### aludu CISCO.

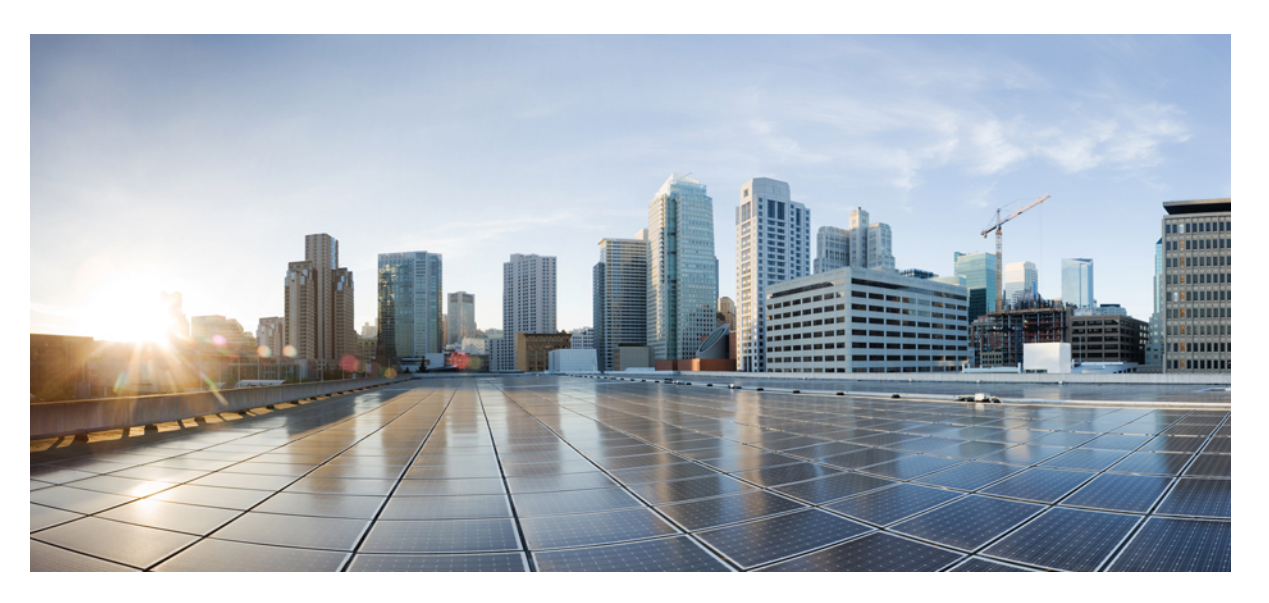

## **Cisco IP -puhelinten 7800- ja 8800-sarjan lisälaiteopas Cisco Unified Communications Manager -ratkaisulle**

**Julkaistu:** 2017-09-01

**Muokattu:** 2021-02-09

### **Americas Headquarters**

Cisco Systems, Inc. 170 West Tasman Drive San Jose, CA 95134-1706 USA http://www.cisco.com Tel: 408 526-4000 800 553-NETS (6387) Fax: 408 527-0883

THE SPECIFICATIONS AND INFORMATION REGARDING THE PRODUCTS IN THIS MANUAL ARE SUBJECT TO CHANGE WITHOUT NOTICE. ALL STATEMENTS, INFORMATION, AND RECOMMENDATIONS IN THIS MANUAL ARE BELIEVED TO BE ACCURATE BUT ARE PRESENTED WITHOUT WARRANTY OF ANY KIND, EXPRESS OR IMPLIED. USERS MUST TAKE FULL RESPONSIBILITY FOR THEIR APPLICATION OF ANY PRODUCTS.

THE SOFTWARE LICENSE AND LIMITED WARRANTY FOR THE ACCOMPANYING PRODUCT ARE SET FORTH IN THE INFORMATION PACKET THAT SHIPPED WITH THE PRODUCT AND ARE INCORPORATED HEREIN BY THIS REFERENCE. IF YOU ARE UNABLE TO LOCATE THE SOFTWARE LICENSE OR LIMITED WARRANTY, CONTACT YOUR CISCO REPRESENTATIVE FOR A COPY.

The following information is for FCC compliance of Class A devices: This equipment has been tested and found to comply with the limits for a Class A digital device, pursuant to part 15 of the FCC rules. These limits are designed to provide reasonable protection against harmful interference when the equipment is operated in a commercial environment. This equipment generates, uses, and can radiate radio-frequency energy and, if not installed and used in accordance with the instruction manual, may cause harmful interference to radio communications. Operation of this equipment in a residential area is likely to cause harmful interference, in which case users will be required to correct the interference at their own expense.

The following information is for FCC compliance of Class B devices: This equipment has been tested and found to comply with the limits for a Class B digital device, pursuant to part 15 of the FCC rules. These limits are designed to provide reasonable protection against harmful interference in a residential installation. This equipment generates, uses and can radiate radio frequency energy and, if not installed and used in accordance with the instructions, may cause harmful interference to radio communications. However, there is no guarantee that interference will not occur in a particular installation. If the equipment causes interference to radio or television reception, which can be determined by turning the equipment off and on, users are encouraged to try to correct the interference by using one or more of the following measures:

- Reorient or relocate the receiving antenna.
- Increase the separation between the equipment and receiver.
- Connect the equipment into an outlet on a circuit different from that to which the receiver is connected.
- Consult the dealer or an experienced radio/TV technician for help.

Modifications to this product not authorized by Cisco could void the FCC approval and negate your authority to operate the product.

The Cisco implementation of TCP header compression is an adaptation of a program developed by the University of California, Berkeley (UCB) as part of UCB's public domain version of the UNIX operating system. All rights reserved. Copyright © 1981, Regents of the University of California.

NOTWITHSTANDING ANY OTHER WARRANTY HEREIN, ALL DOCUMENT FILES AND SOFTWARE OF THESE SUPPLIERS ARE PROVIDED "AS IS" WITH ALL FAULTS. CISCO AND THE ABOVE-NAMED SUPPLIERS DISCLAIM ALL WARRANTIES, EXPRESSED OR IMPLIED, INCLUDING, WITHOUT LIMITATION, THOSE OF MERCHANTABILITY, FITNESS FOR A PARTICULAR PURPOSE AND NONINFRINGEMENT OR ARISING FROM A COURSE OF DEALING, USAGE, OR TRADE PRACTICE.

IN NO EVENT SHALL CISCO OR ITS SUPPLIERS BE LIABLE FOR ANY INDIRECT, SPECIAL, CONSEQUENTIAL, OR INCIDENTAL DAMAGES, INCLUDING, WITHOUT LIMITATION, LOST PROFITS OR LOSS OR DAMAGE TO DATA ARISING OUT OF THE USE OR INABILITY TO USE THIS MANUAL, EVEN IF CISCO OR ITS SUPPLIERS HAVE BEEN ADVISED OF THE POSSIBILITY OF SUCH DAMAGES.

Any Internet Protocol (IP) addresses and phone numbers used in this document are not intended to be actual addresses and phone numbers. Any examples, command display output, network topology diagrams, and other figures included in the document are shown for illustrative purposes only. Any use of actual IP addresses or phone numbers in illustrative content is unintentional and coincidental.

All printed copies and duplicate soft copies of this document are considered uncontrolled. See the current online version for the latest version.

Cisco has more than 200 offices worldwide. Addresses and phone numbers are listed on the Cisco website at www.cisco.com/go/offices.

Cisco and the Cisco logo are trademarks or registered trademarks of Cisco and/or its affiliates in the U.S. and other countries. To view a list of Cisco trademarks, go to this URL: <https://www.cisco.com/c/en/us/about/legal/trademarks.html>. Third-party trademarks mentioned are the property of their respective owners. The use of the word partner does not imply a partnership relationship between Cisco and any other company. (1721R)

© 2017–2020 Cisco Systems, Inc. Kaikki oikeudet pidätetään.

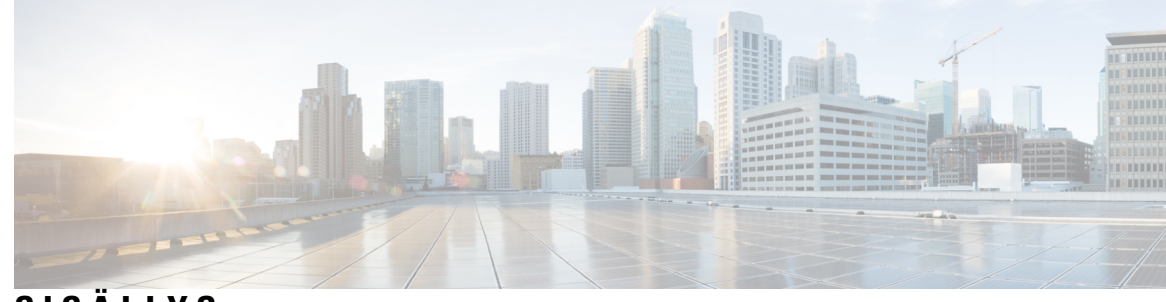

## **SISÄLL Y S**

 $\overline{a}$ 

I

### **LUKU 1 [Lisälaitteiden](#page-8-0) yleiskatsaus 1**

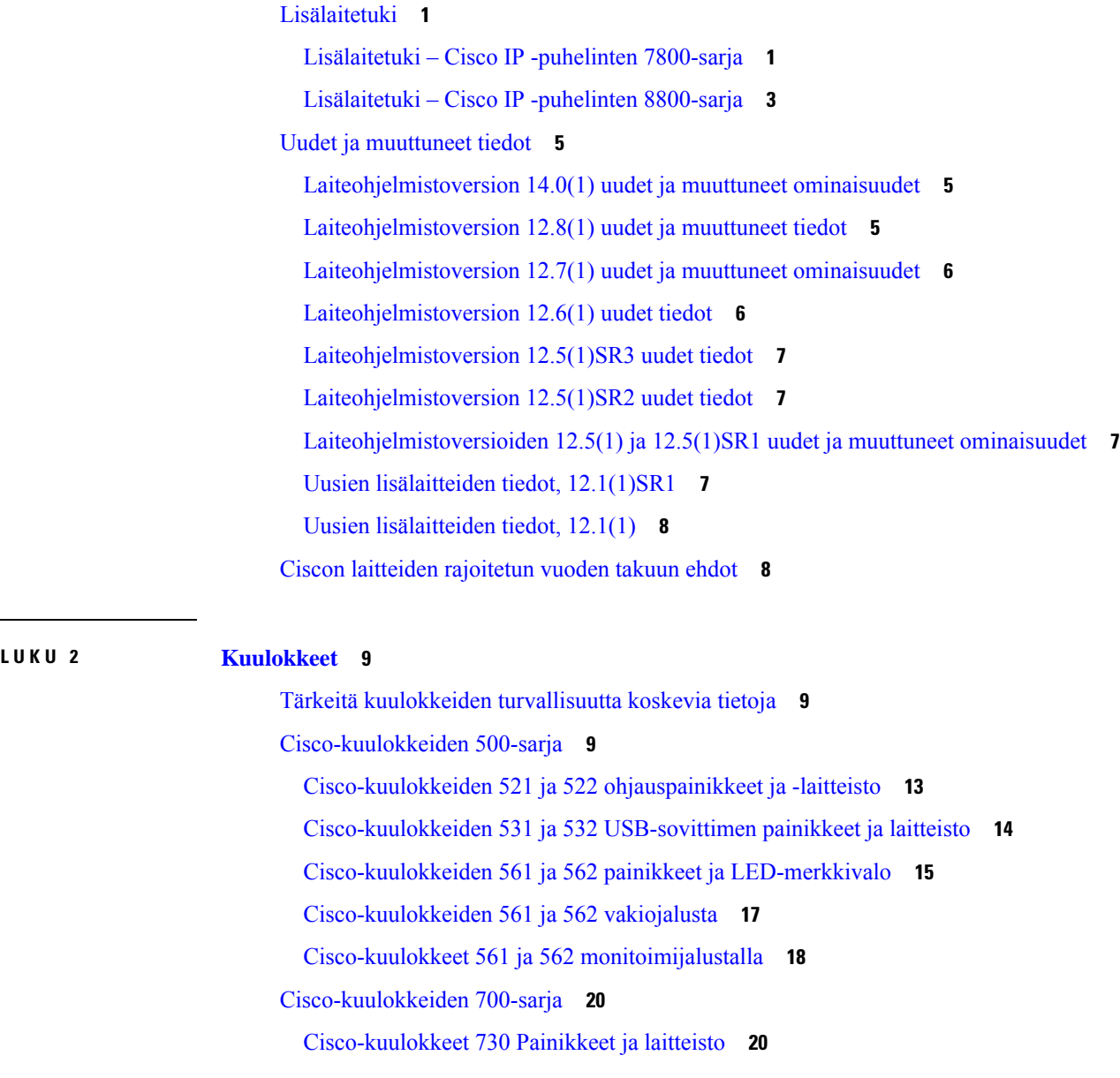

[Kolmannen](#page-30-0) osapuolen kuulokkeet **23** [Äänen](#page-31-0) laatu **24** Langalliset [kuulokkeet](#page-31-1) **24** Langattomat [Bluetooth-kuulokkeet](#page-31-2) **24** [Langattomat](#page-33-0) kuulokkeet **26** [Cisco-kuulokkeiden](#page-33-1) määritys Cisco Unified Communications Managerissa **26** Yksittäisen puhelimen kuulokkeiden [määrittäminen](#page-34-0) **27** Kuulokkeiden parametrit Cisco Unified [Communications](#page-35-0) Manager -ratkaisussa **28** [Laajakaistakoodekin](#page-36-0) määrittäminen **29** Kuulokkeiden hallinta vanhemmissa Cisco Unified [Communications](#page-37-0) Manager -versioissa **30** Kuulokkeiden [oletuskonfigurointitiedoston](#page-38-0) lataaminen **31** Kuulokkeiden [oletuskonfigurointitiedoston](#page-38-1) muokkaaminen **31** [Oletuskonfigurointitiedoston](#page-40-0) asentaminen Cisco Unified Communications Managerissa **33** Cisco TFTP -palvelimen [käynnistäminen](#page-41-0) uudelleen **34** [Kuulokkeiden](#page-41-1) kytkeminen puhelimeen **34** Tavallisten [kuulokkeiden](#page-41-2) yhdistäminen **34** [USB-kuulokkeiden](#page-42-0) yhdistäminen **35** Ciscon vakiojalustan [yhdistäminen](#page-43-0) Y-kaapelin avulla **36** Monitoimijalustan liittäminen [Bluetooth-laitteeseen](#page-43-1) **36** Monitoimijalustan yhteyden katkaiseminen [Bluetooth-laitteeseen](#page-43-2) **36** Kaikkien [Bluetooth-parien](#page-44-0) poistaminen **37** Puhelimen päivityksen [lykkääminen](#page-44-1) **37** [Cisco-kuulokkeiden](#page-44-2) mukauttaminen **37** [Cisco-kuulokkeiden](#page-45-0) 500-sarjan mukautus **38** Ala- ja [ylätaajuuksien](#page-45-1) säätäminen **38** Säädä [kaiuttimen](#page-45-2) sivuääniä **38** Mikrofonin [äänenvoimakkuuden](#page-45-3) säätäminen **38** [Cisco-kuulokkeiden](#page-46-0) 700-sarjan mukautus **39** Cisco-kuulokkeet 730 – [kohinanvaimennuksen](#page-46-1) tehon asettaminen **39** [Cisco-kuulokkeet](#page-46-2) 730 – sivuäänten voimakkuuden asettaminen **39** [Cisco-kuulokkeet](#page-46-3) 730 – yleisasetusten määrittäminen **39** [Cisco-kuulokkeet](#page-47-0) 730 – asetusten palauttaminen **40** [Cisco-kuulokkeet](#page-47-1) 730 – tietojen tarkasteleminen **40** Kuulokkeiden [soittoasetusten](#page-48-0) muuttaminen **41**

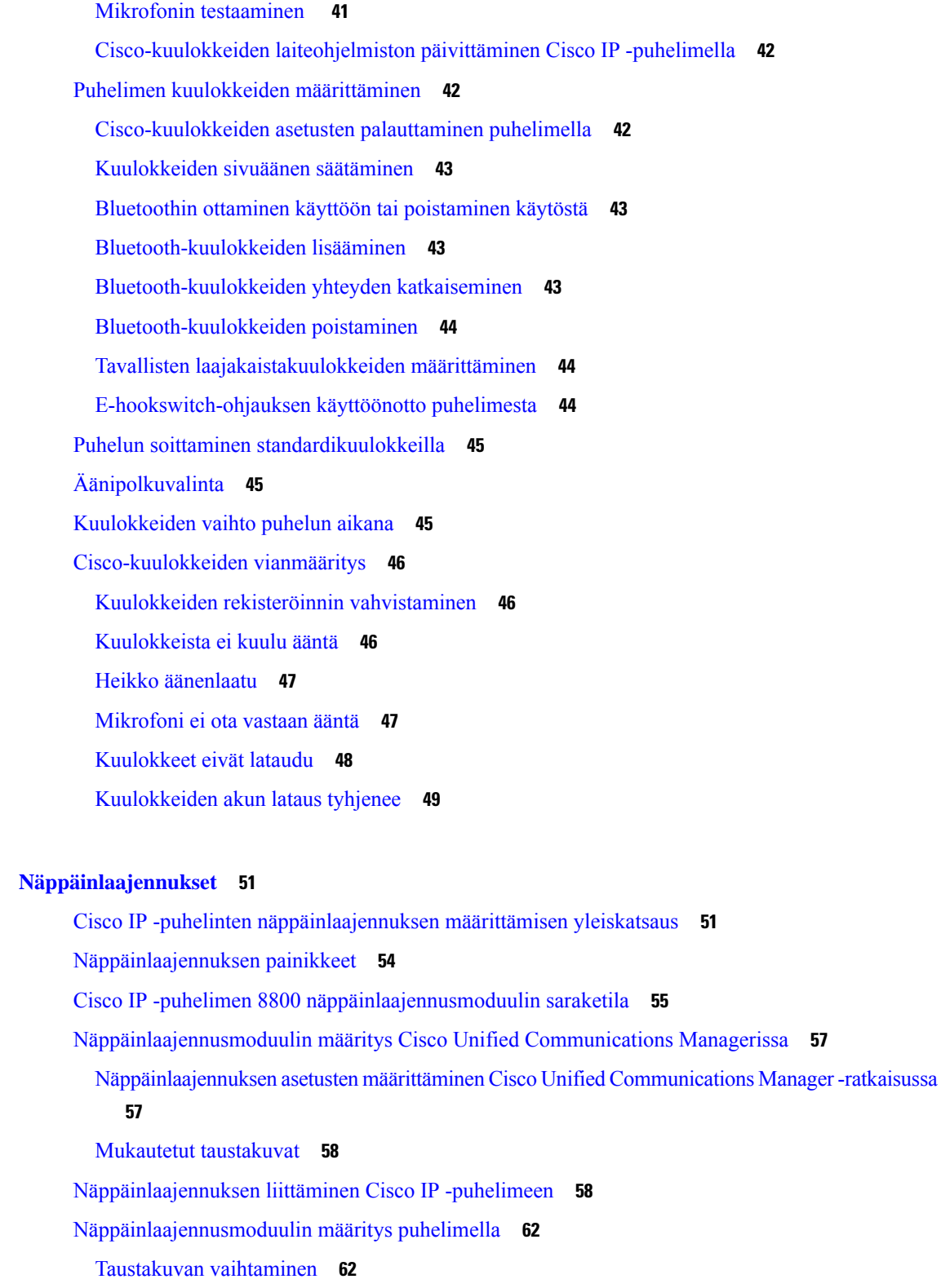

[Näppäinlaajennusmoduulin](#page-70-0) näytön kirkkauden säätäminen **63**

**LUKU 3 [Näppäinlaajennukset](#page-58-0) 51**

 $\mathbf l$ 

 $\blacksquare$ 

Puhelun soittaminen [näppäinlaajennuksen](#page-70-1) avulla **63** [Näppäinlaajennuksen](#page-70-2) vianmääritys **63** [Näppäinlaajennuksen](#page-71-0) asetusten tekeminen **64** Yhden LCD-näytön [näppäinlaajennuksen](#page-71-1) asetusten palauttaminen **64** Kahden LCD-näytön [näppäinlaajennuksen](#page-72-0) asetusten palauttaminen **65** [Näppäinlaajennuksen](#page-72-1) virtaa koskevat tiedot **65**

### **LUKU 4 [Seinäasennussarjat](#page-74-0) 67**

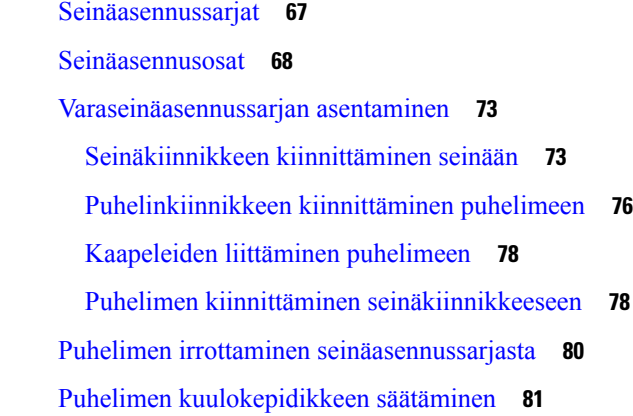

#### **LUKU 5 Muut [lisälaitteet](#page-90-0) 83**

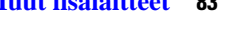

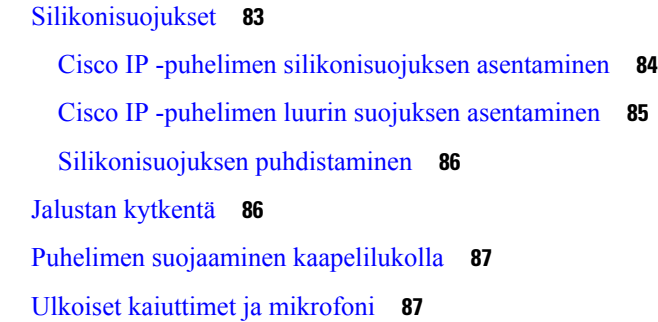

**LUKU 6 [Tuoteturvallisuus](#page-96-0) ja 89**

[Vaatimustenmukaisuuslausunnot](#page-96-1) **89** Euroopan unionin [vaatimustenmukaisuuslausunnot](#page-96-2) **89** [CE-merkintä](#page-96-3) **89** Kanadan [vaatimustenmukaisuuslausunnot](#page-96-4) **89** FCC:n [vaatimustenmukaisuuslausunnot](#page-97-0) **90** [FCC-säännösten](#page-97-1) osaa 15.21 koskeva lausunto **90**

FCC-säännösten [radiotaajuussäteilylle](#page-97-2) altistumista koskeva lausunto **90** [FCC-säännösten](#page-97-3) vastaanottimia ja luokan B digitaalisia laitteita koskeva lausunto **90** Cisco Product Security [-yleiskatsaus](#page-97-4) **90** Tärkeät tiedot [verkossa](#page-98-0) **91**

 $\mathbf I$ 

**Sisällys**

 $\mathbf I$ 

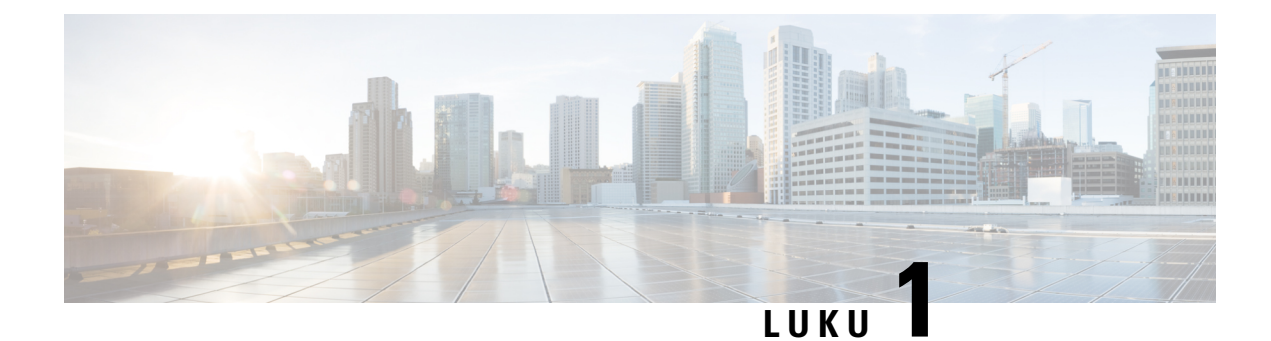

## <span id="page-8-0"></span>**Lisälaitteiden yleiskatsaus**

- [Lisälaitetuki,](#page-8-1) sivulla 1
- Uudet ja [muuttuneet](#page-12-0) tiedot, sivulla 5
- Ciscon laitteiden [rajoitetun](#page-15-1) vuoden takuun ehdot, sivulla 8

## <span id="page-8-1"></span>**Lisälaitetuki**

Cisco IP-puhelimet tukevat useita eri lisälaitteita, kuten kuulokkeita, ulkoisia kaiuttimia, seinäasennussarjoja ja näppäinlaajennuksia. Lisälaitetuki vaihtelee puhelinmallikohtaisesti, joten tarkista tässä luvussa olevat tiedot, ennen kuin ostat lisälaitteen tai käytät sitä.

Tässä asiakirjassa eriteltyjen lisälaitteiden lisäksi puhelimelle on mahdollista hankkia muitakin lisävarusteita, kuten virtajohtoja, virranlähteitä tai varakehyksiä. Lisätietoja on puhelimen teknisissä tuotetiedoissa.

- Tuotteen Cisco IP -puhelinten 8800-sarja tekniset tuotetiedot ovat täällä: [http://www.cisco.com/c/en/us/products/collaboration-endpoints/unified-ip-phone-8800-series/datasheet-listing.html.](http://www.cisco.com/c/en/us/products/collaboration-endpoints/unified-ip-phone-8800-series/datasheet-listing.html)
- Tuotteen Cisco IP -puhelinten 7800-sarja tekniset tuotetiedot ovat täällä: [http://www.cisco.com/c/en/us/products/collaboration-endpoints/unified-ip-phone-7800-series/datasheet-listing.html.](http://www.cisco.com/c/en/us/products/collaboration-endpoints/unified-ip-phone-8800-series/datasheet-listing.html)

#### **Asiaan liittyviä aiheita**

[Kolmannen](#page-30-0) osapuolen kuulokkeet, sivulla 23 Cisco IP -puhelinten [näppäinlaajennuksen](#page-58-1) määrittämisen yleiskatsaus, sivulla 51 [Seinäasennussarjat](#page-74-1), sivulla 67

### <span id="page-8-2"></span>**Lisälaitetuki – Cisco IP -puhelinten 7800-sarja**

Seuraavassa taulukossa on lisälaitteen valinnassa hyödyllisiä ohjeita.

![](_page_8_Picture_373.jpeg)

**Taulu 1. Lisälaitetuki – Cisco IP -puhelinten 7800-sarja**

 $\mathbf I$ 

![](_page_9_Picture_395.jpeg)

٦

![](_page_10_Picture_588.jpeg)

## <span id="page-10-0"></span>**Lisälaitetuki – Cisco IP -puhelinten 8800-sarja**

Seuraavassa taulukossa on lisälaitteen valinnassa hyödyllisiä ohjeita.

#### **Taulu 2. Lisälaitetuki – Cisco IP -puhelinten 8800-sarja**

ı

![](_page_10_Picture_589.jpeg)

![](_page_11_Picture_547.jpeg)

![](_page_11_Picture_3.jpeg)

EHS-kuulokkeiden käyttäjien on huomioitava seuraavaa: **Huomautus**

- **1.** EHS-kuulokkeet yhdistetään Cisco IP -puhelimiin 8811, 8841 ja 8845 lisälaiteliittimellä.
- **2.** EHS-kuulokkeet yhdistetään Cisco IP-puhelimiin 8851NR ja 8865NR lisälaiteliittimellä tai USB-portilla.
- **3.** EHS-kuulokkeet yhdistetään Cisco IP -puhelimiin 8851, 8861 ja 8865 lisälaiteliittimellä, USB-portilla tai Bluetoothilla.

## <span id="page-12-0"></span>**Uudet ja muuttuneet tiedot**

## <span id="page-12-1"></span>**Laiteohjelmistoversion 14.0(1) uudet ja muuttuneet ominaisuudet**

**Taulu 3. Cisco IP -puhelinten 7800- ja 8800-sarjan lisälaiteoppaan muutokset, laiteohjelmistoversio 14.(1)**

![](_page_12_Picture_231.jpeg)

## <span id="page-12-2"></span>**Laiteohjelmistoversion 12.8(1) uudet ja muuttuneet tiedot**

![](_page_12_Picture_232.jpeg)

## <span id="page-13-0"></span>**Laiteohjelmistoversion 12.7(1) uudet ja muuttuneet ominaisuudet**

**Taulu 4. Cisco IP -puhelinten 7800- ja 8800-sarjan lisälaiteoppaan muutokset, laiteohjelmistoversio 12.7(1).**

![](_page_13_Picture_388.jpeg)

## <span id="page-13-1"></span>**Laiteohjelmistoversion 12.6(1) uudet tiedot**

Laiteohjelmistoversio 12.6(1) ei edellyttänyt päivityksiä lisälaiteoppaaseen.

Ш

## <span id="page-14-0"></span>**Laiteohjelmistoversion 12.5(1)SR3 uudet tiedot**

**Taulu 5. Cisco IP -puhelinten 7800- ja 8800-sarjan lisälaiteoppaan muutokset, laiteohjelmistoversio 12.5(1)SR3.**

![](_page_14_Picture_367.jpeg)

### <span id="page-14-1"></span>**Laiteohjelmistoversion 12.5(1)SR2 uudet tiedot**

Laiteohjelmistoversio 12.5(1)SR2 ei edellyttänyt päivityksiä.

Laiteohjelmistoversio 12.5(1)SR2 korvaa laiteohjelmistoversiot 12.5(1) ja 12.5(1)SR1. Laiteohjelmistoversiot 12.5(1) ja 12.5(1)SR1 on siirretty ja laiteohjelmistoversio 12.5(1)SR2 korvaa ne.

## <span id="page-14-2"></span>**Laiteohjelmistoversioiden 12.5(1) ja 12.5(1)SR1 uudet ja muuttuneet ominaisuudet**

**Taulu 6. Cisco IP -puhelinten 7800- ja 8800-sarjan lisälaiteoppaan muutokset, laiteohjelmistoversio 12.5(1) ja 12.5(1)SR1.**

![](_page_14_Picture_368.jpeg)

### <span id="page-14-3"></span>**Uusien lisälaitteiden tiedot, 12.1(1)SR1**

**Taulu 7. Cisco IP -puhelinten 7800- ja 8800-sarjan lisälaiteoppaan muutokset, laiteohjelmistoversio 12.1(1)SR1.**

![](_page_14_Picture_369.jpeg)

## <span id="page-15-0"></span>**Uusien lisälaitteiden tiedot, 12.1(1)**

**Taulu 8. Cisco IP -puhelinten 7800- ja 8800-sarjan lisälaiteoppaan muutokset, laiteohjelmistoversio 12.1(1).**

![](_page_15_Picture_240.jpeg)

## <span id="page-15-1"></span>**Ciscon laitteiden rajoitetun vuoden takuun ehdot**

Laitteiston takuuta ja takuuaikana käytettävissä olevia palveluita koskevat tietyt ehdot.

Virallinen takuutodistus sekä Ciscon ohjelmistoja koskevat takuut ja käyttöoikeussopimukset ovat saatavilla Cisco.com-sivustossa seuraavassa URL-osoitteessa: [https://www.cisco.com/go/hwwarranty.](https://www.cisco.com/go/hwwarranty)

![](_page_16_Picture_0.jpeg)

# <span id="page-16-0"></span>**Kuulokkeet**

- Tärkeitä [kuulokkeiden](#page-16-1) turvallisuutta koskevia tietoja, sivulla 9
- [Cisco-kuulokkeiden](#page-16-2) 500-sarja, sivulla 9
- [Cisco-kuulokkeiden](#page-27-0) 700-sarja, sivulla 20
- Kolmannen osapuolen [kuulokkeet,](#page-30-0) sivulla 23
- [Cisco-kuulokkeiden](#page-33-1) määritys Cisco Unified Communications Managerissa, sivulla 26
- [Kuulokkeiden](#page-41-1) kytkeminen puhelimeen, sivulla 34
- Puhelimen päivityksen [lykkääminen,](#page-44-1) sivulla 37
- [Cisco-kuulokkeiden](#page-44-2) mukauttaminen, sivulla 37
- Puhelimen kuulokkeiden [määrittäminen,](#page-49-1) sivulla 42
- Puhelun soittaminen [standardikuulokkeilla,](#page-52-0) sivulla 45
- [Äänipolkuvalinta,](#page-52-1) sivulla 45
- [Kuulokkeiden](#page-52-2) vaihto puhelun aikana, sivulla 45
- [Cisco-kuulokkeiden](#page-53-0) vianmääritys, sivulla 46

## <span id="page-16-1"></span>**Tärkeitä kuulokkeiden turvallisuutta koskevia tietoja**

Â

Korkea äänenpaine – Vältä kuuntelemista suurilla äänenvoimakkuuksilla pitkiä aikoja kuulovaurioiden ehkäisemiseksi.

Kun liität kuulokkeet, laske äänenvoimakkuutta, ennen kuin asetat kuulokkeet korvillesi. Jos muistat laskea äänenvoimakkuutta, ennen kuin otat kuulokkeet pois, äänenvoimakkuus pysyy alhaisempana, kun asetat kuulokkeet seuraavan kerran korvillesi.

Ota ympäristö huomioon. Kun käytät kuulokkeita, ne saattavat vaimentaa tärkeitä ulkoisia ääniä, kuten hälytysääniä. Älä käytä kuulokkeita ajaessasi. Älä jätä kuulokkeita äläkä kuulokejohtoja paikkoihin, joissa niihin voi kompastua. Katso aina kuulokkeiden tai kuulokejohtojen lähellä olevien lasten perään.

## <span id="page-16-2"></span>**Cisco-kuulokkeiden 500-sarja**

Käytettävissä ovat seuraavat Cisco-kuulokkeet:

- Cisco 521-kuulokkeet kuulokkeet sisältävät yksittäisen korvakappaleen, jossa on inline-USB-säädin.
- Cisco 522 -kuulokkeet Kuulokkeet sisältävät kaksi korvakappaletta, joissa on inline-USB-säädin.
- Cisco 531 -kuulokkeet Kuulokkeet sisältävät yksittäisen korvakappaleen, jota voidaan käyttää joko vakiokuulokkeena tai USB-kuulokkeena USB-sovittimen kanssa.
- Cisco 532 -kuulokkeet Vakiokuulokkeet sisältävät kaksi korvakappaletta, joita voidaan käyttää joko vakiokuulokkeena tai USB-kuulokkeena USB-sovittimen kanssa.
- Cisco 561-kuulokkeet Langattomat kuulokkeet sisältävät yksittäisen korvakappaleen ja mukana toimitettavan jalustan.
- Cisco 562-kuulokkeet Langattomat kuulokkeet sisältävät kaksi korvakappaletta ja mukana toimitettavan jalustan.

#### **Cisco-kuulokkeet 521 ja 522**

Cisco-kuulokkeet 521 ja 522 ovat langallisia kuulokkeita, jotka on kehitetty Cisco IP-puhelinten ja -laitteiden kanssa käytettäviksi. Cisco-kuulokkeissa 521 on yksittäinen korvakappale käyttömukavuuden parantamiseksi. Cisco-kuulokkeissa 522 on kaksi korvakappaletta meluisassa työympäristössä tapahtuvaa käyttöä varten.

Molemmissa kuulokkeissa on 3,5 mm liitin kannettavia tietokoneita ja mobiililaitteita varten. Inline USB-ohjain on myös käytettävissä Cisco IP-puhelinmalleissa 8851, 8851NR 8861 ja 8865NR. Ohjaimen avulla on helppoa vastata puheluihin ja käyttää puhelimen perustoimintoja, kuten pitoa ja palaamista, mykistämistä ja äänenvoimakkuuden säätöä.

Puhelimen laiteohjelmiston version on oltava 12.1(1) tai uudempi versio, jotta nämä kuulokkeet toimivat oikein.

#### **Kuva 1. Cisco-kuulokkeet 521**

![](_page_17_Picture_11.jpeg)

**Kuva 2. Cisco-kuulokkeet 522**

![](_page_17_Picture_13.jpeg)

П

#### **Cisco-kuulokkeet 531 ja 532**

Cisco-kuulokkeita 531 ja 532 voi käyttää vakiokuulokkeina puhelimissa. Liitä kuulokkeet kuulokeporttiin RJ-liittimellä.

Cisco-kuulokkeiden USB-ohjain on myös käytettävissä Cisco IP -puhelinmalleissa 8851, 8851NR 8861 ja 8865NR.Sovitin muuntaa Cisco-kuulokkeet 531 ja 532 USB-kuulokkeiksi ja tarjoaa joitakin lisäominaisuuksia. Sen avulla voit käsitellä puheluita, testata mikrofonia ja mukauttaa ala- ja ylätaajuuksien, vahvistuksen ja sivuäänien asetuksia.

Puhelimen laiteohjelmiston version on oltava 12.1(1) tai uudempi versio, jotta nämä kuulokkeet toimivat oikein.

#### **Kuva 3. Cisco-kuulokkeet 531**

![](_page_18_Picture_7.jpeg)

**Kuva 4. Cisco-kuulokkeet 532**

![](_page_18_Picture_9.jpeg)

#### **Cisco-kuulokkeet 561 ja 562**

Cisco-kuulokkeet 561 ja 562 ovat langattomia kuulokkeita, jotka on suunniteltu nykyaikaiseen työympäristöön. Cisco-kuulokkeissa 561 on yksittäinen korvakappale käyttömukavuuden parantamiseksi. Cisco-kuulokkeissa 562 on kaksi korvakappaletta meluisassa työympäristössä tapahtuvaa käyttöä varten.

Molempien kuulokkeiden mukana toimitetaan joko vakio- tai monitoimijalusta kuulokkeiden lataamista varten sekä kuulokkeiden virtatason valvomiseen merkkivalon avulla. Molemmat jalustat ilmaisevat puhelun tilan, kuten saapuvan puhelun, aktiivisen puhelun ja puhelun mykistämisen. Jos kuulokkeet päivittävät laiteohjelmiston, merkkivalot näyttävät päivityksen edistymisen.

Jalusta muodostaa yhteyden puhelimeen joko USB-liittimen tai Y-kaapelin välityksellä puhelinmallin ja määrittämiesi asetusten mukaan. Y-kaapeli voidaan liittää puhelimen lisälaite- ja kuulokeportteihin.

Mukana toimitetaan vaihtovirtaliitin, jonka avulla jalusta voidaan yhdistää virtalähteeseen. Aluekohtainen virtaliitin on asennettava ennen virtasovittimen liittämistä.

Joskus Cisco-kuulokkeiden 561 tai 562 kautta toistetaan ääni.Jotkin näistä äänistä toimivat ilmoituksena, kun suoritat toiminnon, kuten painat painiketta. Muut äänet ovat varoituksia siitä, että kuulokkeesi tarvitsevat huomiota, kuten silloin kun akku pitää ladata tai olet liian kaukana tukiasemasta.

Puhelimessa on oltava laiteohjelmistoversio 12.5(1) tai uudempi ja Cisco-kuulokkeille 561 tai 562 defaultheadsetconfig.json-tiedosto, jotta Cisco Unified Communications Managerin versio 12.5(1) tai aiempi versio toimii oikein.

#### **Kuva 5. Cisco-kuulokkeet 561**

![](_page_19_Picture_5.jpeg)

**Kuva 6. Cisco-kuulokkeet 562**

![](_page_19_Picture_7.jpeg)

#### **Cisco-kuulokkeiden 500-sarjan tuki**

Cisco IP-puhelin 7811 on ainoa Cisco IP-puhelinten 7800-sarjan puhelinmalli, joka ei tue kuulokkeita. Cisco IP -puhelinten 7821, 7841 ja 7861 kanssa käytetään RJ-pohjaisia liittimiä niiden liittämiseksi kuulokkeeseen tai jalustaan.

Cisco IP -puhelinten 8800-sarjassa on sekä RJ-tyyliset liittimet että USB-portit, jotta niillä voi muodostaa yhteyden kuulokkeisiin ja jalustan yhdistää puhelimeen. Yhteystyyppi riippuu puhelinmallista. Seuraavassa taulukossa kerrotaan Cisco IP -puhelinten 8800-sarjan kuulokeyhteyksistä ja puhelinmallin tuesta.

**Taulu 9. Cisco IP -puhelinten 8800-sarjan kuuloketuki.**

![](_page_20_Picture_345.jpeg)

## <span id="page-20-0"></span>**Cisco-kuulokkeiden 521 ja 522 ohjauspainikkeet ja -laitteisto**

Ohjauspainikkeita käytetään peruspuhelutoimintoja varten.

**Kuva 7. Cisco-kuulokkeiden 521 ja 522 ohjaus**

![](_page_20_Figure_7.jpeg)

Seuraava taulukko esittää Cisco-kuulokkeiden 521 ja 522 kuulokepainikkeita.

#### **Taulu 10. Cisco-kuulokkeiden 521 ja 522 ohjauspainikkeet**

![](_page_20_Picture_346.jpeg)

![](_page_21_Picture_271.jpeg)

## <span id="page-21-0"></span>**Cisco-kuulokkeiden 531 ja 532 USB-sovittimen painikkeet ja laitteisto**

Sovitinta käytetään peruspuhelutoimintoja varten.

**Kuva 8. Cisco-kuulokkeiden USB-sovitin**

![](_page_21_Figure_6.jpeg)

Seuraavassa taulukossa on Cisco-kuulokkeiden USB-sovittimen painikkeiden kuvaukset.

**Taulu 11. Cisco-USB-sovittimen painikkeet**

| <b>Numero</b> | <b>Nimi</b>     | <b>Kuvaus</b>                                                  |
|---------------|-----------------|----------------------------------------------------------------|
|               | Mykistä-painike | Voit ottaa mikrofonin käyttöön tai poistaa sen käytöstä.       |
|               |                 | Äänenvoimakkuuspainike   Kuulokkeiden voimakkuuden säätäminen. |

![](_page_22_Picture_221.jpeg)

## <span id="page-22-0"></span>**Cisco-kuulokkeiden 561 ja 562 painikkeet ja LED-merkkivalo**

Kuulokepainikkeita käytetään peruspuhelutoimintoja varten.

**Kuva 9. Cisco-kuulokkeiden 561 ja 562 painikkeet**

![](_page_22_Figure_6.jpeg)

Seuraava taulukko esittää Cisco-kuulokkeiden 561 ja 562 kuulokepainikkeita.

#### **Taulu 12. Cisco-kuulokkeiden 561 ja 562 painikkeet**

![](_page_23_Picture_502.jpeg)

L

### <span id="page-24-0"></span>**Cisco-kuulokkeiden 561 ja 562 vakiojalusta**

Vakiojalusta lataa kuulokkeet, ja sen LED-merkkivalot ilmaisevat kuulokkeiden akun varaustason ja puhelun tilan. Voit myös vastata puheluihin ja lopettaa ne nostamalla kuulokkeet jalustasta tai asettamalla ne siihen.

Perusjalustan mukana toimitetaan seuraavat liitäntäkaapelit:

- USB-USB-kaapeli: laitteisiin, joissa on USB-portti
- USB-Y-kaapeli: Cisco IP -puhelimiin, joissa ei ole USB-porttia
- USB-A–USB-C-kaapeli: saatavana erikseen PC- ja Mac-laitteille

#### **Kuva 10. Vakiojalustan LED-merkkivalot**

![](_page_24_Figure_9.jpeg)

Seuraavassa taulukossa on vakiojalustan kuvaus.

#### **Taulu 13. Vakiojalustan LED-merkkivalot**

![](_page_24_Picture_359.jpeg)

![](_page_25_Picture_387.jpeg)

## <span id="page-25-0"></span>**Cisco-kuulokkeet 561 ja 562 monitoimijalustalla**

Monitoimijalustan avulla puhelin voidaan yhdistää jopa kolmeen eri puhelulähteeseen Bluetooth-yhteydellä, USB-liittimellä ja Y-kaapelilla. Monitoimijalusta voi tallentaa jopa neljä Bluetooth-laitetta. Puhelulähteen voi vaihtaa monitoimijalustan painikkeiden avulla. Voit vastata puheluihin ja lopettaa puheluja kuulokkeiden puhelunhallintapainikkeita käyttämällä. Kun kuulokkeet ovat jalustassa, voit vastata puheluun automaattisesti nostamalla kuulokkeet jalustasta. Voit lopettaa puhelun asettamalla kuulokkeet takaisin jalustaan.

Monitoimijalustan mukana toimitetaan seuraavat liitäntäkaapelit:

- USB-USB-kaapeli: Cisco IP -puhelimiin joissa on USB-portti
- USB-Y-kaapeli: Cisco IP -puhelimiin, joissa ei ole USB-porttia
- Mini-USB-kaapeli: PC- tai Mac-tietokoneen kytkemiseen
- Mini-USB–USB-C-kaapeli: saatavilla erikseen PC- ja Mac-laitteille.

![](_page_25_Picture_10.jpeg)

**Huomautus**

Cisco-kuulokkeiden 560 monitoimijalusta ei ole yhteensopiva Cisco IP -puhelinten 7800-sarjan puhelinten kanssa, jotka käyttävät Power over Ethernetiä (PoE). Käytä ulkoista virtalähdettä, jos haluat liittää monitoimijalustan.

![](_page_25_Figure_13.jpeg)

![](_page_25_Figure_14.jpeg)

Ш

Seuraavassa taulukossa on kuvattu Cisco-kuulokkeiden 560-sarjan monitoimijalustan LED-merkkivalot.

| <b>Numero</b>  | <b>Nimi</b>              | <b>Kuvaus</b>                                                                                              |  |  |
|----------------|--------------------------|----------------------------------------------------------------------------------------------------|--|--|
| 1              | Akun tilan merkkivalo    | Ilmaisee kuulokkeiden akun ja jalustan tilan:                                                              |  |  |
|                |                          | · Kuulokkeiden akun virtataso — LED-valot vilkkuvat ja<br>palavat akun latauksen muuttuessa                |  |  |
|                |                          | · Kuulokkeiden päivitys meneillään - LED-valot<br>vilkkuvat järjestyksessä vasemmalta oikealle             |  |  |
|                |                          | · Kuulokkeita ja jalustaa ei ole yhdistetty: kaikki<br>LED-valot vilkkuvat                                 |  |  |
|                |                          | · Virransäästötila - keskimmäinen LED-valo palaa<br>tasaisesti                                             |  |  |
|                |                          | Jalusta siirtyy virransäästötilaan, kun missään puhelulähteessä<br>ei ole tapahtunut mitään 10 minuuttiin. |  |  |
| $\overline{c}$ | Puhelun tilan LED-valo   | Ilmoittaa puhelun tilan kussakin puhelulähteessä:                                                          |  |  |
|                |                          | · Puhelulähde on aktiivisena – palaa valkoisena                                                            |  |  |
|                |                          | · Valitussa puhelulähteessä on saapuva puhelu: vilkkuu<br>vihreänä                                         |  |  |
|                |                          | · Valitsemattomassa puhelulähteessä on saapuva puhelu:<br>vilkkuu vihreänä                                 |  |  |
|                |                          | • Aktiivinen puhelu – palaa vihreänä                                                                       |  |  |
|                |                          | · Passiivisessa puhelulähteessä on puhelu – sykkii vihreänä                                                |  |  |
| $\overline{3}$ | Mykistyksen LED-valo     | Ilmaisee, milloin kuulokkeet on mykistetty.                                                                |  |  |
| 4              | Bluetooth-tilan LED-valo | Ilmaisee Bluetooth-tilan:                                                                                  |  |  |
|                |                          | · Puhelulähde on yhdistettynä - palaa valkoisena                                                           |  |  |
|                |                          | · Laiteparin muodostus käynnissä - vilkkuu valkoisena                                                      |  |  |
|                |                          | · Puhelulähdettä etsitään - sykkii valkoisena                                                              |  |  |
|                |                          | · Bluetooth on pois käytöstä – LED ei pala                                                                 |  |  |

**Taulu 14. Monitoimijalustan LED-valot**

Aktiivista puhelulähdettä ohjataan jalustan lähteenhallintapainikkeilla. Kukin puhelulähdepainike vastaa yhtä monitoimijalustan yhteyttä.

LED-merkkivalo ei välttämättä pala, vaikka puhelulähteeseen on muodostettu yhteys. Puhelulähteen LED-merkkivalo syttyy vain, kun se valitaan tai siinä on aktiivinen puhelu. Monitoimijalusta voi esimerkiksi olla yhdistettynä Cisco IP-puhelimeen, tietokoneeseen ja matkapuhelimeen Bluetooth-yhteydellä. Yhdistetyn puhelulähteen LED-merkkivalo syttyy kuitenkin vain, kun puhelulähde on valittuna tai siinä on puhelu

aktiivisena tai saapuva puhelu.Painamalla puhelulähteen painiketta voi tarkistaa, onko puhelulähde yhdistetty oikein. Puhelulähteen LED-merkkivalo vilkkuu kolmesti, jos yhteyttä ei ole.

Voit vuorotella aktiivisten puhelulähteiden välillä.

![](_page_27_Picture_4.jpeg)

**Huomautus**

Aktiivinen puhelu on asetettava pitoon ennen puhelulähteen vaihtamista. Puhelulähteen puhelua ei aseteta pitoon automaattisesti, kun puhelulähdettä vaihdetaan.

## <span id="page-27-0"></span>**Cisco-kuulokkeiden 700-sarja**

Cisco-kuulokkeet 730 ovat langattomat kuulokkeet, jotka yhdistetään laitepariksi Ciscon ohjelmistopuhelimien ja Cisco IP-puhelimien kanssa Bluetooth-yhteyttä käyttämällä. Kuulokkeissa on kattavat toiminnot puhelujen hallintaa ja musiikin toistoa varten sekä tehokkaat kohinanvaimennus- ja ympäristön äänet huomioivat äänentehostusjärjestelmät vilkkaissa toimistoissa käyttöä varten.

Cisco-kuulokkeet 730 toimitetaan yhdessä USB Bluetooth -sovittimen kanssa. Sovitinta voidaan käyttää sellaisten laitteiden kanssa, joissa ei ole luotettavaa Bluetooth-ratkaisua. Kuulokkeet voi kytkeä laitteisiin myös mukana toimitetun USB-C–USB-A-kaapelin avulla. USB-C-kaapeli on lataava kaapeli, joka voidaan kytkeä mihin tahansa virtaa antavaan USB-sovittimeen. USB-C-kaapelin voi kytkeä myös puhelimen USB-porttiin, kun halutaan käyttää kaikkia toimintoja, kuten puhelujen hallintaa, paikallista viritystä ja asetusten määritystä ja laiteohjelmistopäivityksiä.

Lisätietoja: <https://www.cisco.com/c/en/us/products/collaboration-endpoints/headset-700-series/index.html>

### <span id="page-27-1"></span>**Cisco-kuulokkeet 730 Painikkeet ja laitteisto**

Kuulokepainikkeita käytetään monissa toiminnoissa. Kuulokkeiden kupeissa on erilaiset painikkeet, jotka toimivat eri tavoin.

![](_page_27_Figure_13.jpeg)

**Kuva 12. Vasen ja oikea puoli: Cisco-kuulokkeet 730**

 $\mathbf l$ 

![](_page_28_Picture_348.jpeg)

#### **Taulu 15. Cisco-kuulokkeet 730Painikkeet**

 $\mathbf I$ 

r

![](_page_29_Picture_282.jpeg)

![](_page_30_Picture_640.jpeg)

## <span id="page-30-0"></span>**Kolmannen osapuolen kuulokkeet**

Cisco testaa kolmansien osapuolten kuulokkeiden toimivuutta Cisco IP -puhelinten kanssa sisäisesti. Cisco ei kuitenkaan sertifioi eikä tue muiden valmistajien kuuloke- tai luurituotteita. Tarkista kuulokkeiden valmistajalta, voiko kuulokkeita käyttää Cisco-puhelimen kanssa.

![](_page_30_Picture_5.jpeg)

**Huomautus** Cisco IP -puhelin 7811 ei tue kuulokkeita.

Kuulokkeet voi kytkeä joko USB- tai lisälaiteliittimeen. Puhelimen ääniasetuksia, kuten kuulokkeiden soittoääniasetusta, on ehkä säädettävä kuulokemallin mukaan, jotta saat parhaan äänikokemuksen.

Jos sinulla on kolmannen osapuolen kuulokkeet ja otat uuden sivuääniasetuksen käyttöön, odota minuutti ja käynnistä puhelin sitten uudelleen, jotta asetus tallennetaan flash-muistiin.

Puhelin vähentää kuulokkeiden havaitsemaa taustamelua. Voit käyttää vastamelukuulokkeita, jos haluat vähentää taustamelua entisestään ja parantaa yleistä äänenlaatua.

Jos harkitset kolmannen osapuolen kuulokkeita, suosittelemme laadukkaiden ulkoisten laitteiden käyttöä. Käytä esimerkiksi sellaisia kuulokkeita, jotka on suojattu ei-toivotuilta radio- ja äänitaajuussignaaleilta. Häiriöitä tai kaikua voi silti ilmetä jonkin verran sen mukaan, minkä laatuisia kuulokkeita käytetään ja miten kaukana nämä laitteet ovat muista laitteista, kuten matkapuhelimista tai kaksisuuntaisista radioista. Huminaa tai surinaa voi kuulua etäosapuolelle ja myös Cisco IP -puhelimen käyttäjälle. Humisevat ja surisevat äänet voivat johtua ulkoisista lähteistä, kuten sähkövaloista, sähkömoottoreista tai suurista PC-näytöistä.

Joskus paikallisen virranlähteen tai virtainjektorin käyttö voi vähentää huminaa tai poistaa sen kokonaan.

Cisco IP -puhelinten käyttöympäristöissä ja muissa laitteistoissa esiintyvät vaihtelut tarkoittavat, että mikään yksittäinen kuulokeratkaisu ei toimi optimaalisesti kaikissa ympäristöissä.

Kuulokkeita kannattaa testata varsinaisessa käyttöympäristössä, jotta toimivuus voidaan todeta ennen laajamittaisen ostopäätöksen tekemistä.

Voit käyttää vain yksiä kuulokkeita kerrallaan. Viimeiseksi kytketyt kuulokkeet ovat aktiiviset.

Katso ehdotettujen kuulokkeiden ja muiden äänilisälaitteiden luettelo osoitteesta [http://www.cisco.com/c/en/](http://www.cisco.com/c/en/us/products/unified-communications/uc_endpoints_accessories.html) [us/products/unified-communications/uc\\_endpoints\\_accessories.html.](http://www.cisco.com/c/en/us/products/unified-communications/uc_endpoints_accessories.html)

#### **Asiaan liittyviä aiheita**

[Lisälaitetuki,](#page-8-1) sivulla 1

### <span id="page-31-0"></span>**Äänen laatu**

Kuulokkeiden fyysisestä, mekaanisesta ja teknisestä laadusta huolimatta tärkeintä on se, että kuulokeääni kuulostaa käyttäjän ja toisen puhujan korvissa miellyttävältä. Äänenlaatu on subjektiivinen asia emmekä voi taata muiden valmistajien kuulokkeiden toimivuutta. Useat johtavien kuulokevalmistajien kuulokkeet toimivat kuitenkin raportoidusti hyvin Cisco IP -puhelinten kanssa.

Cisco ei anna suosituksia muiden valmistajien kuulokkeista eikä testaa niiden toimivuutta omien tuotteidensa kanssa. Lisätietoja muiden valmistajien kuulokkeiden Cisco-tuotetuesta on valmistajan verkkosivustolla.

Cisco testaa Cisco-kuulokkeiden toimivuuden Cisco IP -puhelimien kanssa. Lisätietoja Ciscon kuulokkeista ja Cisco IP -puhelinten tuesta: [https://www.cisco.com/c/en/us/products/collaboration-endpoints/headsets/](https://www.cisco.com/c/en/us/products/collaboration-endpoints/headsets/index.html) [index.html.](https://www.cisco.com/c/en/us/products/collaboration-endpoints/headsets/index.html)

### <span id="page-31-1"></span>**Langalliset kuulokkeet**

Langalliset kuulokkeet toimivat kaikkien Cisco IP -puhelinten toimintojen kanssa, äänenvoimakkuus- ja mykistyspainikkeet mukaan lukien. Näillä painikkeilla säädetään korvakappaleen äänenvoimakkuutta ja mykistetään kuulokkeiden mikforonin ääni.

Kun asennat langalliset kuulokkeet, varmista, että painat kaapelin puhelimen kanavaan.

 $\bigwedge$ 

**Huomio** Jos et paina kaapelia puhelimen kanavaan, kaapeli voi vioittua.

### <span id="page-31-2"></span>**Langattomat Bluetooth-kuulokkeet**

Cisco IP -puhelimet 8845, 8851, 8861 ja 8865 tukevat Bluetooth-tekniikkaa. Luettelo tuetuista kolmansien osapuolten kuulokkeista on osoitteessa [http://www.cisco.com/c/en/us/products/unified-communications/uc\\_](http://www.cisco.com/c/en/us/products/unified-communications/uc_endpoints_accessories.html) [endpoints\\_accessories.html](http://www.cisco.com/c/en/us/products/unified-communications/uc_endpoints_accessories.html).

Bluetooth mahdollistaa alhaisen kaistanleveyden langattomat yhteydet 20 metrin kantoalueella. Paras suorituskyky saadaan 1–2 metrin etäisyydellä. Langaton Bluetooth-tekniikka toimii 2,4 GHz:n kaistalla, joka on sama kuin 802.11b/g. Häiriöitä voi ilmetä. Suosittelemme seuraavaa:

- Käytä 5 GHz:n kaistalla toimivia 802.11a-, 802.11n- tai 802.11ac-kanavia.
- Siirrä muut 802.11b/g-laitteet, Bluetooth-laitteet, mikroaaltouunit ja suuret metalliesineet etäälle.

Cisco IP -puhelin muodostaa kuulokeyhteyden jaetun avaimen todennuksella ja salausmenetelmällä. Cisco IP-puhelin voi muodostaa yhteyden jopa 50 kuulokkeisiin, yksiin kerrallaan. Viimeksi yhdistettyjä kuulokkeita käytetään oletusarvoisesti. Laitepari muodostetaan tyypillisesti kerran kullekin kuulokkeille.

Kun laitepari on muodostettu, Bluetooth-yhteyttä ylläpidetään niin pitkään, että molemmat laitteet (puhelin ja kuulokkeet) ovat käytössä ja toistensa kantama-alueella. Yhteys muodostetaan yleensä automaattisesti

uudelleen, jos jommankumman laitteen virta sammutetaan ja kytketään uudelleen päälle. Jotkin kuulokkeet kuitenkin edellyttävät käyttäjän toimia, jotta yhteyden saa muodostettua uudelleen.

Bluetooth-kuvake ilmaisee, että Bluetooth on käytössä. Laitteen ei tarvitse olla yhdistettynä.

Häiriöitä voi mahdollisesti ilmetä. Muut 802.11b/g-laitteet, Bluetooth-laitteet, mikroaaltouunit ja suuret metalliesineet kannattaa siirtää etäälle. Määritä muut 802.11-laitteet käyttämään 802.11a-kanavia, jos mahdollista.

Langattomat Bluetooth-kuulokkeet toimivat, vaikka ne eivät ole näköetäisyydellä puhelimesta. Jotkin esteet, kuten seinät tai ovet, saattavat kuitenkin heikentää yhteyden toimintaa. Myös muiden elektronisten laitteiden häiriöt voivat vaikuttaa suorituskykyyn.

Jos kuulokkeet ovat yli 10 metrin päässä Cisco IP-puhelimesta, Bluetooth katkaisee yhteyden 15–20 sekunnin aikakatkaisun jälkeen. Laiteparin muodostaneet kuulokkeet muodostavat yhteyden uudelleen, kun ne ovat Cisco IP -puhelimen kantama-alueella. Tiettyjen virransäästötilassa toimivien puhelimien kuulokkeet voi herättää napauttamalla toimintopainiketta.

Ota kuulokkeet käyttöön, ennen kuin lisäät ne puhelimen lisälaitteeksi.

Puhelin tukee erilaisia handsfree-profiilin ominaisuuksia, joilla voi käyttää laitteita, kuten langattomia Bluetooth-kuulokkeita, erinäisiin tehtäviin. Esimerkiksi puhelimen Toista-painikkeen painamisen sijaan voit valita numeron uudelleen langattomilla Bluetooth-kuulokkeilla toimimalla valmistajan ohjeiden mukaan.

Cisco IP -puhelimet 8811, 8841, 8851NR ja 8865NR eivät tue langattomia Bluetooth-kuulokkeita. Nämä handsfree-ominaisuudet koskevat langattomia Bluetooth-kuulokkeita, joita käytetään Cisco IP -puhelimissa 8845, 8851, 8861 ja 8865:

- puheluun vastaaminen
- puhelun lopettaminen
- kuulokkeiden äänenvoimakkuuden säätäminen puhelun aikana
- edellisen numeron toistaminen
- soittajan tietojen tarkistaminen
- puhelun kääntäminen
- puhelun asettaminen pitoon ja hyväksyminen
- puhelun vapauttaminen ja hyväksyminen.

Handsfree-laitteiden toimintojen aktivointitavat vaihtelevat. Laitevalmistajilla voi olla myös eri termejä samalle toiminnolle.

![](_page_32_Picture_19.jpeg)

**Tärkeää**

Vain yksi kuuloketyyppi toimii kerrallaan.Jos puhelimeen on liitetty sekä Bluetooth-kuulokkeet että analogiset kuulokkeet, Bluetooth-kuulokkeiden käyttöönotto poistaa analogiset kuulokkeet käytöstä. Jos haluat ottaa analogiset kuulokkeet käyttöön, poista Bluetooth-kuulokkeet käytöstä. USB-kuulokkeiden liittäminen Bluetooth-kuulokkeita käyttävään puhelimeen poistaa sekä Bluetooth-kuulokkeet että analogiset kuulokkeet käytöstä. Jos irrotat USB-kuulokkeet, voit ottaa joko Bluetooth-kuulokkeet käyttöön tai poistaa ne käytöstä ja käyttää analogisia kuulokkeita.

Lisätietoja langattomien Bluetooth-kuulokkeiden käytöstä:

- *Cisco IP -puhelinten 8800-sarjan käyttöopas*
- Kuulokkeiden mukana toimitetut käyttöoppaat

### <span id="page-33-0"></span>**Langattomat kuulokkeet**

Useimmat langattomat kuulokkeet toimivat puhelimen kanssa. Luettelo tuetuista langattomista kuulokkeista on osoitteessa [http://www.cisco.com/c/en/us/products/unified-communications/uc\\_endpoints\\_accessories.html](http://www.cisco.com/c/en/us/products/unified-communications/uc_endpoints_accessories.html)

Lisätietoja langattomien kuulokkeiden yhdistämisestä ja niiden ominaisuuksien käyttämisestä on kuulokkeiden käyttöohjeissa.

## <span id="page-33-1"></span>**Cisco-kuulokkeiden määritys Cisco Unified Communications Managerissa**

Cisco-kuulokkeiden 500-sarja ja Cisco-kuulokkeet 730 ovat tuettuja useimmissa Cisco Unified Communications Manager (Unified CM) -versioissa. Puhelimen uusin laiteohjelmistoversio ja laitepaketit tulisi asentaa ennen kuulokkeen yhdistämistä puhelimeen. Kun kuuloke kytketään ensimmäisen kerran, se lataa tarvittavan laiteohjelmiston ja aloittaa päivitysprosessin.

Seuraavissa taulukoissa on lueteltu Unified CM -parametrit ja Cisco-kuulokkeiden toimimiseen tarvittavat puhelimen laiteohjelmistoversiot.

| Cisco-kuulokkeet   Puhelimen     | laiteohjelmisto                                                                         | <b>Tuotekohtainen</b><br>määrittelyparametri                                                                                       | Kuvaus                                                                                                    |
|----------------------------------|-----------------------------------------------------------------------------------------|----------------------------------------------------------------------------------------------------|----------------------------------------------------------------------------------------------------|
| Cisco-kuulokkeet  <br>531 ja 532 | Puhelimen<br>laiteohjelmistoversio<br>$12.1(1)$ tai<br>uudempi versio                   | Laajakaistakuulokkeet<br>Laajakaistakuulokkeiden<br>käyttöliittymä                                                                 | Kuulokkeiden päivittäminen kestää yleensä noin 5<br>sekuntia.                                                                                                    |
| Cisco-kuulokkeet  <br>561 ja 562 | Puhelimen<br>laiteohjelmistoversio<br>$12.5(1)$ tai<br>uudempi ja uusin<br>laitepaketti | Langattomien<br>kuulokkeiden<br>katkaisukytkimen<br>hallinta<br>Laajakaistakuulokkeet<br>Laajakaistakuulokkeiden<br>käyttöliittymä | Kuulokkeiden päivitys kestää yleensä 5–15 minuuttia,<br>ja alustan merkkivalot syttyvät järjestyksessä<br>päivityksen etenemisen merkiksi. Käyttäjä voi lykitä<br>päivitystä jopa 4 kertaa.<br>Jos liität kuulokkeet puhelimeen Y-kaapelilla, sinun<br>on otettava käyttöön langattomien kuulokkeiden<br>luurikytkinohjaus. |

**Taulu 16. Cisco-kuulokkeiden 500-sarja Cisco IP -puhelinten 7800-sarjan kuulokkeiden parametrit**

![](_page_34_Picture_517.jpeg)

![](_page_34_Picture_518.jpeg)

**Taulu 18. Cisco IP -puhelinten 8800-sarjan Cisco-kuulokkeiden 700-sarjan parametrit**

![](_page_34_Picture_519.jpeg)

#### **Asiaan liittyviä aiheita**

[Lisälaitetuki,](#page-8-1) sivulla 1

## <span id="page-34-0"></span>**Yksittäisen puhelimen kuulokkeiden määrittäminen**

Voit määrittää yksittäisen puhelimen tai puhelinryhmän kuuloketukea varten. Jos määrität puhelinryhmän, käytä vakiopuhelinprofiilia.

#### **Toimintosarja**

- **Vaihe 1** Kirjaudu Cisco Unified Communications Manager Administration -järjestelmänhallintaan järjestelmänvalvojana.
- **Vaihe 2** Valitse **Laite** > **Puhelin**
- **Vaihe 3** Etsi käyttäjään liitetty puhelin.

![](_page_35_Picture_490.jpeg)

## <span id="page-35-0"></span>**KuulokkeidenparametritCiscoUnifiedCommunicationsManager-ratkaisussa**

Seuraavassa taulukossa kuvataan tuotekohtaisen asetteluruudun määrityskentät, jotka ohjaavat kuulokkeen käyttöä.

| <b>Kentän nimi</b>                                           | Kenttätyyppi tai<br>valinnat | <b>Oletus</b>            | Kuvaus ja käyttöohjeet                                                                                                    |
|--------------------------------------------------------------|------------------------------|--------------------------|----------------------------------------------------------------------------------------------------|
| Kaiutinpuhelimen<br>ja kuulokkeen<br>poisto käytöstä         | Valintaruutu                 | Ruutua ei ole<br>valittu | Poistaa käytöstä puhelimen kaiutin- ja<br>kuuloketoiminnot.                                                                                                    |
| Poista kuuloke<br>käytöstä                                   | Valintaruutu                 | Ruutua ei ole<br>valittu | Poistaa käytöstä kuulokkeen äänipolun.                                                                                                    |
| Langattomien<br>kuulokkeiden<br>katkaisukytkimen<br>hallinta | Poissa käytöstä<br>Käytössä  | Ei käytössä              | Huomautustämä parametri poistetaan Cisco Unified<br>Communications Manager-ohjelmisto<br>versiosta 12.5 (1) SU2 ja uudemmasta.<br>Käyttäjät voivat ohjata etänä IP-puhelimen<br>perustoimintoja langattomien kuulokkeiden avulla.<br>IP-puhelimen perustoimintoihin sisältyvät linjan<br>vapauttaminen ja avaaminen, puhelujen ilmoitusäänen<br>valinta, äänenvoimakkuuden säätely ja mykistys.<br>Langattomia kuulokkeita käytetään muodostamalla<br>yhteys tukiasemasta lisäporttiin. Tukiasema viestii<br>langattomien kuulokkeiden kanssa. |
| Laajakaistakuulokkeet                                        | Poissa käytöstä<br>Käytössä  | Käytössä                 | Ottaa laajakaistakuulokkeet käyttöön puhelimessa tai<br>poistaa ne käytöstä. Käytetään yhdessä käyttäjän<br>ohjaamien laajakaistakuulokkeiden kanssa.<br>Lisätietoja on kohdassa Laajakaistakoodekin<br>määrittäminen, sivulla 29.                                                                                                    |
| Laajakaistakuulokkeiden<br>käyttöliittymä                    | Poissa käytöstä<br>Käytössä  | Käytössä                 | Käyttäjä voi käyttää laajakaistakoodekkia analogisten<br>kuulokkeiden kanssa.                                                                                                    |

**Taulu 19. Kuulokkeiden tuotekohtaiset määrityskentät**
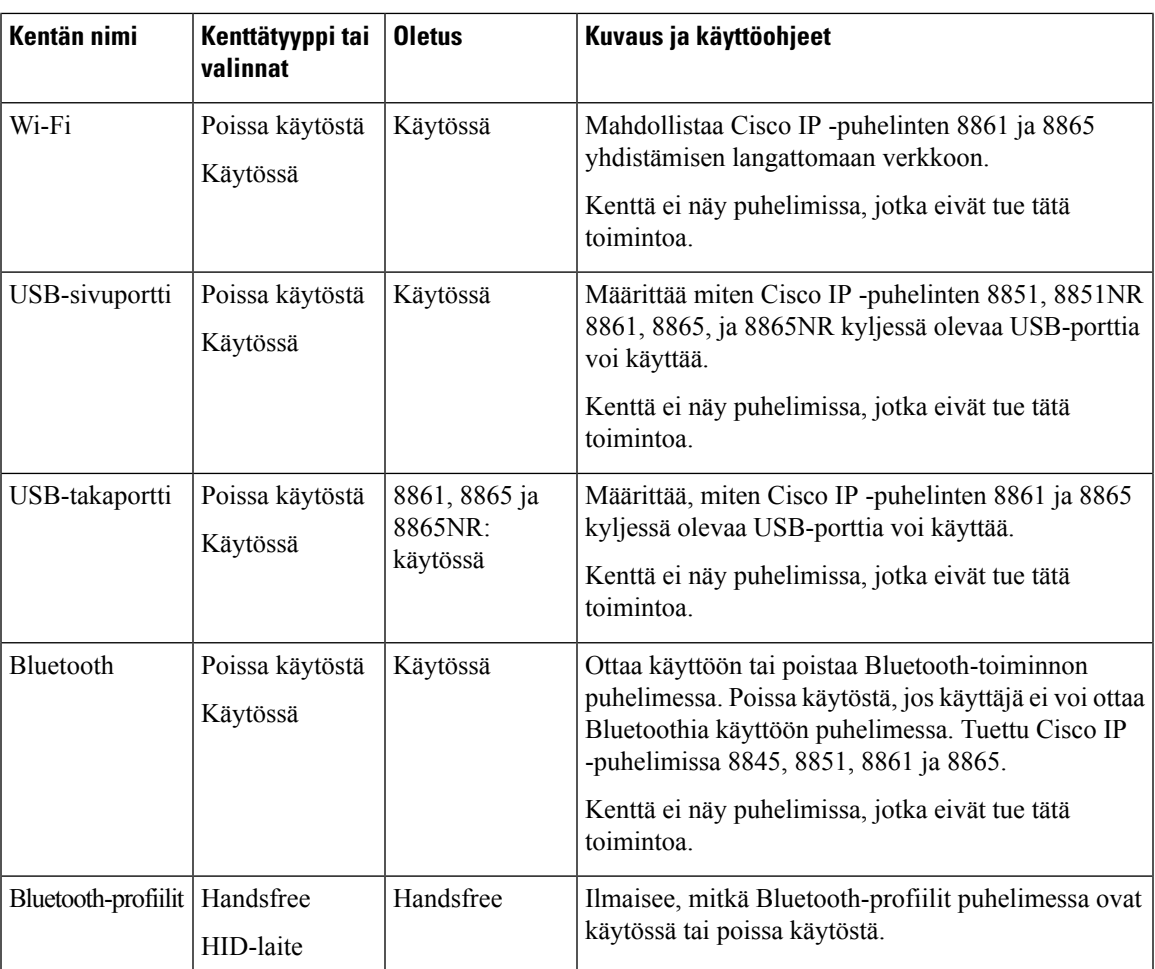

### **Laajakaistakoodekin määrittäminen**

Cisco IP -puhelimessa G.722-koodekki on oletusarvoisesti käytössä. Jos Cisco Unified Communications Manager on määritetty käyttämään G.722-koodekkia ja jos kauimmainen päätepiste tukee G.722:ta, puhelu yhdistyy käyttämällä G.722-koodekkia G.711:n sijasta.

Riippumatta siitä, onko käyttäjä on ottanut käyttöön laajakaistakuulokkeet vai laajakaistaluurin, jos joko kuuloke tai luuri on käytössä, käyttäjä voi havaita herkemmän äänenlaadun soiton aikana. Herkempi ääni merkitsee kirkkaampaa ääntä, mutta se myös tarkoittaa, että kauimmaisessa päätepisteessä voidaan kuulla enemmän taustahälyä, kuten paperin kahinaa tai lähellä käytäviä keskusteluja. Jotkut käyttäjät voivat kokea G.722:n lisäherkkyyden häiritsevänä jopa ilman laajakaistakuulokkeita. Muut käyttäjät voivat pitää enemmän G.722:n lisäherkkyydestä.

Advertise G.722- ja iSAC-koodekkien palveluparametri vaikuttaa siihen, onko laajakaistatuki kaikissa laitteissa, jotka rekisteröidään tähän Cisco Unified Communications Manager -palvelimeen, vai tiettyä puhelinta varten riippuen Cisco Unified Communications Manager Administration -ikkunasta, jossa parametri on määritetty.

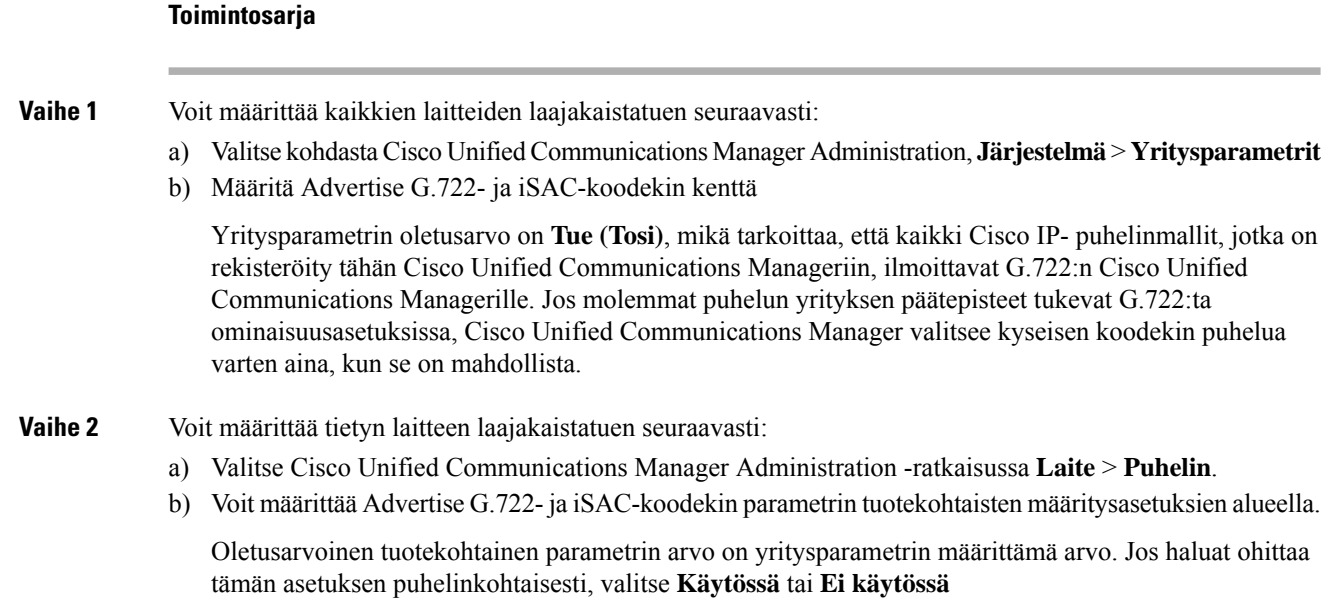

## **Kuulokkeiden hallinta vanhemmissa Cisco Unified Communications Manager -versioissa**

Jos käytössä oleva Cisco Unified Communications Manager -versio on vanhempi kuin 12.5(1)SU1, voit etämäärittää Cisco-kuulokkeiden asetukset paikallissa puhelimissa käyttöä varten.

Cisco Unified Communication Manager -versioissa 10.5(2), 11.0(1), 11.5(1), 12.0(1) ja 12.5(1) kuulokkeiden etämääritys edellyttää, että lataat tiedoston Ciscon [ohjelmistolataussivustolta](https://software.cisco.com/download/home/286323239/type/286323289/release/1.0(2)), muokkaat tiedostoa ja lataat sitten tiedoston Cisco Unified Communications Manager TFTP -palvelimelle. Tiedosto on JSON (JavaScript Object Notification) -tiedosto. Päivitetyt kuulokemääritykset otetaan käyttöön yrityksen kuulokkeissa 10–30 minuutin aikavälillä, jotta TFTP-palvelimen tietoliikenne ei ruuhkaudu.

**Huomautus**

Voit hallita ja määrittää kuulokkeita Cisco Unified Communications Manager Administration -versiolla 11.5(1)SU7.

Ota seuraavat seikat huomioon, kun käsittelet JSON-tiedostoa:

- Jos koodista puuttuu hakasulku tai sulkeita, asetuksia ei käytetä. Käytä online-työkalua, kuten JSON-muotoilijaa, ja tarkista muoto.
- Määritä parametrin**updatedTime** arvoksi nykyinen versioaika tai määritystä ei käytetä. Vaihtoehtoisesti voit määrittää parametrin**updatedTime** arvon yhtä suuremmaksi (+1) eli aiempaa versiota suuremmaksi.
- Älä muuta parametrien nimiä, sillä muutoin asetusta ei oteta käyttöön.

Lisätietoja TFTP-palvelusta on *for Cisco Unified Communications Managerin hallintaoppaassa ja IM and Presence-palvelun* Laiteohjelmiston hallinta -kappaleessa.

Päivitä puhelimet uusimpaan laiteohjelmistoversioon ennen kuin otat defaultheadsetconfig.json-tiedoston käyttöön.Seuraavassa taulukossa on kuvattu oletusasetukset, joita voit muuttaa JSON-tiedostoa muokkaamalla.

### **Kuulokkeiden oletuskonfigurointitiedoston lataaminen**

Ennen kuin kuulokkeet voidaan etämäärittää, on ladattava uusin JSON (JavaScript Object Notation) -mallitiedosto.

#### **Toimintosarja**

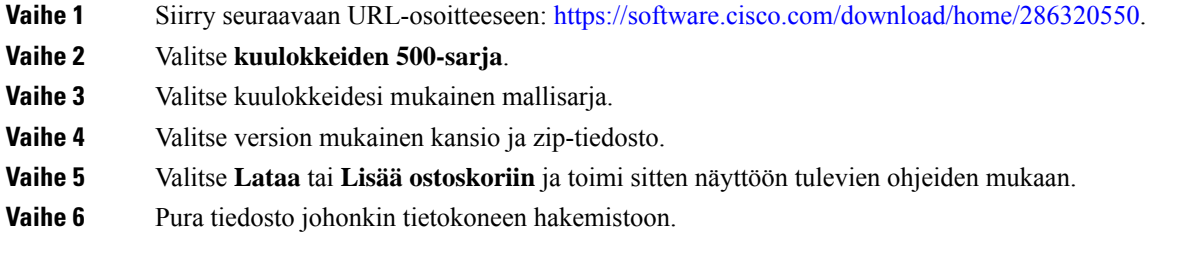

### **Seuraavat toimet**

Kuulokkeiden [oletuskonfigurointitiedoston](#page-38-0) muokkaaminen, sivulla 31

### <span id="page-38-0"></span>**Kuulokkeiden oletuskonfigurointitiedoston muokkaaminen**

Huomaa seuraavat seikat, kun käsittelet JavaScript Object Notation (JSON) -tiedostoa:

- Jos koodista puuttuu hakasulku tai sulkeita, asetuksia ei käytetä. Käytä online-työkalua, kuten JSON-muotoilijaa, ja tarkista muoto.
- Määritä parametrin "**updatedTime**" arvoksi nykyinen versioaika tai määritystä ei käytetä.
- Varmista, että **firmwareName**-arvona on LATEST. Muutoin määrityksiä ei käytetä.
- Älä muuta parametrien nimiä, sillä muutoin asetusta ei oteta käyttöön.

### **Toimintosarja**

{

```
Vaihe 1 Avaa tiedosto defaultheadsetconfig.json tekstieditoriin.
```
**Vaihe 2** Muuta parametrin **updatedTime** arvoa ja muita kuulokeparametrien arvoja, joita haluat muokata.

Alla on esimerkkikoodi. Tämä koodi on tarkoitettu vain viitteeksi. Käytä sitä apuna kuulokeparametrien arvoja määrittäessäsi. Käytä laiteohjelmistolataukseen kuulunutta JSON-tiedostoa.

```
"headsetConfig": {
  "templateConfiguration": {
    "configTemplateVersion": "1",
    "updatedTime": 1537299896,
    "reportId": 3,
    "modelSpecificSettings": [
```

```
{
  "modelSeries": "530",
  "models": [
   "520",
    "521",
    "522",
   "530",
    "531",
    "532"
  \frac{1}{2}"modelFirmware": [
    {
      "firmwareName": "LATEST",
      "latest": true,
      "firmwareParams": [
        {
          "name": "Speaker Volume",
          "access": "Both",
          "usageId": 32,
          "value": 7
        },
        {
          "name": "Microphone Gain",
          "access": "Both",
          "usageId": 33,
          "value": 2
        },
        {
          "name": "Sidetone",
          "access": "Both",
          "usageId": 34,
          "value": 1
        },
        {
          "name": "Equalizer",
          "access": "Both",
          "usageId": 35,
          "value": 3
        }
      ]
    }
  \, \, \,},
{
  "modelSeries": "560",
  "models": [
   "560",
    "561",
    "562"
  ],
  "modelFirmware": [
    {
      "firmwareName": "LATEST",
      "latest": true,
      "firmwareParams": [
       \{"name": "Speaker Volume",
          "access": "Both",
          "usageId": 32,
          "value": 7
        },
        {
          "name": "Microphone Gain",
          "access": "Both",
```

```
"usageId": 33,
                               "value": 2
                             },
                             {
                               "name": "Sidetone",
                               "access": "Both",
                               "usageId": 34,
                               "value": 1
                             },
                             {
                               "name": "Equalizer",
                               "access": "Both",
                               "usageId": 35,
                               "value": 3
                             },
                             {
                               "name": "Audio Bandwidth",
                               "access": "Admin",
                               "usageId": 36,
                               "value": 0
                             },
                             {
                               "name": "Bluetooth",
                               "access": "Admin",
                               "usageId": 39,
                               "value": 0
                             },
                             {
                               "name": "DECT Radio Range",
                               "access": "Admin",
                               "usageId": 37,
                               "value": 0
                             }
                             {
                                "name": "Conference",
                               "access": "Admin",
                               "usageId": 41,
                               "value": 0
                          ]
                        }
                      ]
                    }
                  ]
                }
              }
            }
Vaihe 3 Tallenna defaultheadsetconfig.json-tiedosto.
```
### **Seuraavat toimet**

Asenna oletuskonfigurointitiedosto.

### **Oletuskonfigurointitiedoston asentaminen Cisco Unified Communications Managerissa**

Kun defaultheadsetconfig.json-tiedostoon on tehty halutut muokkaukset, asenna Cisco Unified Communications Manageriin TFTP-tiedostonhallintatyökalua käyttämällä.

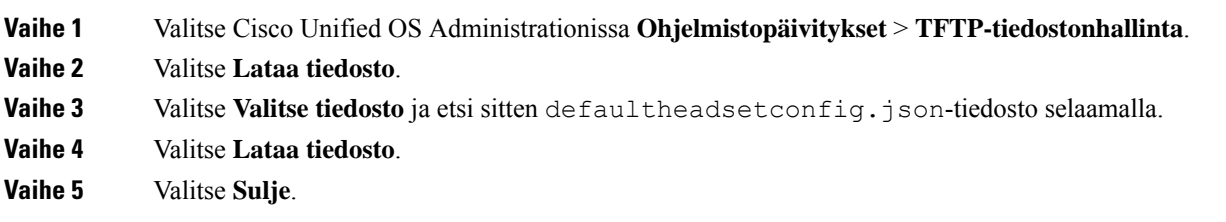

### **Cisco TFTP -palvelimen käynnistäminen uudelleen**

Kun defaultheadsetconfig.json-tiedosto on ladattu TFTP-hakemistoon, käynnistä Cisco TFTP -palvelin uudelleen ja palauta puhelimet. Latausprosessi, jossa uudet määritykset otetaan käyttöön kuulokkeissa, alkaa noin 10–15 minuutin kuluttua. Asetusten käyttöönotto kestää 10–30 minuuttia.

### **Toimintosarja**

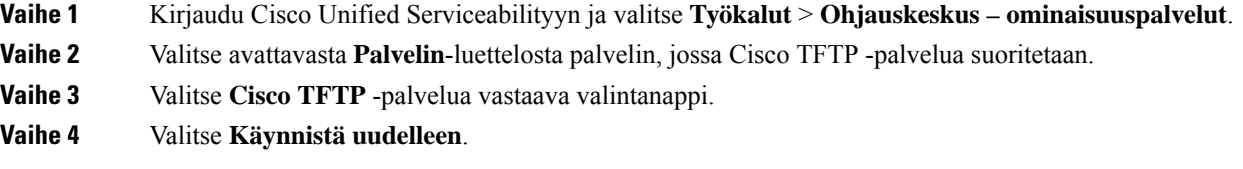

## **Kuulokkeiden kytkeminen puhelimeen**

Kunkin tyyppiset langalliset kuulokkeet, sovittimet ja jalustat yhdistetään puhelimeen eri portin kautta ja erityyppistä liitintä ja kaapelia käyttäen. Yleisiä tuotetyyppejä ovat RJ-liitin, USB-liitin ja Y-kaapeli.

### **Tavallisten kuulokkeiden yhdistäminen**

Voit käyttää pöytäpuhelimessa tavallisia kuulokkeita. Tavalliset kuulokkeet kytketään puhelimen taustapuolella olevaan RJ-tyyppiseen liitäntään.

**Kuva 13. Tavallinen kuulokeyhteys**

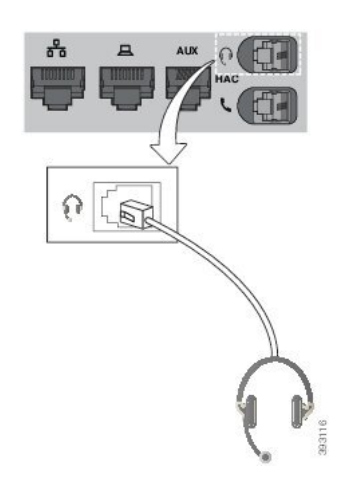

 $\triangle$ 

Jos et paina kaapelia puhelimen kanavaan, puhelimen sisällä oleva painettu piirilevy voi vioittua. Kaapelikanava auttaa pitämään liitännän hyvin paikallaan ja painetun piirilevyn kunnossa. **Huomio**

### **Toimintosarja**

Kytke kuulokkeet puhelimen taustapuolella olevaan kuulokeporttiin. Paina kaapeli kaapelikanavaan.

## **USB-kuulokkeiden yhdistäminen**

Kun käytät USB-kuulokkeita puhelimen kanssa, ota huomioon seuraavat asiat:

- Voit käyttää vain yksiä kuulokkeita kerrallaan. Viimeiseksi kytketyt kuulokkeet ovat aktiiviset.
- Jos puhelu on käynnissä ja irrotat USB-kuulokkeet, äänipolku ei muutu automaattisesti. Muuta äänitilaa painamalla **Kaiutinpuhelin**-painike tai nostamalla luuri.

Puhelimessa voi olla useita USB-portteja mallin mukaan. Cisco IP -puhelimissa 8851 ja 8851NR on yksi USB-portti puhelimen sivussa. Cisco IP -puhelimissa 8861, 8865, ja 8865NR on kaksi USB-porttia, jotka sijaitsevat puhelimen taustapuolella ja kyljessä.

Voit joutua poistamaan muovisuojuksen, jotta voit käyttää kylkipuolen USB-porttia.

### **Toimintosarja**

Kytke USB-kuulokkeiden liitin puhelimen USB-porttiin.

### **Ciscon vakiojalustan yhdistäminen Y-kaapelin avulla**

Voit muodostaa yhteyden vakiojalustan ja puhelimen välille mukana toimitettavan Y-kaapelin avulla. Huomaa kuitenkin, että Y-kaapelissa on kaksi RJ-tyypin liitintä, joista yksi on apu- tai lisälaiteporttiia varten ja toinen kuulokeporttia varten. Liittimet voi erottaa toisistaan kokonsa perusteella, koska lisälaiteliitin on hieman suurempi kuin kuulokeportin liitin.

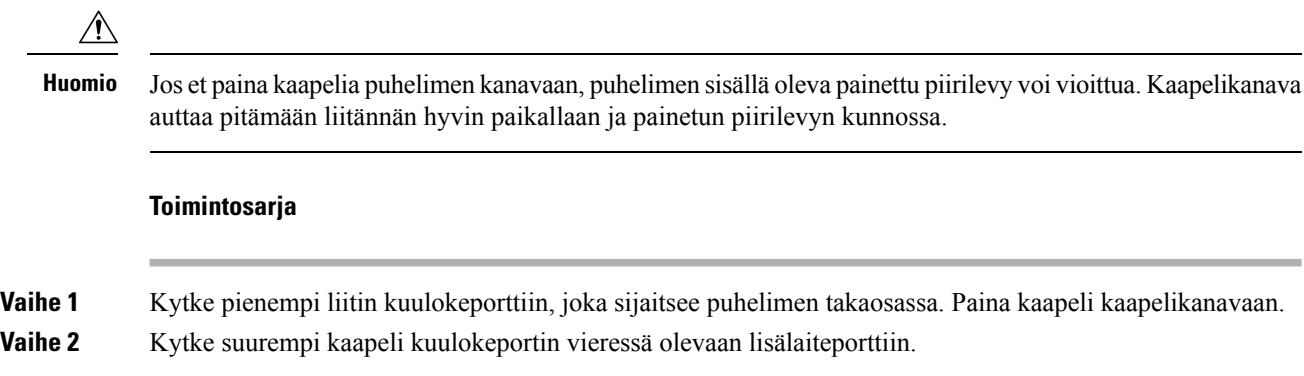

### **Monitoimijalustan liittäminen Bluetooth-laitteeseen**

Cisco-kuulokkeiden 500-sarja muodostaa yhteyden Bluetooth-laitteisiin, kuten matkapuhelimeen tai tablettiin, monitoimijalustan kautta. Kuulokkeiden jalusta näkyy puhelulaitteessa nimellä **Cisco Headset**, jonka perässä on kuulokkeiden sarjanumeron kolme viimeistä numeroa.

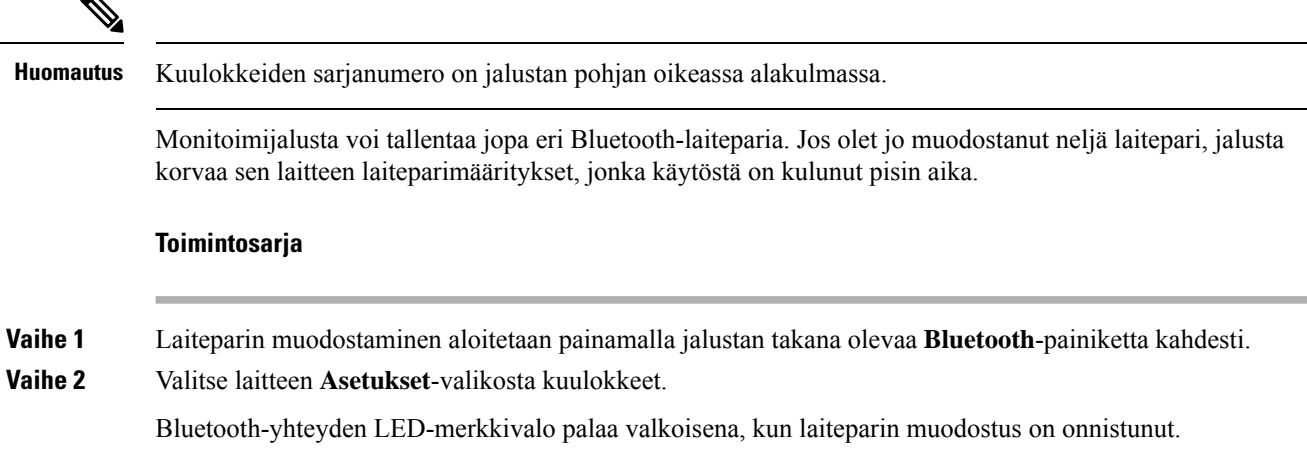

## **Monitoimijalustan yhteyden katkaiseminen Bluetooth-laitteeseen**

Voit katkaista monitoimijalustan yhteyden laitepariksi määritettyyn Bluetooth-puhelinlaitteeseen.

П

### **Toimintosarja**

**Vaihe 1** Paina jalustan takana olevaa **Bluetooth**-painiketta kerran. LED-valon sammuminen voi kestää hetken. **Vaihe 2** Paina **Bluetooth-painiketta** uudelleen, jos haluat muodostaa yhteyden samaan puhelinlaitteeseen uudelleen.

### **Kaikkien Bluetooth-parien poistaminen**

Voit poistaa kaikki tallennetut Bluetooth-laiteparit.

#### **Toimintosarja**

Nollaa muisti pitämällä jalustan takana olevaa **Bluetooth**-painiketta painettuna neljän sekunnin ajan.

## **Puhelimen päivityksen lykkääminen**

Kun uusi laiteohjelmisto on saatavilla, puhelimessa näkyy Uusi laiteohjelmisto käytettävissä -ikkuna ja laskuri aloittaa 30 sekunnin laskennan. Jos et tee mitään, päivitys suoritetaan.

Voit lykätä laiteohjelmiston päivitystä kaksi tuntia enintään kolme kertaa. Päivitystä lykätään myös, jos soitat tai vastaanotat puhelun.

Päivityksen jälkeen kuulokkeet käynnistyvät uudelleen ja sinua pyydetään määrittämään asetukset.

#### **Toimintosarja**

Voit lykätä laiteohjelmiston päivitystä valitsemalla **Lykkää**.

## <span id="page-44-0"></span>**Cisco-kuulokkeiden mukauttaminen**

Cisco-kuulokkeiden 500-sarja ovatsaatavissa USB-sovittimella, jonka avulla voi mukauttaa asetuksia. Kuuloke myös säilyttää asetukset, jos vaihdat puhelinta.

Voit mukauttaa Cisco-kuulokkeet 730 -kuulokkeiden asetuksia. Kuuloke myös säilyttää asetukset, jos vaihdat puhelinta. Tällä hetkellä asetuksia voi mukauttaa vain, kun kuulokkeet on kytketty puhelimeen USB-C-kaapelilla.

Voit mukauttaa kuulokkeiden asetuksia, jos sinulla on jokin seuraavista Cisco-kuulokkeista:

- Cisco-kuulokkeet 521 ja 522
- Cisco-kuulokkeet 531 ja 532
- Cisco-kuulokkeet 561 ja 562

• Cisco-kuulokkeet 730

## **Cisco-kuulokkeiden 500-sarjan mukautus**

### **Ala- ja ylätaajuuksien säätäminen**

Voit mukauttaa kuulokkeiden äänentoistoa säätämällä kuulokkeiden ala- ja ylätaajuuksia. Jos haluat, että äänessä on paljon alataajuuksia,säädä ääniasetusta lämpimämmäksi.Jos pidät enemmän ylätaajuuksista,säädä kirkkaan ääniasetuksen suuntaan.

### **Toimintosarja**

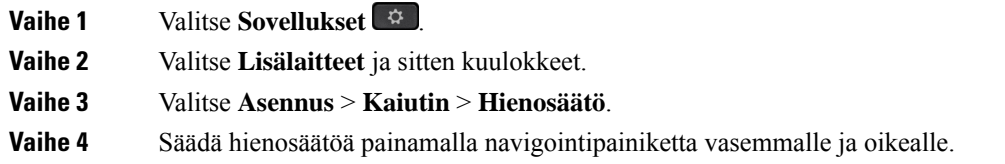

### **Säädä kaiuttimen sivuääniä**

Sivuäänellä tarkoitetaan oman äänen kuulemista kuulokkeista. Joidenkin mielestä oman äänen kuuleminen on häiritsevää, kun taas jotkut haluavat tällä tavalla tietää, että heidän kuulokkeensa toimivat.

### **Toimintosarja**

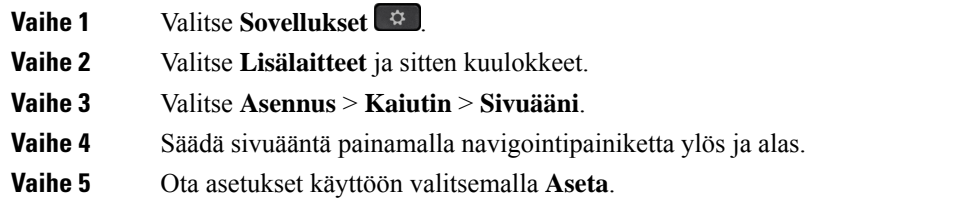

### **Mikrofonin äänenvoimakkuuden säätäminen**

Mikrofonin äänenvoimakkuutta kutsutaan myös vahvistukseksi, ja tämä asetus määrittää, miten voimakkaana äänesi kuuluu muille puheluun osallistuville.

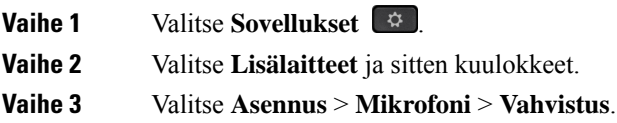

**Vaihe 4** Säädä vahvistusta painamalla navigointipainiketta vasemmalle ja oikealle.

## **Cisco-kuulokkeiden 700-sarjan mukautus**

### **Cisco-kuulokkeet 730 – kohinanvaimennuksen tehon asettaminen**

Kuulokkeet voi asettaa suodattamaan taustaäänet pois kohinanvaimennustoiminnon avulla.

### **Toimintosarja**

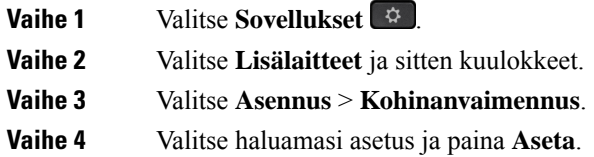

### **Cisco-kuulokkeet 730 – sivuäänten voimakkuuden asettaminen**

Sivuäänellä tarkoitetaan oman äänen kuulemista kuulokkeista. Joidenkin mielestä oman äänen kuuleminen puhelun aikana on häiritsevää, kun taas jotkut haluavat tällä tavalla tietää, että heidän kuulokkeensa toimivat.

### **Toimintosarja**

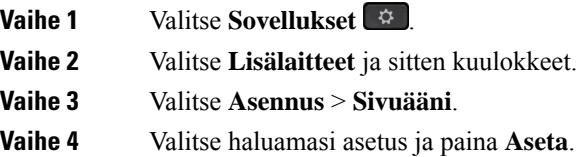

### **Cisco-kuulokkeet 730 – yleisasetusten määrittäminen**

Cisco-kuulokkeet 730 -asetuksia voi mukauttaa Cisco IP -puhelimen valikon kautta.

- **Vaihe 1** Valitse **Sovellukset**  $\boxed{ }$ .
- **Vaihe 2** Valitse **Lisälaitteet** ja sitten kuulokkeet.
- **Vaihe 3** Valitse **Asennus** > **Yleiset**.
- **Vaihe 4** Määritä asetukset.

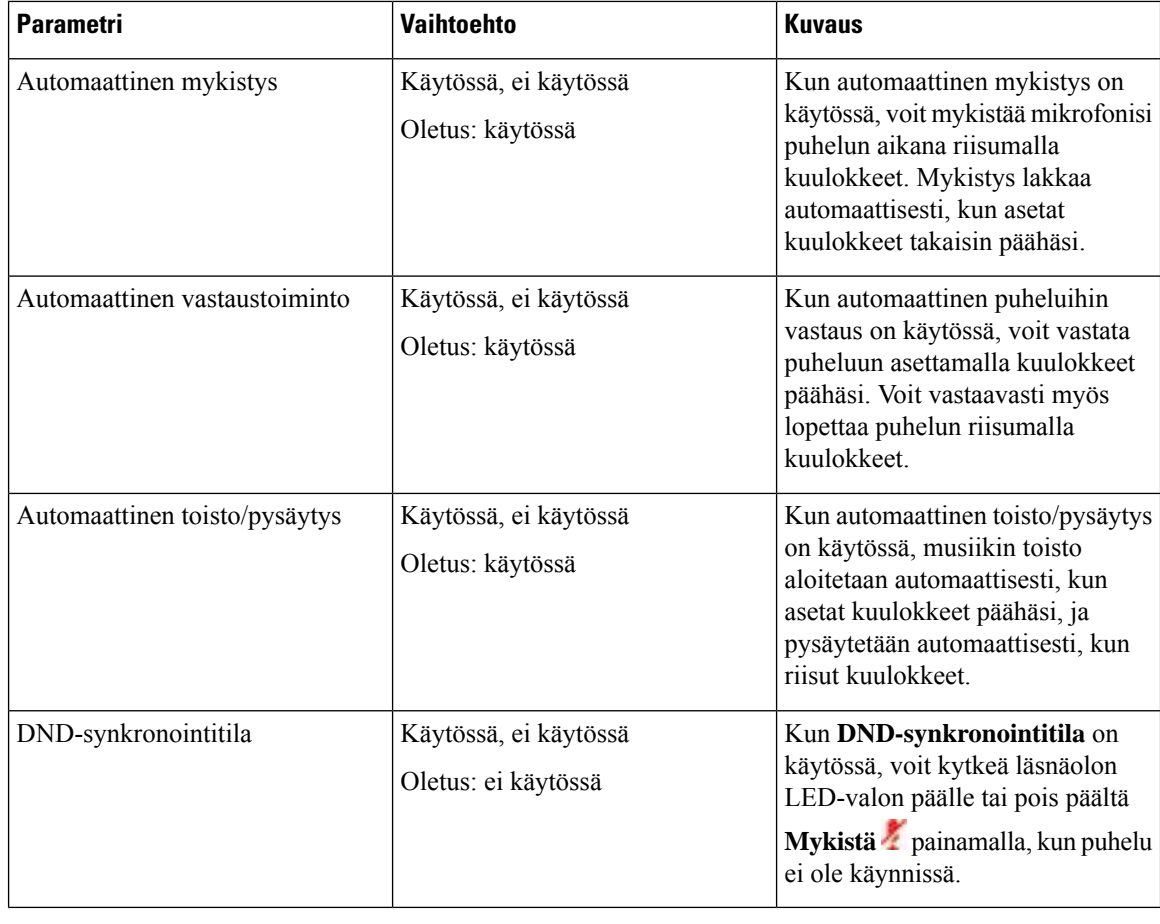

### **Cisco-kuulokkeet 730 – asetusten palauttaminen**

Voit palauttaa kuulokkeiden asetukset tehdasasetuksiin.

### **Toimintosarja**

- **Vaihe 1** Valitse **Sovellukset**
- **Vaihe 2** Valitse **Lisälaitteet** ja sitten kuulokkeet.
- **Vaihe 3** Valitse **Asennus** > **Palauta asetukset**.
- **Vaihe 4** Vahvista toiminto painamalla **Palauta**.

### **Cisco-kuulokkeet 730 – tietojen tarkasteleminen**

Voit tarkastella kuulokkeisiin liittyviä tietoja.

### **Toimintosarja**

**Vaihe 1** Valitse **Sovellukset** 

**Vaihe 2** Valitse **Lisälaitteet** ja sitten kuulokkeet.

**Vaihe 3** Paina **Näytä tiedot**.

### **Kuulokkeiden soittoasetusten muuttaminen**

Voit muuttaa kuulokkeiden soittoäänen toimintaa Cisco IP -puhelimissa, joissa on puhelimen laiteohjelmistoversio 14.0 tai uudempi. Asetus tallennetaan puhelimeen, ja se koskee kaikkia yhdistettäviä 500-sarjan Cisco-kuulokkeita.

### **Toimintosarja**

**Vaihe 1** Valitse **Sovellukset Vaihe 2** Valitse **Asetukset** > **Kuulokkeiden soittoääni**. **Vaihe 3** Valitse soittoääniasetus. Oletusarvoisesti puhelimesi noudattaa puhelimen soittoääniasetuksia. Valitse **Käytössä**, jos haluat aina kuulla puhelimen soittoäänen, kun sinulle saapuu puhelu. Jos valitset **Pois**, kuulokkeista ei kuulu soittoääntä, kun puhelu saapuu.

**Vaihe 4** Ota asetukset käyttöön valitsemalla **Aseta**.

### **Mikrofonin testaaminen**

Tarkista mikrofonin toiminta ensimmäisen asennuksen yhteydessä ja ennen ensimmäistä puhelua.

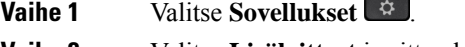

- **Vaihe 2** Valitse **Lisälaitteet** ja sitten kuulokkeet.
- **Vaihe 3** Valitse **Asennus** > **Mikrofoni** > **Testaa**.
- **Vaihe 4** Paina **Nauhoita**-vaihtoehtoa ja puhu mikrofoniin.
- **Vaihe 5** Kun olet valmis, paina **Lopeta**.
- **Vaihe 6** Voit kuunnella testitallenteen painamalla **Toista**-vaihtoehtoa.

### **Cisco-kuulokkeiden laiteohjelmiston päivittäminen Cisco IP -puhelimella**

Voit päivittää kuulokkeiden ohjelmiston millä tahansa tuetulla Cisco IP-puhelimella. Voitseurata kuulokkeiden laiteohjelmistopäivityksen edistymistä puhelimen näytöstä.

### **Toimintosarja**

**Vaihe 1** Yhdistä kuulokkeet Cisco IP -puhelimeen. **Huomautus**Cisco-kuulokkeet 730 on päivitettävissä IP-puhelimissa vain USB-kaapelilla. **Vaihe 2** Jos kuulokkeiden päivitys ei käynnisty automaattisesti, käynnistä puhelin uudelleen.Puhelin lataa kuulokkeiden

## **Puhelimen kuulokkeiden määrittäminen**

Kun olet liittänyt kuulokkeet, saatat joutua määrittämään niiden asetukset puhelintasi varten.

uusimman ohjelmistoversion, kun puhelin käynnistyy uudelleen, ja siirtää sen kuulokkeisiin.

Jos sinulla on USB-sovittimella varustetut Cisco-kuulokkeet, noudata ohjeita, jotka esitetään kohdassa [Cisco-kuulokkeiden](#page-44-0) mukauttaminen, sivulla 37

## **Cisco-kuulokkeiden asetusten palauttaminen puhelimella**

Voit poistaa mukautetut asetukset palauttamalla Cisco-kuulokkeiden vakioasetukset. Toiminto palauttaa kuulokkeet järjestelmänvalvojan määrittämään oletuskokoonpanoon.

Tämä toiminto edellyttää, että puhelimessa on käytössä laiteohjelmistoversio 12.5(1)SR3 tai uudempi.

#### **Ennen aloitusta**

Kuulokkeiden kytkeminen puhelimeen:

- Cisco-kuulokkeiden 520-sarja: käytä USB-sovitinta
- Cisco-kuulokkeiden 530-sarja: käytä USB-kaapelia
- Cisco-kuulokkeiden 560-sarja: käytä vakio- tai monitoimijalustaa ja USB- tai Y-kaapelia.

- **Vaihe 1** Valitse puhelimessa **Sovellukset** .
- **Vaihe 2** Valitse **Lisälaitteet** > **Määritykset** > **Palauta asetukset**.
- **Vaihe 3** Valitse varoitusikkunassa **Palauta**.

## **Kuulokkeiden sivuäänen säätäminen**

Kun käytät kuulokkeita, saatat kuulla oman äänesi kuulokkeista. Tätä kutsutaan kuulokkeiden sivuääneksi tai jälkikaiuksi. Voit hallita kuulokkeiden sivuäänen tasoa puhelimella.

### **Toimintosarja**

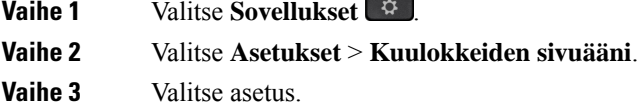

### **Bluetoothin ottaminen käyttöön tai poistaminen käytöstä**

Kun Bluetooth on käytössä, Bluetooth-kuvake  $\mathcal{F}$  näkyy puhelimen näytön yläpalkissa.

### **Toimintosarja**

**Vaihe 1** Valitse **Sovellukset** 

**Vaihe 2** Valitse **Bluetooth**.

**Vaihe 3** Valitse **Käytössä** tai **Ei käytössä**.

## **Bluetooth-kuulokkeiden lisääminen**

#### **Toimintosarja**

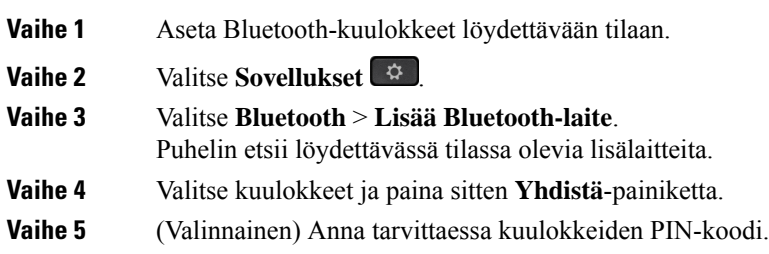

### **Bluetooth-kuulokkeiden yhteyden katkaiseminen**

Yhteys Bluetooth-kuulokkeisiin pitää katkaista, ennen kuin voit käyttää kuulokkeita toisessa laitteessa.

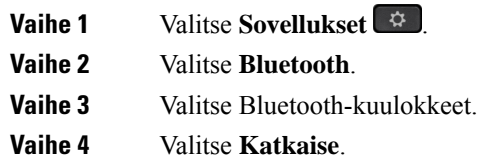

## **Bluetooth-kuulokkeiden poistaminen**

Poista Bluetooth-kuulokkeet, jos et aio enää käyttää niitä puhelimen kanssa.

### **Toimintosarja**

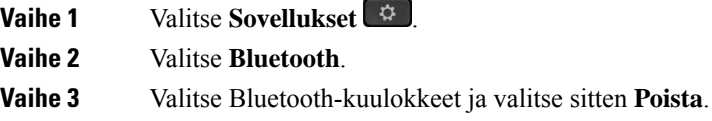

## **Tavallisten laajakaistakuulokkeiden määrittäminen**

Voit käyttää laajakaistaääntä tukevia kuulokkeita. Laajakaistaääni parantaa kuulokkeiden äänenlaatua.

### **Toimintosarja**

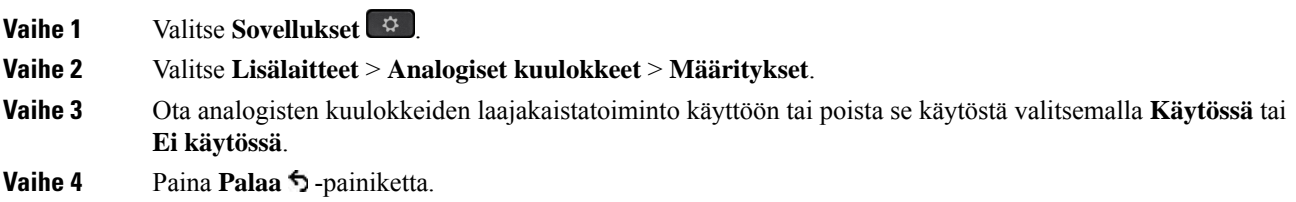

### **E-hookswitch-ohjauksen käyttöönotto puhelimesta**

Jos järjestelmänvalvoja on ottanut **järjestelmänvalvojan asetukset** käyttöön Cisco IP -puhelimessa, voit ottaa e-hookswitch-ohjauksen käyttöön tai poistaa sen käytöstä sen mukaan, haluatko muodostaa yhteyden jalustaan Cisco-kuulokkeiden 560-sarja. E-hookswitch-ohjaus on oletusarvoisesti käytössä.

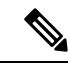

**Huomautus** Tämä toiminto on käytettävissä Cisco IP -puhelimen laiteohjelmistoversiossa 12.7(1) ja uudemmissa.

- **Vaihe 1** Paina puhelimen painiketta **Sovellukset** .
- **Vaihe 2** Siirry kohtaan **Järjestelmänvalvojan asetukset** > **Aux-portti**.
- **Vaihe 3** Valitse **e-hook-kuulokkeiden liitäntävaihtoehto**, jos haluat ottaa e-hookswitch-ohjauksen käyttöön.

## **Puhelun soittaminen standardikuulokkeilla**

Kuulokkeiden avulla voit soittaa handsfree-puheluita häiritsemättä kollegoitasi ja yksityisyyden säilyttäen.

#### **Toimintosarja**

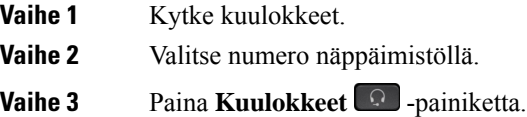

## **Äänipolkuvalinta**

Kun soitat tai vastaanotat puhelun, äänipolku siirtyy viimeiseen käyttämääsi laitteeseen, joka voi olla luuri, kuuloke tai kaiutinpuhelin. Seuraavassa kuvataan kukin tilanne:

- Nosta luuri, kun soitat puhelun tai vastaat puheluun, jolloin kaikki puhelut ohjataan luuriin, kunnes valitset **Kuulokkeet Q** tai **Kaiutinpuhelin**
- Valitse Kuulokkeet<sup>®</sup>, kun soitat puhelun tai vastaat puheluun, niin kaikki puhelut ohjataan kuulokkeisiin, kunnes nostat luurin tai valitset **Kaiutinpuhelin** .

Jos järjestelmänvalvoja on määrittänyt kuulokkeet puhelimesi äänipoluksi, voit käyttää kuulokkeita poistamalla luurin käytöstä.Se sopii kelle tahansa, joka kokee kuulokkeet mukavammiksi käyttää.Sinun täytyy kuitenkin valita **Kuulokkeet** ensimmäisellä kerralla, kun soitat tai vastaanotat puhelun.

• Valitse **Kaiutinpuhelin**  $\blacksquare$ , kun soitat puhelun tai vastaat puheluun, niin kaikki puhelut ohjataan kaiutinpuhelimeen, kunnes nostat luurin tai valitset **Kuulokkeet** .

## **Kuulokkeiden vaihto puhelun aikana**

Kun puhelimeen on kytkettynä useita kuulokkeita, voit vaihtaa niiden välillä puhelun aikana painamalla puhelimen **Kuulokkeet**-painiketta. Kun puhelimeen on kytkettynä useita laitteita, ensisijaisena äänilaitteena käytettävät kuulokkeet valitaan seuraavassa prioriteettijärjestyksessä:

• Kun puhelimeen on kytkettynä vain analoginen kuuloke, sitä käytetään ensisijaisena äänilaitteena.

**Vaihe 1** Ennen kuin soitat tai vastaat puheluun, valitse **Kuulokkeet**. **Vaihe 2** (Valinnainen) Kun soitat puhelun, valitse numero.

## **Cisco-kuulokkeiden vianmääritys**

Kokeile seuraavia perusvianmääritysohjeita, jos Cisco-kuulokkeiden kanssa on ongelmia.

- Käynnistä kuulokkeet uudelleen.
- Varmista, että kaikki virtajohdot on kytketty kunnolla ja toimivat oikein.
- Kokeile laitteen toimintaa eri kuulokkeiden kanssa, jotta voidaan määrittää, onko ongelma langattomassa kuulokkeessa vai laitteessasi.
- Varmista, että käytössä on puhelimen laiteohjelmiston uusin versio.

## **Kuulokkeiden rekisteröinnin vahvistaminen**

### **Toimintosarja**

Tarkista, onko kuulokkeet rekisteröity puhelinta varten.

**Vaihe 1** Valitse **Sovellukset Vaihe 2** Siirry kohtaan **Lisälaitteet**. Valitse **Näytä tiedot**.

## **Kuulokkeista ei kuulu ääntä**

### **Ongelma**

Kuulokkeiden kautta kuuluu vain vaimeaa ääntä tai ei lainkaan ääntä.

### **Ratkaisu**

Tarkista kuulokkeiden äänenvoimakkuuden taso. Säädä äänenvoimakkuus painamalla voimakkuussäädintä. Jos ongelma jatkuu, noudata seuraavia työnkulkuja ongelman vianmääritykseen.

#### **Kuva 14. Puuttuvan äänen työnkulku**

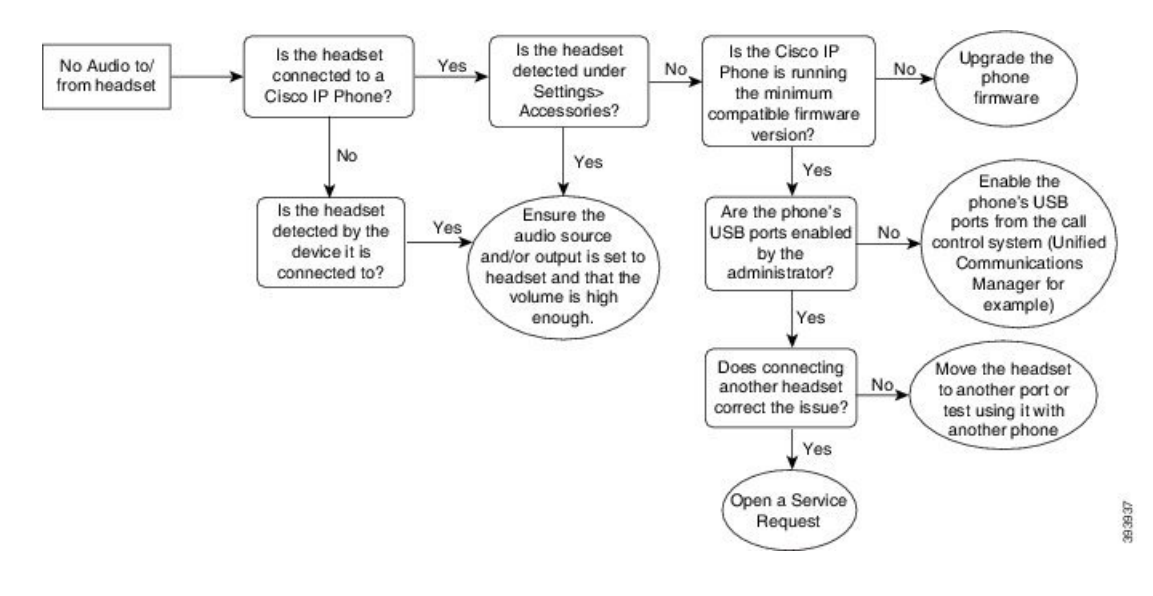

## **Heikko äänenlaatu**

### **Ongelma**

Kuulokkeet toimivat, mutta äänenlaatu on heikko.

### **Ratkaisu**

Noudata seuraavia työnkulkuja ongelman vianmääritykseen.

### **Kuva 15. Heikko äänenlaatu**

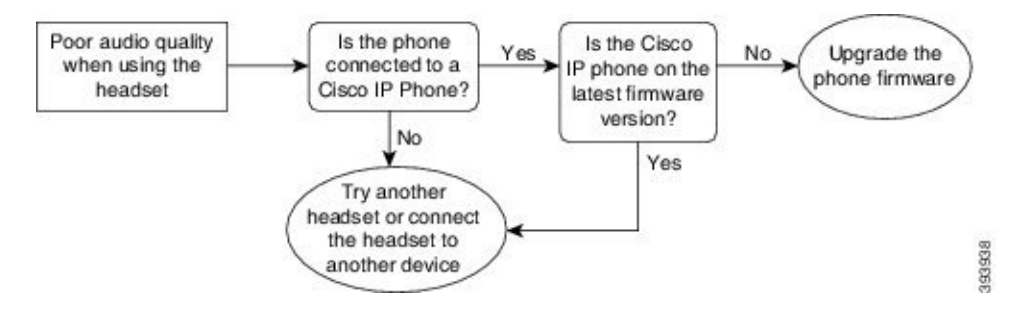

## **Mikrofoni ei ota vastaan ääntä**

### **Ongelma**

Puhettasi ei kuulla, kun käytät kuulokkeita.

### **Ratkaisut**

• Tarkista, että mikrofonin mykistys ei ole käytössä. Paina kuulokkeiden mykistystä, niin voit mykistää mikrofonin ja poistaa mykistyksen.

- Varmista, että mikrofonin varsi ei ole liian etäällä. Ihanteellisen äänenlaadun takaamiseksi kuulokkeiden mikrofonia ei tule pitää kauempana kuin 2,5 cm:n päässä kasvoista.
- Varmista, että kuuloke on kytketty oikein laitteeseen.
- Jos kyseessä on Cisco-kuulokkeiden 560-sarja, varmista, etteivät kuulokkeet ole liian kaukana jalustastaan. Kuulokkeiden toimintasäde on noin 30 metriä.

### **Kuulokkeet eivät lataudu**

### **Ongelma**

Cisco-kuulokkeet 561 ja 562 eivät lataudu jalustassa.

### **Ratkaisu**

- Tarkista, että jalusta on kytketty luotettavaan virtalähteeseen.
- Varmista, että kuuloke on kiinnitetty oikein jalustaan. Kun kuulokkeet ovat paikoillaan oikein, merkkivalo näkyy tasaisen valkoisena. Ladattaessa merkkivalot syttyvät järjestyksessä vasemmalta oikealle. Kuulokkeet ovat latautuneet täyteen, kun kaikki viisi akun merkkivaloa näkyvät tasaisen valkoisina.

### **Kuva 16. Cisco-kuulokkeiden 561 ja 562 sijoittaminen**

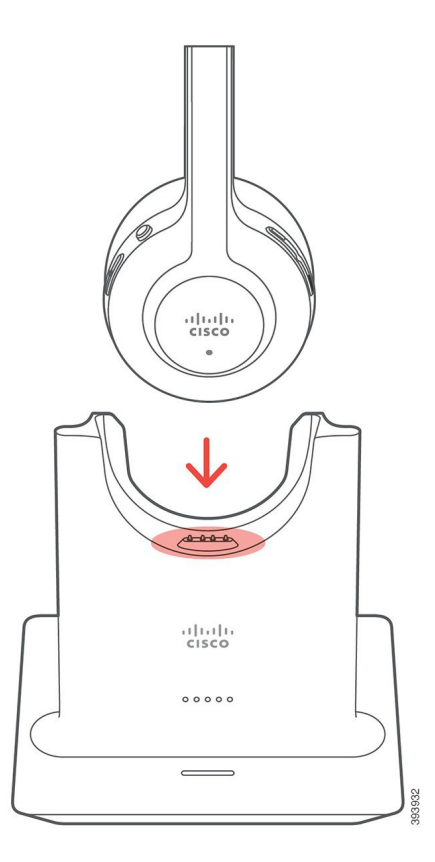

## **Kuulokkeiden akun lataus tyhjenee**

### **Ongelma**

Langattomien kuulokkeiden akun varaus purkautuu nopeasti.

### **Ratkaisu**

Cisco-kuulokkeiden 561 ja 562 akku kestää kahdeksan tuntia jatkuvaa käyttöä. Jos kuulokkeiden akku on heikko tai viallinen, ota yhteyttä Ciscon tukeen.

 $\mathbf I$ 

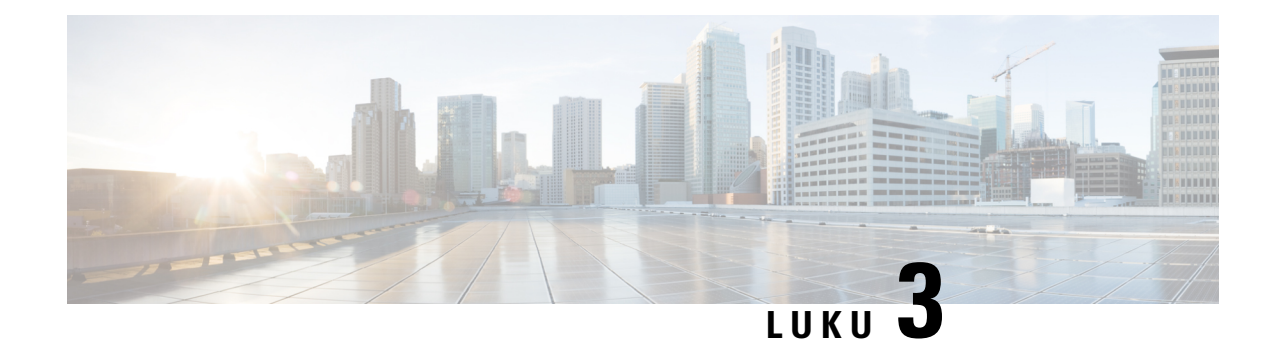

# **Näppäinlaajennukset**

- Cisco IP -puhelinten [näppäinlaajennuksen](#page-58-0) määrittämisen yleiskatsaus, sivulla 51
- [Näppäinlaajennuksen](#page-61-0) painikkeet, sivulla 54
- Cisco IP -puhelimen 8800 [näppäinlaajennusmoduulin](#page-62-0) saraketila, sivulla 55
- [Näppäinlaajennusmoduulin](#page-64-0) määritys Cisco Unified Communications Managerissa, sivulla 57
- [Näppäinlaajennuksen](#page-65-0) liittäminen Cisco IP -puhelimeen, sivulla 58
- [Näppäinlaajennusmoduulin](#page-69-0) määritys puhelimella, sivulla 62
- Puhelun soittaminen [näppäinlaajennuksen](#page-70-0) avulla, sivulla 63
- [Näppäinlaajennuksen](#page-70-1) vianmääritys, sivulla 63
- [Näppäinlaajennuksen](#page-71-0) asetusten tekeminen, sivulla 64
- Yhden LCD-näytön [näppäinlaajennuksen](#page-71-1) asetusten palauttaminen, sivulla 64
- Kahden LCD-näytön [näppäinlaajennuksen](#page-72-0) asetusten palauttaminen, sivulla 65
- [Näppäinlaajennuksen](#page-72-1) virtaa koskevat tiedot, sivulla 65

## <span id="page-58-0"></span>**Cisco IP -puhelinten näppäinlaajennuksen määrittämisen yleiskatsaus**

Näppäinlaajennus lisää puhelimeen linjaselitteitä, pikavalintoja tai ohjelmoitavia painikkeita. Ohjelmoitavat painikkeet voidaan määrittää toimimaan linjapainikkeina, pikavalintapainikkeina tai puhelimen toimintopainikkeina. Laajennusmoduulit eivät kuitenkaan tue yksinkertaistettua soittamista.

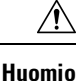

Puhelimen sivulla olevat liitännät on tarkoitettu vain näppäinlaajennusn yhdistämistä varten. Muiden esineiden työntäminen näihin liitäntöihin voi vaurioittaa puhelinta.

Laajennusmoduuleja on 3:

- Cisco IP -puhelimen 8800 näppäinlaajennus yhden LCD-näytön moduuli, 18 linjapainiketta, 2 sivua, määritys käytettäväksi yhden tai kahden sarakkeen näkymissä.
- Cisco IP -puhelinten 8851/8861 näppäinlaajennus Kahden LCD-näytön moduuli äänipuhelimille, 14 linjapainiketta, 2 sivua, määritys käytettäväksi vain yhden sarakkeen näkymässä. Jos käytät parannetun linjan tilaa ja saat puhelun näppäinlaajennuslinjalle, puhelimessa näytetään puhelun hälytys ja laajennusmoduulilinjalla soittajan tunnus.

• Cisco IP -puhelimen 8865 näppäinlaajennus– Kahden LCD-näytön moduuli videopuhelimille, 14 linjapainiketta, 2 sivua, määritys käytettäväksi vain yhden sarakkeen näkymässä. Jos saat puhelun näppäinlaajennuslinjalle, puhelimessa näytetään puhelun hälytys ja laajennusmoduulilinjalla soittajan tunnus.

Cisco IP-puhelinten 8851/8861 näppäinlaajennus ja Cisco IP-puhelimen 8865 näppäinlaajennus edellyttävät laiteohjelmaversiota 12.0(1) tai uudempaa ja Cisco Unified Communications Manager -versiota 10.5(2) tai uudempaa. Vain Cisco IP -puhelinten 8851/8861 näppäinlaajennus ja Cisco IP -puhelimen 8865 näppäinlaajennus tukevat parempaa linjatilaa (ELM). ELM-tilaa ei tueta yhtä LCD käyttävissä laajennusmoduuleissa.

Voit käyttää useita laajennusmoduuleja yhdessä puhelimessa. Cisco IP -puhelimet 8851 ja 8851NR tukevat enintään kahta moduulia. Cisco IP -puhelimet 8861, 8865 ja 8865NR tukevat enintään kolmea moduulia. Kunkin moduulin tyypin on kuitenkin oltava sama. Tämä tarkoittaa, että et voi sekoittaa ääni- ja videolaajennusmoduuleja. Et voi myöskään käyttää videolaajennusmoduulia äänipuhelimessa tai äänilaajennusmoduulia videopuhelimessa.

Laajennusmoduuli tukee useimpia puhelutoimintoja. Järjestelmänvalvoja määrittää ne Cisco Unified Communications Manager -ratkaisulla. Jos toiminto on käytettävissä Self Care Portal -portaalissa, voit lisätä toiminnon laajennusmoduuliin.

Kun lisäät toimintoja laajennusmoduuliin, muista, että kukin linjapainike tukee vain yhtä toimintoa. Et voi lisätä enempää toimintoja kuin mitä laajennusmoduulissa on ohjelmoitavia linjapainikkeita.

Huomioi myöslinjatila näppäinlaajennusta käyttäessäsi. Istunnossa laajennusmoduulin ensimmäinen linjapainike on linja 6 puhelinmallissa.Parannetussa linjatilassa käytetään puhelinmallin linjaa 11. Linjalla näytetään vain ensimmäiset 25 merkkiä.

#### **Taulu 20. Kussakin istuntotilassa käytettävissä olevat linjapainikkeet**

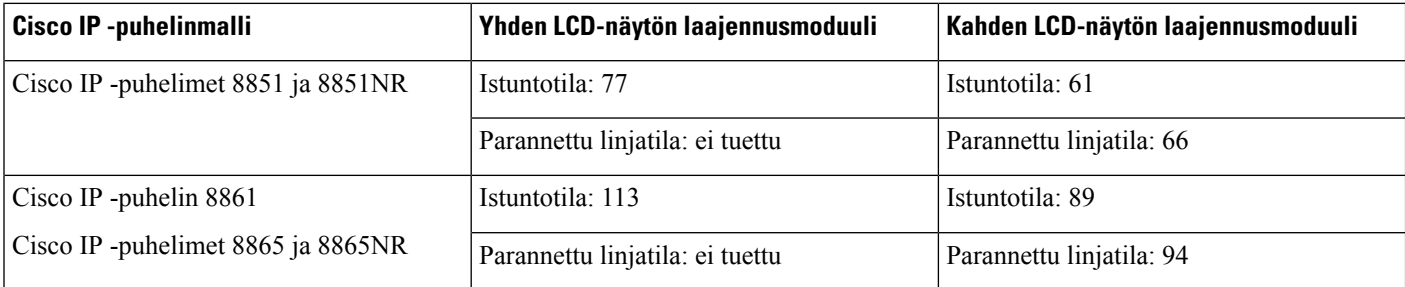

### **Kuva 17. Cisco IP -puhelin 8865 ja kolme Cisco IP -puhelimen 8865 näppäinlaajennusta**

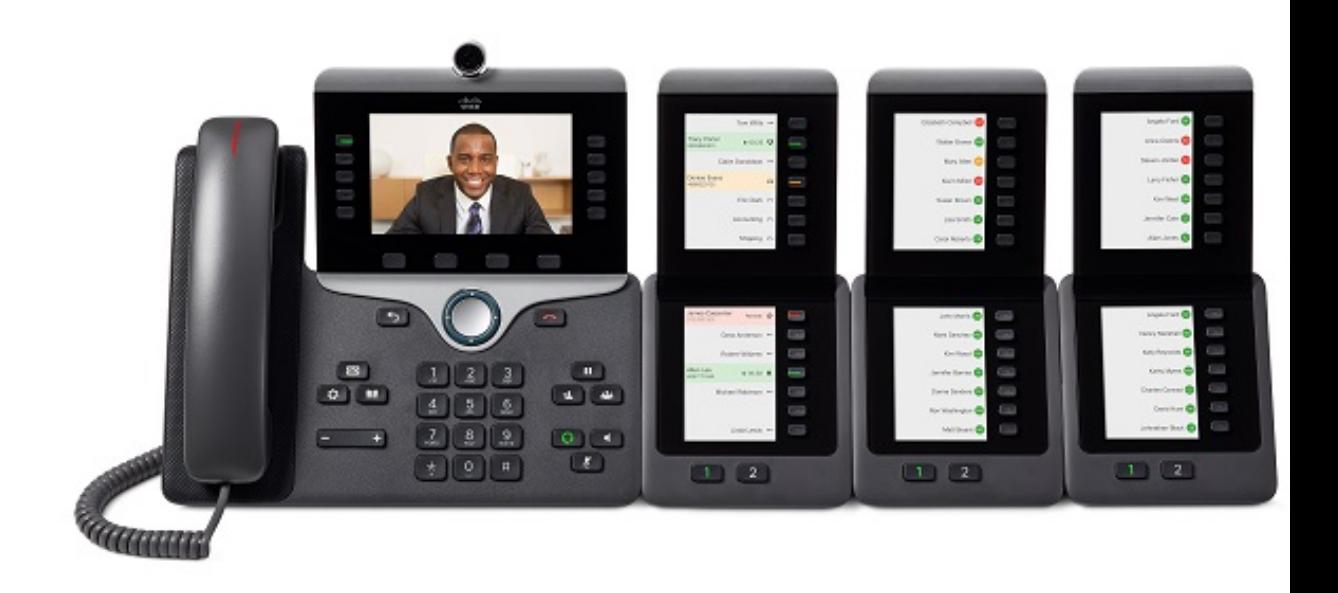

**Kuva 18. Cisco IP -puhelin 8861 ja kolme Cisco IP -puhelimen 8800 näppäinlaajennusta**

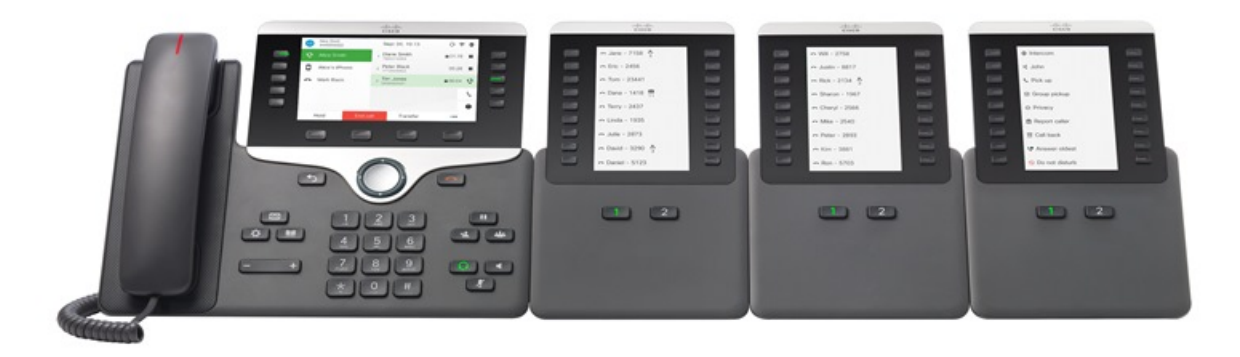

**Asiaan liittyviä aiheita** [Lisälaitetuki,](#page-8-0) sivulla 1

# <span id="page-61-0"></span>**Näppäinlaajennuksen painikkeet**

Seuraavassa kuvassa ja taulukossa on kuvattu näppäinlaajennuksen painikkeen toiminnot ja ulkoasu.

#### **Kuva 19. Näppäinlaajennuksen painikkeet**

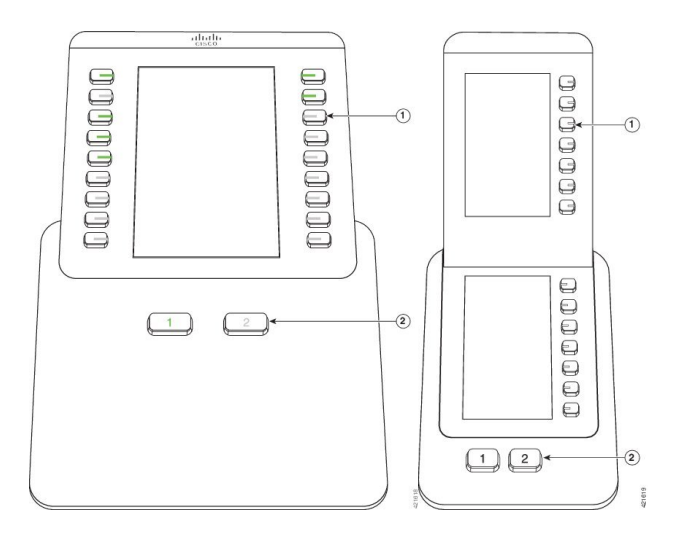

**Taulu 21. Näppäinlaajennuspainikkeiden sijainti ja toiminnot**

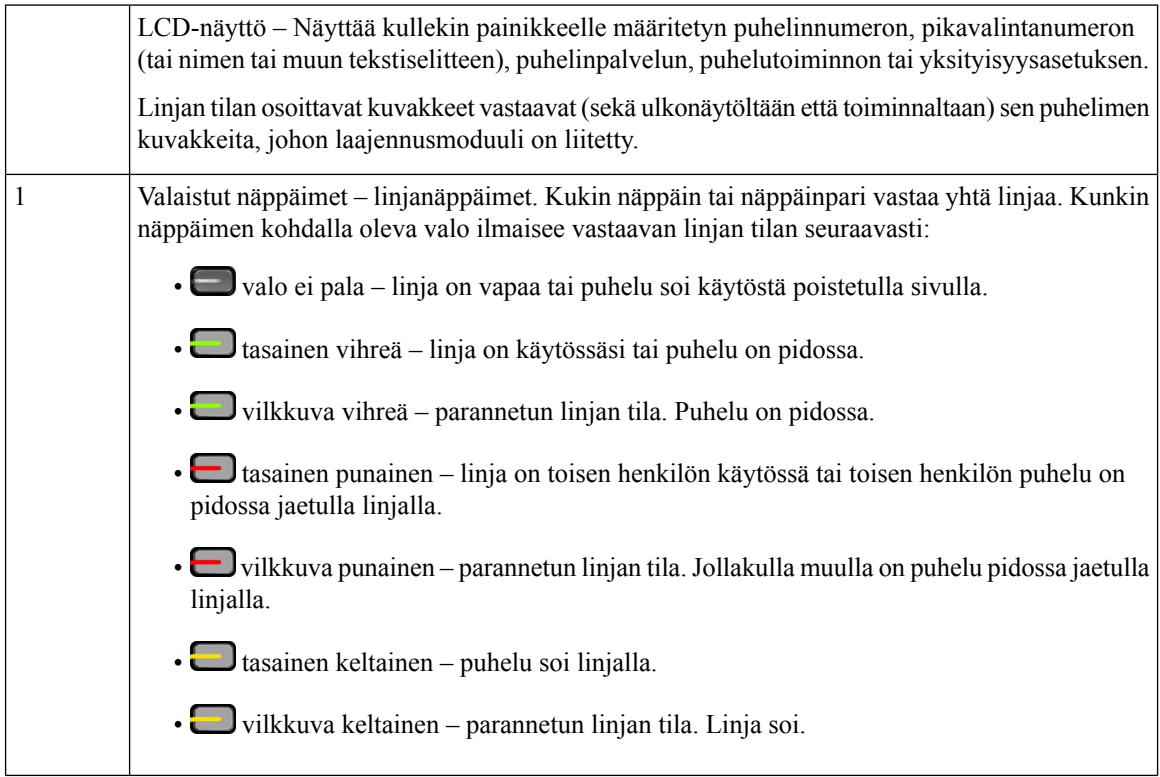

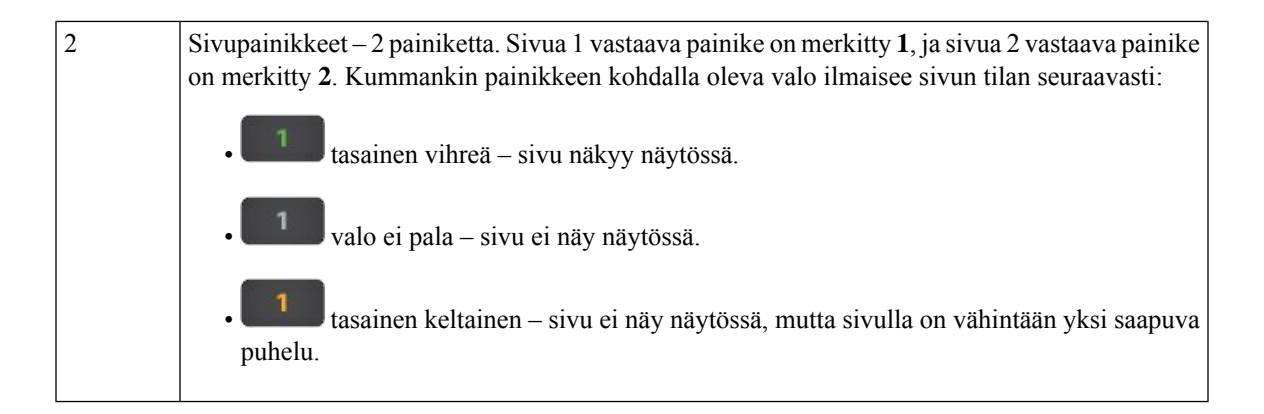

## <span id="page-62-0"></span>**CiscoIP-puhelimen8800näppäinlaajennusmoduulinsaraketila**

Jos käytössä on Cisco IP-puhelimen 8800 näppäinlaajennus, voit asettaa sen yksi- tai kaksisarakkeiseen tilaan. Aseta tila Cisco Unified Communications Manager Administration -ratkaisun tuotekohtaisella asettelualueella. Tuotteen Cisco IP -puhelimen 8800 näppäinlaajennus oletus on kaksisarakkeinen tila.

Cisco IP -puhelinten 8851/8861 näppäinlaajennus ja Cisco IP -puhelimen 8865 näppäinlaajennus eivät tue kaksisarakkeista tilaa.

**Huomautus** Jos nimike ei mahdu näyttöön yksi- tai kaksisarakkeisessa tilassa, tekstissä näkyy ellipsi (…).

### **Yhden sarakkeen tila**

Yksisarakkeisessa tilassa kukin rivi vastaa yhtä linjaa, jota käytetään joko vasemman- tai oikeanpuoleisilla painikkeilla. Tässä määrityksessä näppäinlaajennus näyttää 9 linjaa sivulla 1 ja 9 linjaa sivulla 2.

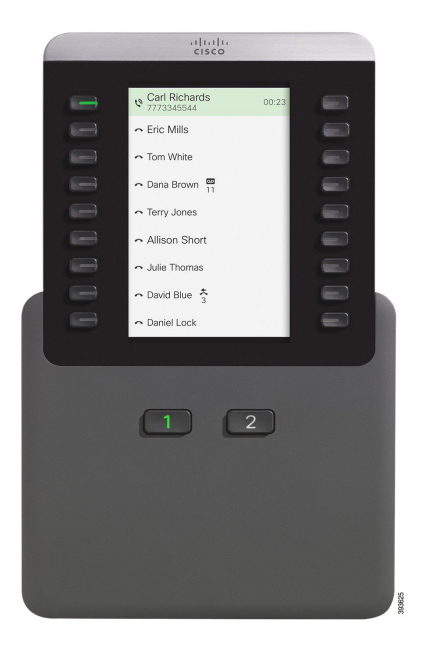

### **Kuva 20. Cisco IP -puhelimen 8800 näppäinlaajennus yksisarakkeisessa tilassa**

### **Kahden sarakkeen tila**

Kahden sarakkeen tilassa kullekin näytön vasemmassa ja oikeassa reunassa olevalle painikkeelle on määritetty erillinen linja. Tässä määrityksessä näppäinlaajennus näyttää 18 linjaa sivulla 1 ja 18 linjaa sivulla 2.

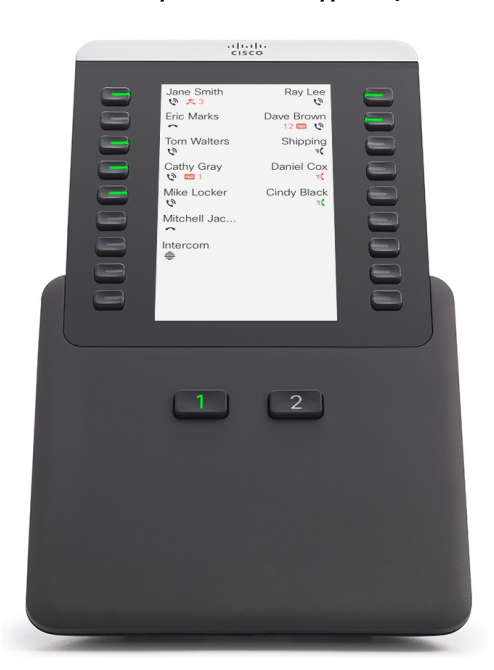

**Kuva 21. Cisco IP -puhelimen 8800 näppäinlaajennus kaksisarakkeisessa tilassa**

## <span id="page-64-0"></span>**Näppäinlaajennusmoduulin määritys Cisco Unified Communications Managerissa**

Useimmat Cisco Unified Communications Manager -versiot tukevat näppäinlaajennusmoduuleja.

## **NäppäinlaajennuksenasetustenmäärittäminenCiscoUnifiedCommunications Manager -ratkaisussa**

Cisco Unified Communications Manager -ratkaisussa laajennusmoduulit otetaan käyttöön puhelimen määritysikkunan laajennusmoduulien tietojen alueella. Jos määrität laajennusmoduulin väärin, näkyviin tulee virheviesti. Puhelimeen ei voida määrittää kaksois-LCD-moduulia ja sitten asentaa yhden LCD-näytön moduulia. Laajennusmoduulivalintasi ei ole kuitenkaan pysyvä. Voit määrittää toisen moduulin tarvittaessa.

#### **Ennen aloitusta**

Sinun kannattaa ottaa käyttöön virrankäyttömäärittely sekä kytkimessä että puhelimessa. Kyseinen asetus varmistaa, että laajennusmoduuli käynnistyy.

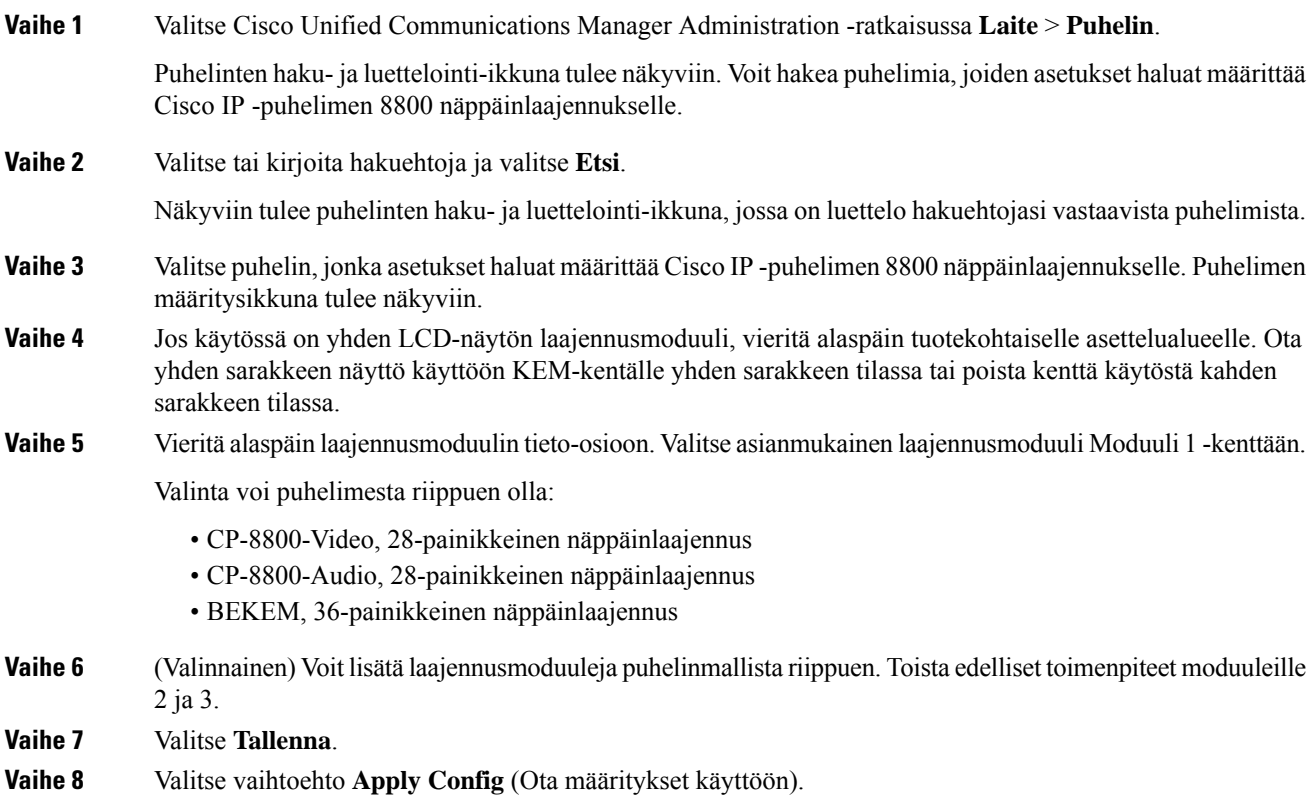

**Vaihe 9** Käynnistä puhelin uudelleen.

### **Mukautetut taustakuvat**

Voit mukauttaa Cisco IP -puhelimen taustakuvaa. Mukautetut taustakuvat ovat suosittu tapa yritykseen liittyvien logojen tai kuvien esittämiseen, joten monet organisaatiot käyttävät niitä puhelimissaan.

Puhelin analysoi taustakuvan värit ja muuttaa fonttien ja kuvakkeiden väritsellaisiksi, että ne erottuvat taustasta. Jos taustakuva on tumma, puhelin muuttaa fontit ja kuvakkeet valkoisiksi. Jos taustakuva on vaalea, puhelin näyttää fontit ja kuvakkeet mustina.

Taustakuvaksi olisi parasta valita yksinkertainen kuva, kuten yksivärinen tai selkeävärinen kuvio. Lisäksi kannattaa välttää suuren kontrastin kuvien käyttämistä.

Mukautetun taustakuvan voi lisätä seuraavilla kahdella tavalla:

- Luettelotiedoston käyttäminen
- Yleisen puhelinprofiilin käyttäminen

Jos haluat, että käyttäjä voi valita kuvan puhelimessa käytettävissä olevista taustakuvista, muokkaa luettelotiedostoa. Jos haluat välittää kuvan puhelimeen, luo yleinen puhelinprofiili tai muokkaa olemassa olevaa profiilia.

Huomioi seuraavat seikat käyttämästäsi tavasta riippumatta:

- Kuvien on oltava PNG-muotoisia ja täysikokoisten kuvien koon on oltava 800 x 480 kuvapistettä Pienoiskuvien koko on 139 (leveys) x 109 (korkeus) kuvapistettä.
- Lataa kuvat ja luettelotiedosto TFTP-palvelimellesi. Hakemisto on Desktops/800x400. Käynnistä palvelin uudelleen, kun lataus on valmis.
- Jos muokkaat yhteistä puhelinprofiilia , lisää uusi kuva Taustakuva-kenttään muodossa oma\_logo.png. Jos et halua käyttäjien voivan valita taustakuvaa itse, poista **Salli loppukäyttäjän käyttää puhelimen taustakuva-asetusta** -valinta. Tallenna puhelinprofiili ja ota se käyttöön. Käynnistä puhelimet uudelleen, jotta muutokset tulevat käyttöön.

Lisätietoja taustakuvan mukauttamisesta on seuraavissa ohjeissa:

- *Mukautettujen taustakuvien parhaat käytännöt Cisco IP -puhelinten 8800-sarjassa* [\(https://www.cisco.com/c/dam/en/us/products/collateral/collaboration-endpoints/unified-ip-phone-8800-series/white-paper-c11-740036.pdf\)](https://www.cisco.com/c/dam/en/us/products/collateral/collaboration-endpoints/unified-ip-phone-8800-series/white-paper-c11-740036.pdf).
- Cisco Unified Communications Managerin version 12.0(1) tai uudemman Cisco Unified [Communications](https://www.cisco.com/c/en/us/support/unified-communications/unified-communications-manager-callmanager/products-installation-and-configuration-guides-list.html) Managerin ominaisuuksien [määritysoppaan](https://www.cisco.com/c/en/us/support/unified-communications/unified-communications-manager-callmanager/products-installation-and-configuration-guides-list.html) mukautettuja puhelimen soittoääniä ja taustakuvia käsittelevä luku.
- "Asetukset"-luku *Cisco IP -puhelinten 8800-sarjan käyttöoppaassa*.

## <span id="page-65-0"></span>**Näppäinlaajennuksen liittäminen Cisco IP -puhelimeen**

Jos haluat asentaa useita näppäinlaajennusmoduuleja, toista toimenpiteet 7–9 ja yhdistä muut näppäinlaajennusmoduulit toisiinsa.

- **Vaihe 1** Irrota Ethernet-kaapeli puhelimesta.
- **Vaihe 2** Irrota mahdollinen jalusta puhelimesta.
- **Vaihe 3** Etsi puhelimen sivulla olevat lisälaiteliitäntöjen suojukset.

Paikka näkyy kaavakuvassa.

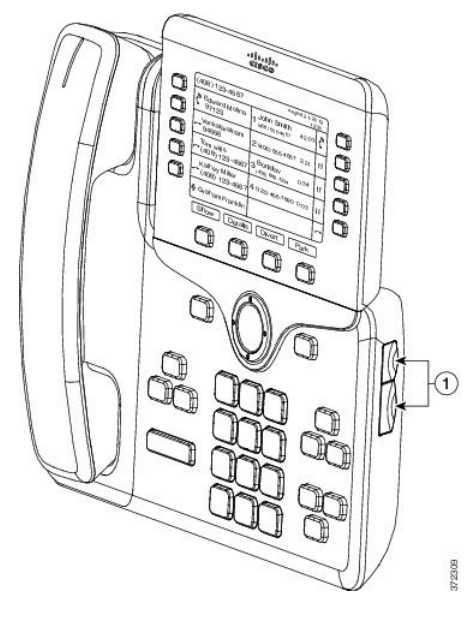

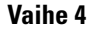

**Vaihe 4** Irrota kaksi lisälaiteliitäntöjen kantta kuvan mukaisesti.

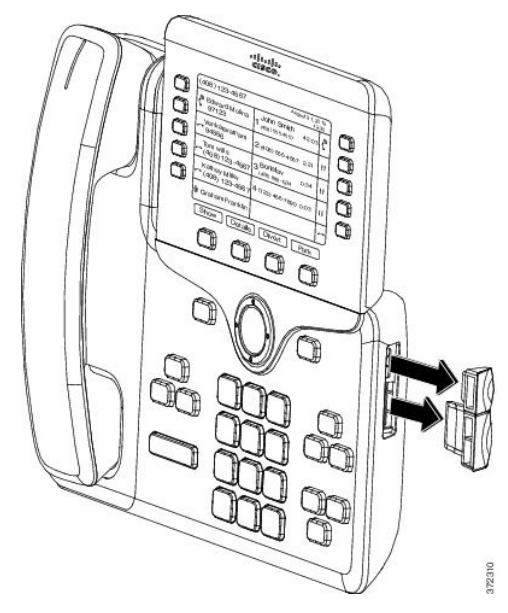

Liitännät on tarkoitettu vain laajennuksen liittimille. Muiden esineiden työntäminen näihin liitäntöihin aiheuttaa pysyviä vaurioita puhelimelle. **Huomio**

### **Vaihe 5** Aseta puhelin etuosa ylöspäin.

**Vaihe 6** Liitä näppäinlaajennuksen yhdysliittimen toinen pää Cisco IP -puhelimen lisälaiteliitäntään.

a) Kohdista yhdysliitin lisälaiteliitäntöihin.

**Huomautus**Asenna liitin samoin päin kuin seuraavissa kaavakuvissa.

b) Paina yhdysliitin napakasti puhelimeen.

Tämä on yhdysliittimen kaavakuva.

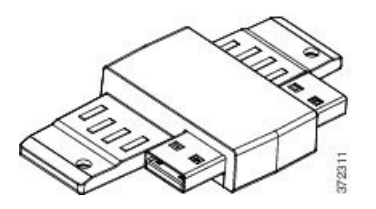

Tämä on kaavakuva yhdysliittimen asennuksesta.

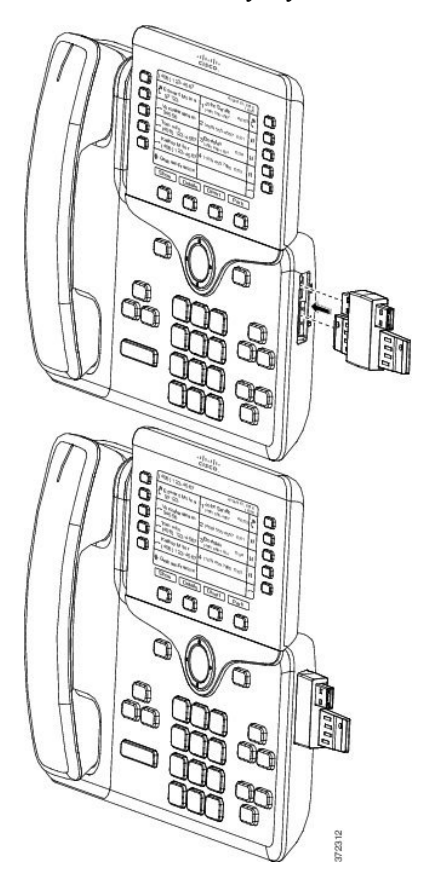

- **Vaihe 7** Liitä yhdysliittimen toinen pää näppäinlaajennukseen kaavakuvan mukaisesti.
	- a) Kohdista yhdysliitin näppäinlaajennuksen lisälaiteliitäntöihin.
	- b) Paina näppäinlaajennus napakasti yhdysliittimeen.

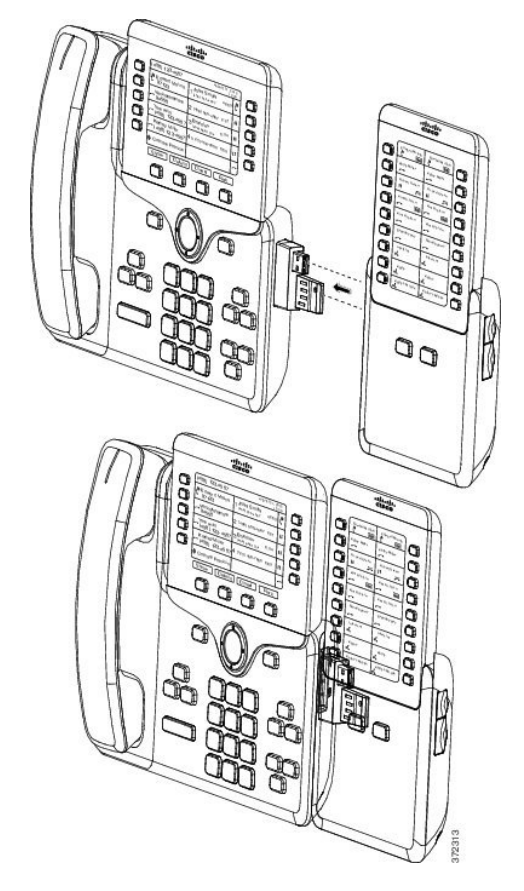

- **Vaihe 8** (Valinnainen) Liitä toinen näppäinlaajennus ensimmäiseen näppäinlaajennukseen käyttäen toisen näppäinlaajennuksen yhdysliitintä.
- **Vaihe 9** (Valinnainen) Liitä kolmas näppäinlaajennus toiseen näppäinlaajennukseen käyttäen kolmannen näppäinlaajennuksen yhdysliitintä.
- **Vaihe 10** Kierrä ruuvit puhelimeen ruuvimeisselillä.

Tämä varmistaa, että näppäinlaajennus pysyy kiinni puhelimessa. Tässä kaavakuvassa näkyvät puhelimen ja yhden näppäinlaajennuksen ruuvinreiät.

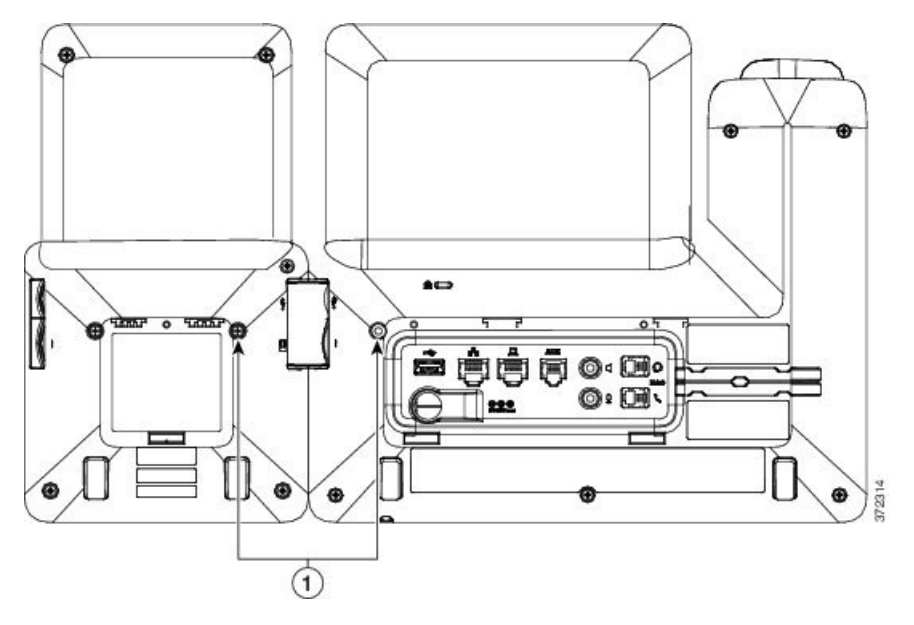

Huomautus Varmista, että ruuvit tulevat tiukalle ja kokonaan puhelimen sisään.

Jos menetät kaikki ruuvit, Puhelin käyttää standardia M3 0.5 x 5.0 mm ruuvi.

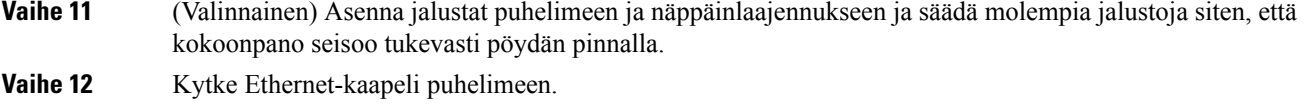

## <span id="page-69-0"></span>**Näppäinlaajennusmoduulin määritys puhelimella**

Kun järjestelmänvalvoja on määrittänyt näppäinlaajennusmoduulin, voit ottaa sen käyttöön ja mukauttaa sitä puhelimella.

## **Taustakuvan vaihtaminen**

Järjestelmänvalvoja voi sallia käyttäjän vaihtaa taustakuvan.

### **Toimintosarja**

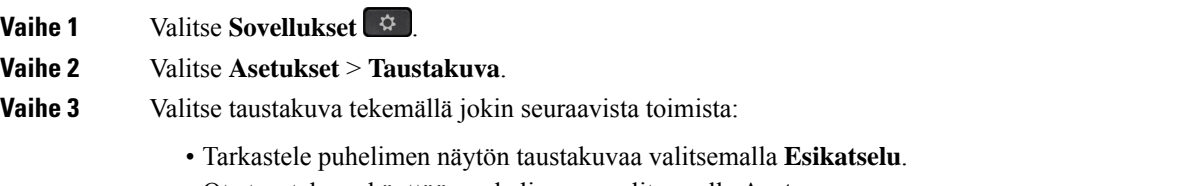

• Ota taustakuva käyttöön puhelimessa valitsemalla **Aseta**.

**Vaihe 4** Valitse **Poistu**.

## **Näppäinlaajennusmoduulin näytön kirkkauden säätäminen**

**Toimintosarja**

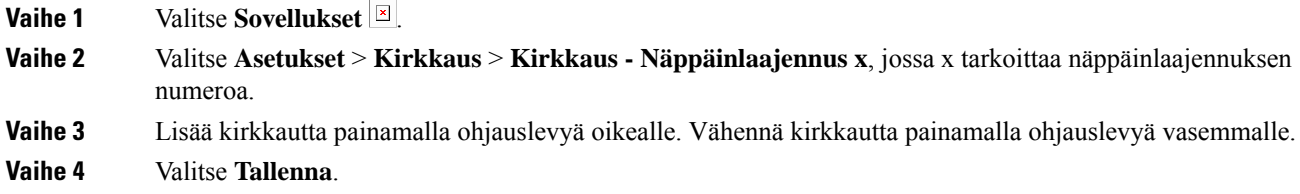

## <span id="page-70-0"></span>**Puhelun soittaminen näppäinlaajennuksen avulla**

### **Toimintosarja**

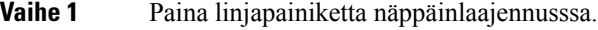

- **Vaihe 2** Valitse puhelinnumero.
- <span id="page-70-1"></span>**Vaihe 3** Nosta luuri.

## **Näppäinlaajennuksen vianmääritys**

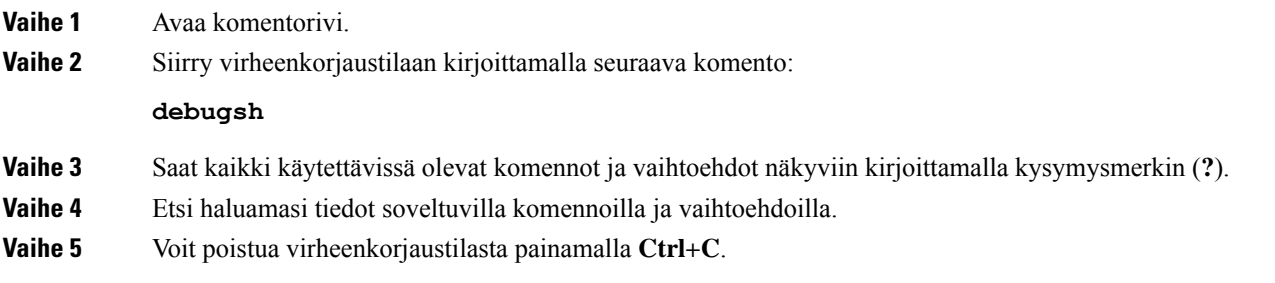

## <span id="page-71-0"></span>**Näppäinlaajennuksen asetusten tekeminen**

Kun olet asentanut näppäinlaajennuksia puhelimeen ja määrittänyt ne Cisco Unified Communications Manager Administration -ratkaisussa, puhelin tunnistaa ne automaattisesti.

Kun puhelimeen liitetään useita näppäinlaajennuksia, ne numeroidaan siinä järjestyksessä, jossa ne on liitetty puhelimeen:

- Näppäinlaajennus 1 on puhelinta lähimpänä oleva laajennusmoduuli.
- Näppäinlaajennus 2 on keskimmäinen laajennusmoduuli.
- Näppäinlaajennus 3 on kauimpana oikealla sijaitseva laajennusmoduuli.

Voit valita näppäinlaajennuksen ja sitten jonkin seuraavista toimintonäppäimistä:

- Poistu: palaa Sovellukset-valikkoon.
- Tiedot: tietoja valitusta näppäinlaajennuksesta.
- Määritykset: Voit määrittää valitun näppäinlaajennuksen näytön kirkkauden. Kirkkauden voi asettaa myös puhelimen Asetukset-valikosta.

#### **Toimintosarja**

**Vaihe 1** Valitse puhelimessa **Sovellukset** 

<span id="page-71-1"></span>**Vaihe 2** Paina **Lisälaitteet**.

Kaikki asianmukaisesti asennetut ja määritetyt näppäinlaajennukset tulevat näkyviin lisälaiteluetteloon.

## **Yhden LCD-näytön näppäinlaajennuksen asetusten palauttaminen**

Jos Cisco IP-puhelimen 8800 näppäinlaajennuksen kanssa ilmenee teknisiä ongelmia, voit palauttaa moduulin tehdasasetukset.

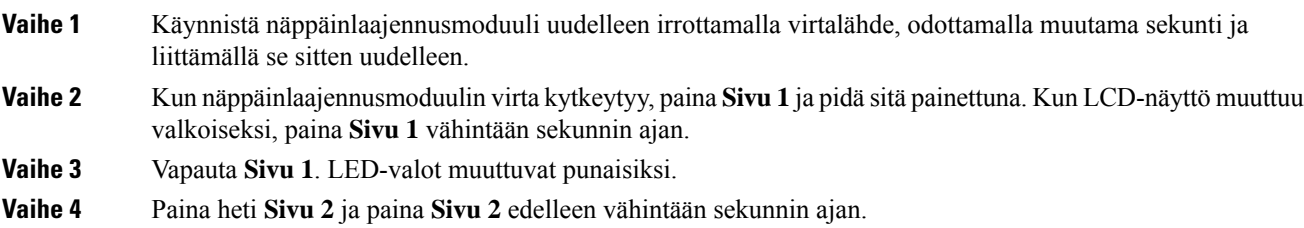
**Vaihe 5** Vapauta **Sivu 2**. LED-valot muuttuvat keltaisiksi. **Vaihe 6** Paina linjoja **5**, **14**, **1**, **18**, **10** ja **9** järjestyksessä. LCD-näyttö muuttuu siniseksi. Näytön keskellä näkyy pyörivä kuvake. Näppäinlaajennuksen asetukset palautetaan.

# **Kahden LCD-näytön näppäinlaajennuksen asetusten palauttaminen**

Jos kahden LCD-näytön näppäinlaajennuksessa ilmenee teknisiä ongelmia, voit palauttaa moduulin tehdasasetukset. Tämä koskee vain Cisco IP -puhelimen 8865 näppäinlaajennusta ja Cisco IP -puhelinten 8851/8861 näppäinlaajennusta.

#### **Toimintosarja**

**Vaihe 1** Käynnistä moduuli uudelleen irrottamalla se ja liittämällä se sitten uudelleen puhelimeen.

**Vaihe 2** Kun moduulin virta kytkeytyy päälle, pidä molempia sivupainikkeita painettuna, kunnes ensimmäisen 7 linjan LED-valot palavat vihreinä.

## **Näppäinlaajennuksen virtaa koskevat tiedot**

Jos käytät puhelimessa näppäinlaajennusta, on hyvä tietää, että laajennusmoduulien virransyöttöön riittää usein Power over Ethernet (PoE). Cisco IP -puhelinten 8851/8861 näppäinlaajennus ja Cisco IP -puhelimen 8865 näppäinlaajennus edellyttävät kuitenkin erillistä virranlähdettä, jota 802.3af PoE tukee. Erillistä virranlähdettä tarvitaan myös älypuhelimen tai tabletin lataamiseen, kun laajennusmoduuli on liitettynä.

**Cisco IP -puhelimen 8800 näppäinlaajennus – virrankulutus**

48 V DC, 5 W / näppäinlaajennus

**Cisco IP -puhelinten 8851/8861 näppäinlaajennus ja Cisco IP -puhelimen 8865 näppäinlaajennus – virrankulutus**

48 V DC, 3,5 W / näppäinlaajennus

**Cisco IP -puhelimen8800näppäinlaajennus, Cisco IP -puhelinten8851/8861näppäinlaajennusja Cisco IP -puhelimen 8865 näppäinlaajennus – virrankäyttö**

Puhelin voi syöttää virtaa suoraan yhteen näppäinlaajennukseen. Lisätietoja on virransyötön yhteensopivuustaulukossa.

Jos lataat älypuhelinta tai tablettia, USB-sivuportti voi käyttää jopa 500 mA / 2,5 W.

#### **Taulu 22. Virransyötön yhteensopivuustaulukko**

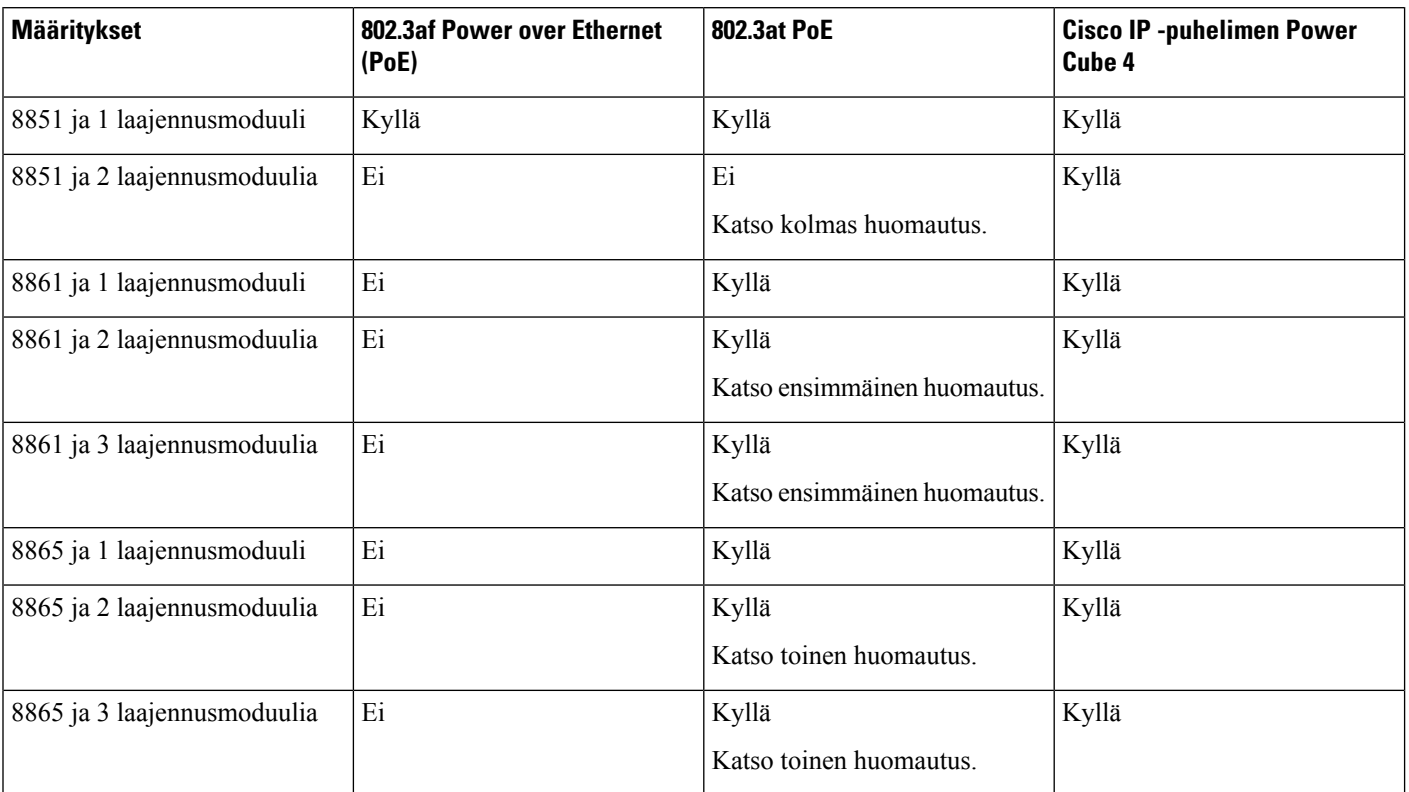

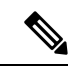

Muista seuraavat: **Huomautus**

- Cisco IP -puhelin 8861 (802.3at PoE): USB-takaportin nopea lataus ei toimi, jos käytössä on useita laajennusmoduuleja.
- Cisco IP -puhelin 8865: USB-takaportin nopea lataus edellyttää Ciscon Universal PoE:tä (UPoE), jos liitettynä on useita laajennusmoduuleja.
- Cisco IP -puhelin 8851 ja 2 laajennusmoduulia: 802.3at PoE toimii vain laitteistoversiolla v08 ja uudemmilla.Puhelimen versiotiedot ovat puhelimessa takana alhaalla TAN- jaPID-tarrassa. Versiotiedot löytyvät myös puhelimen pakkauksesta.

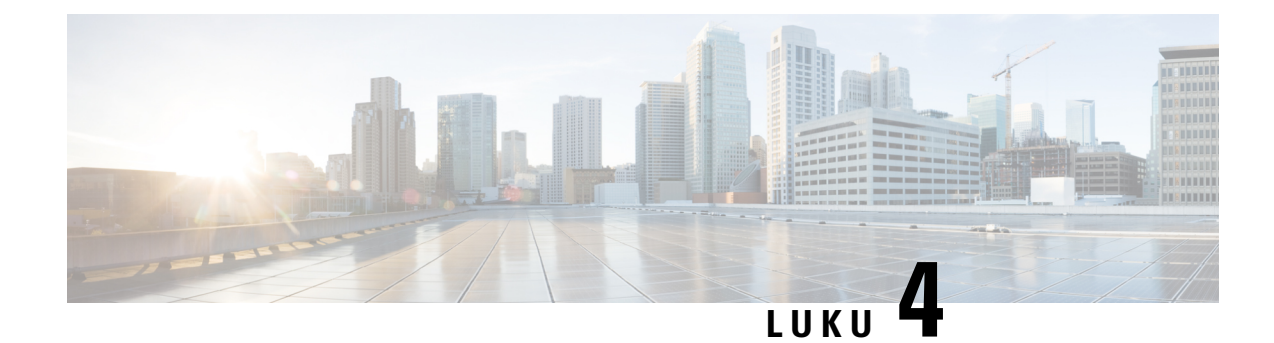

# **Seinäasennussarjat**

- [Seinäasennussarjat,](#page-74-0) sivulla 67
- [Seinäasennusosat,](#page-75-0) sivulla 68
- [Varaseinäasennussarjan](#page-80-0) asentaminen, sivulla 73
- Puhelimen irrottaminen [seinäasennussarjasta,](#page-87-0) sivulla 80
- Puhelimen [kuulokepidikkeen](#page-88-0) säätäminen, sivulla 81

# <span id="page-74-0"></span>**Seinäasennussarjat**

Kukin seinäasennus on yksilöllinen puhelimen mallin mukaan, eikä sitä voida käyttää toiselle puhelimelle. Jos aiot kiinnittää puhelimen seinään, osta puhelimeen sopiva seinäasennussarja.

Varaosanumerot ja muita lisätietoja on puhelinmallin teknisissä tuotetiedoissa. Cisco IP-puhelinten 8800-sarjan tekniset tuotetiedot ovat täällä: [https://www.cisco.com/c/en/us/products/collaboration-endpoints/](https://www.cisco.com/c/en/us/products/collaboration-endpoints/unified-ip-phone-8800-series/datasheet-listing.html) [unified-ip-phone-8800-series/datasheet-listing.html.](https://www.cisco.com/c/en/us/products/collaboration-endpoints/unified-ip-phone-8800-series/datasheet-listing.html) Cisco IP -puhelinten 7800-sarjan tekniset tuotetiedot ovat täällä: [https://www.cisco.com/c/en/us/products/collaboration-endpoints/unified-ip-phone-7800-series/](https://www.cisco.com/c/en/us/products/collaboration-endpoints/unified-ip-phone-7800-series/datasheet-listing.html) [datasheet-listing.html](https://www.cisco.com/c/en/us/products/collaboration-endpoints/unified-ip-phone-7800-series/datasheet-listing.html).

Voit tarkistaa käyttämäsi puhelinmallin painamalla **Sovellukset** -painiketta ja valitsemalla **Puhelimen tiedot**. Puhelinmalli näkyy **Mallinumero**-kentässä.

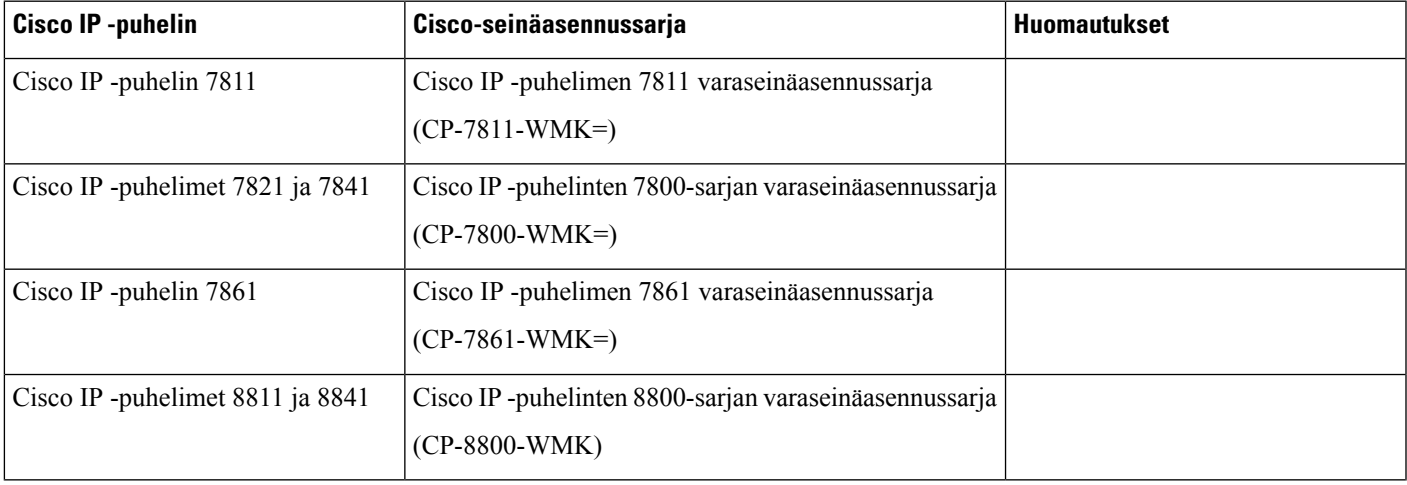

#### **Taulu 23. Seinäasennussarjat**

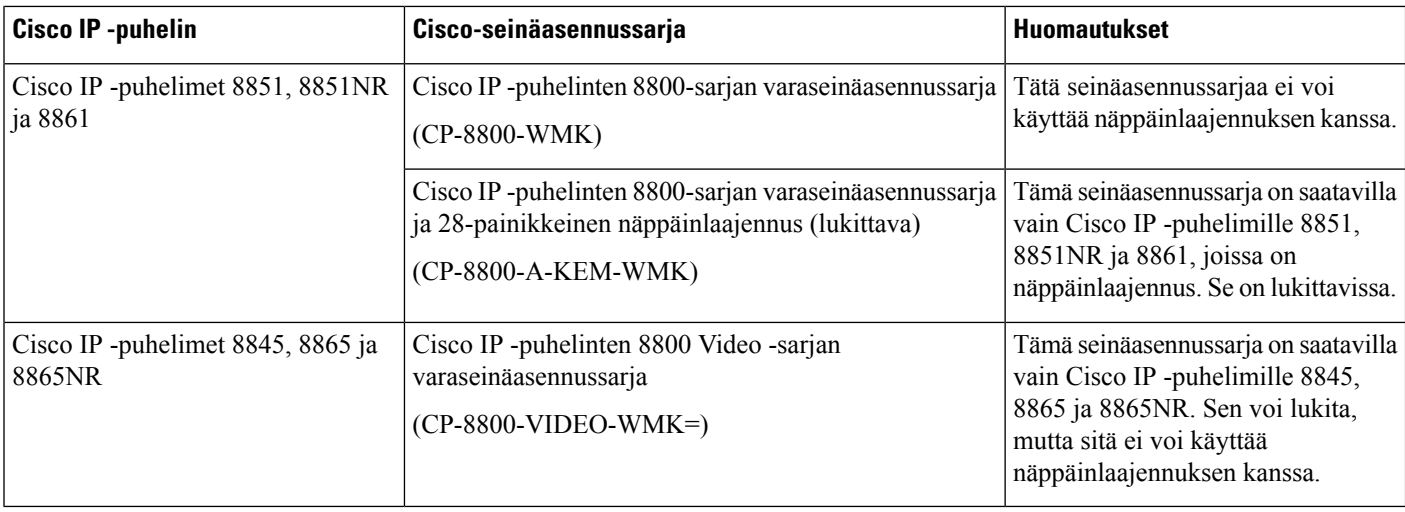

#### **Asiaan liittyviä aiheita**

[Lisälaitetuki,](#page-8-0) sivulla 1

# <span id="page-75-0"></span>**Seinäasennusosat**

Voit kiinnittää seinäasennussarjan useimmille pinnoille, kuten betoniin, tiileen ja muille koville pinnoille. Muut seinäasennussarjan tarvikkeet on kuitenkin tarkoitettu vain kiviseinälle. Jos asennat puhelimen muille pinnoille, hanki asianmukaiset ruuvit ja ankkurit.

Tarkista, että sinulla on oikeat osat, ennen kuin asennatsarjan. Tarkista kunkin puhelinmallin seinäasennussarjan sisältö taulukosta ja kaavakuvasta.

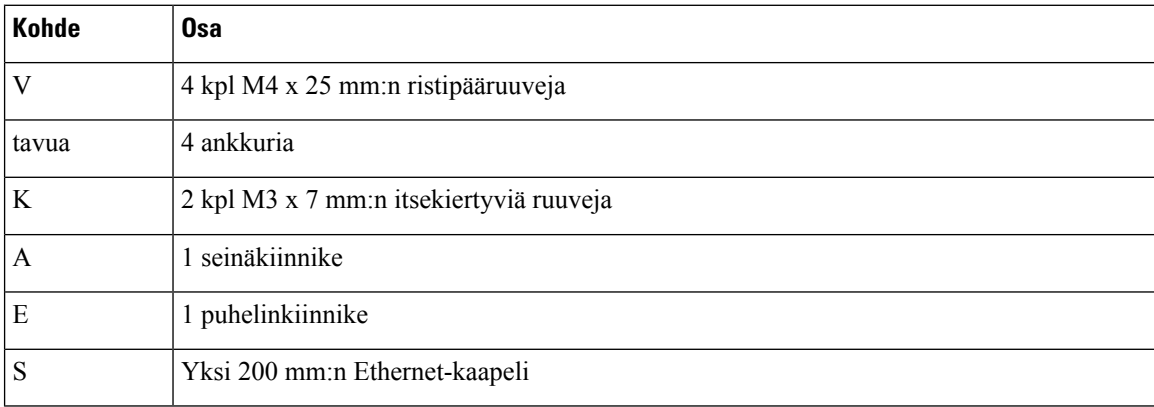

#### **Cisco IP -puhelimen 7811 varaseinäasennussarja**

**Kuva 22. Cisco IP -puhelimen 7811 varaseinäasennussarjan osat**

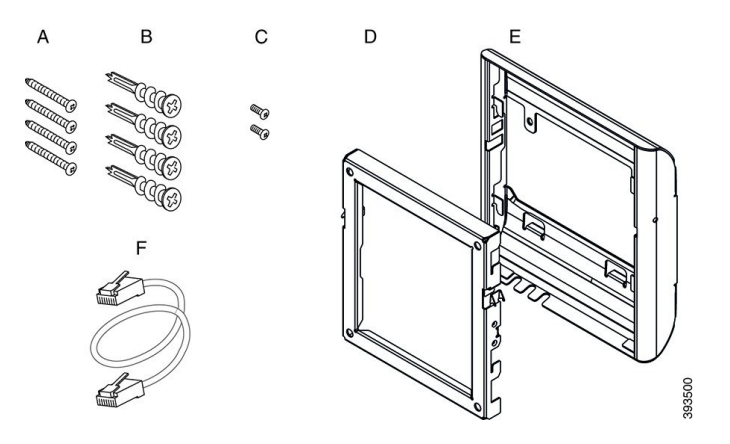

**Cisco IP -puhelinten 7800-sarjan varaseinäasennussarja**

| <b>Kohde</b> | <b>Osa</b>                                |
|--------------|-------------------------------------------|
| V            | 4 kpl M8-18 x 1,25 tuuman ristipääruuveja |
| tavua        | 4 ankkuria                                |
| K            | 2 kpl M2.5 x 6 mm:n koneruuveja           |
| A            | 1 puhelinkiinnike                         |
| E            | 1 seinäkiinnike                           |
| S            | Yksi 6 tuuman Ethernet-kaapeli            |

**Kuva 23. Cisco IP -puhelinten 7800-sarjan varaseinäasennussarjan osat**

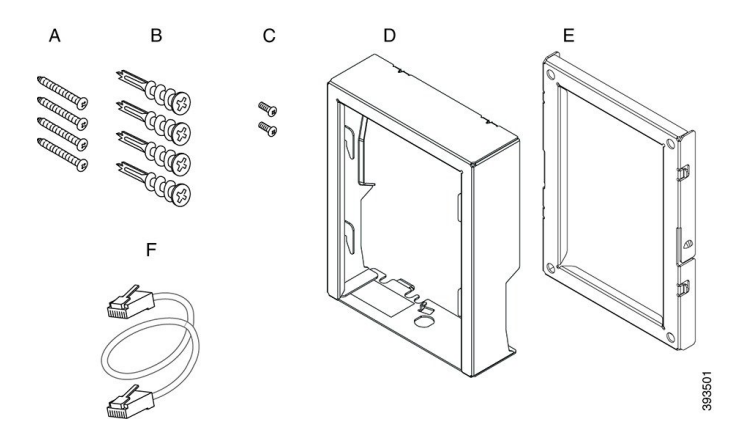

**Cisco IP -puhelimen 7861 varaseinäasennussarja**

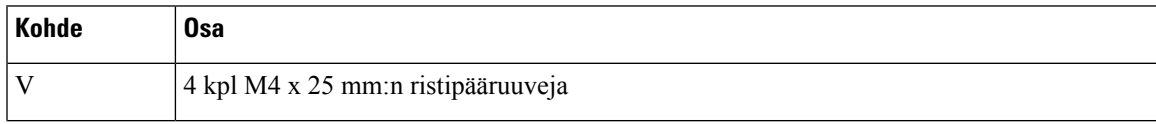

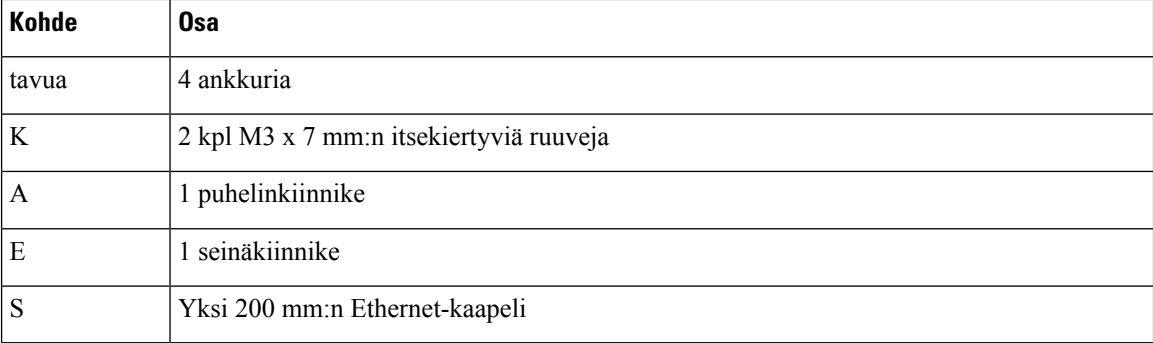

**Kuva 24. Cisco IP -puhelimen 7861 varaseinäasennussarjan osat**

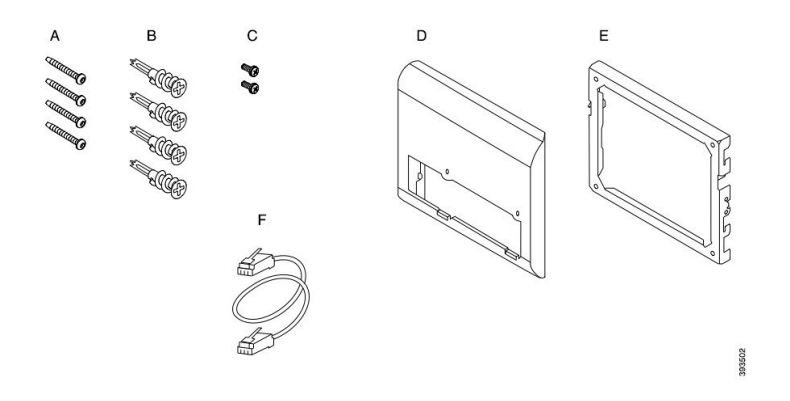

**Cisco IP -puhelinten 8800-sarjan varaseinäasennussarja**

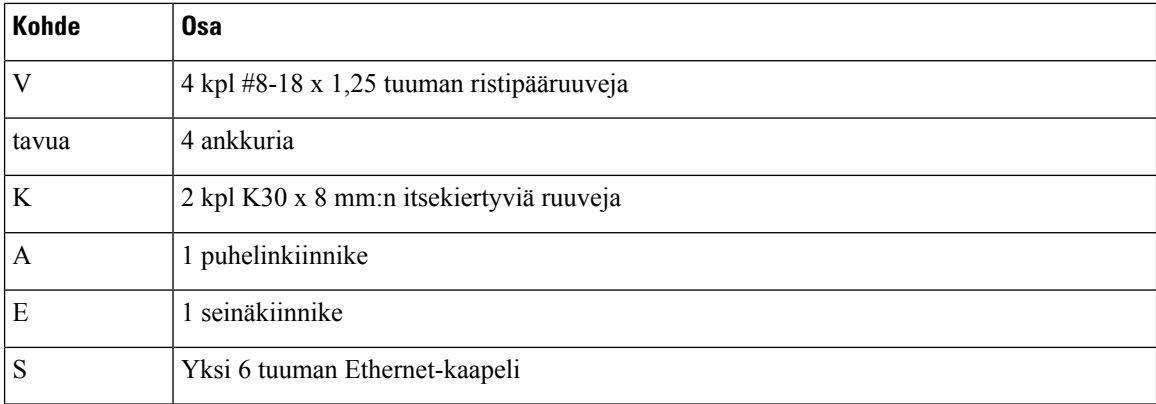

#### **Kuva 25. Cisco IP -puhelinten 8800-sarjan varaseinäasennussarjan osat**

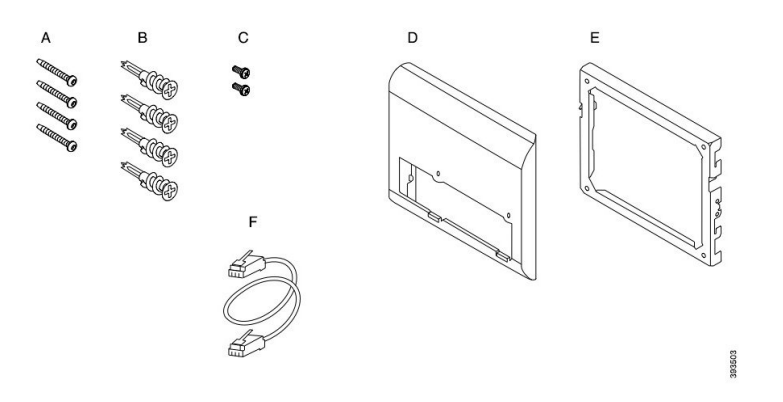

**Cisco IP -puhelinten 8800-sarjan varaseinäasennussarja ja 28-painikkeinen näppäinlaajennus (lukittava)**

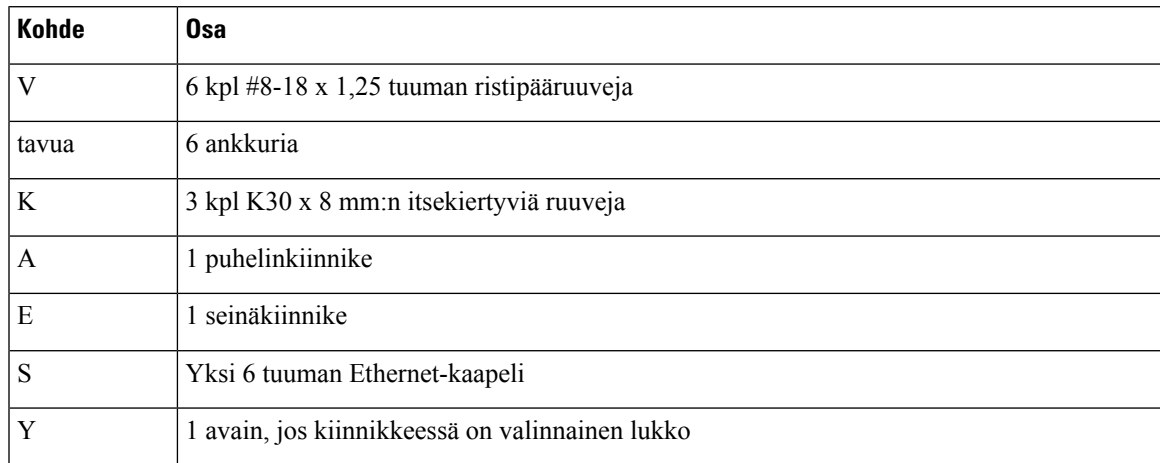

**Kuva 26. Cisco IP -puhelinten 8800-sarjan ja 28-painikkeisen näppäinlaajennuksen (lukittava) varaseinäasennussarjan osat**

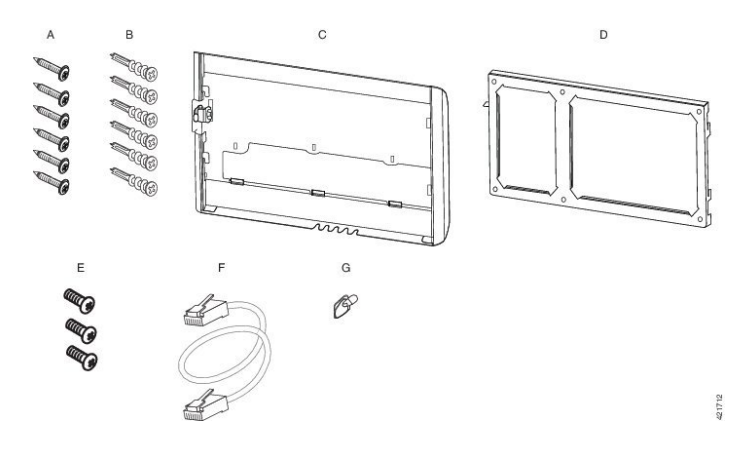

### **Cisco IP -puhelinten 8800-sarjan varaseinäasennussarja ja 36-painikkeinen näppäinlaajennus**

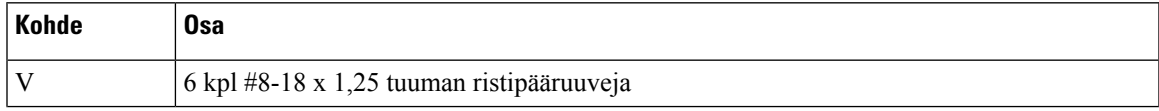

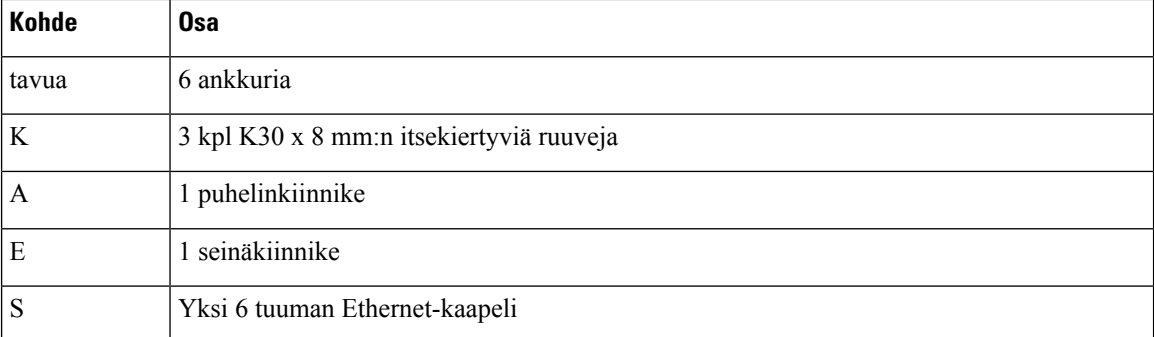

**Kuva 27. Cisco IP -puhelinten 8800-sarjan ja 36-painikkeisen näppäinlaajennuksen varaseinäasennussarjan osat**

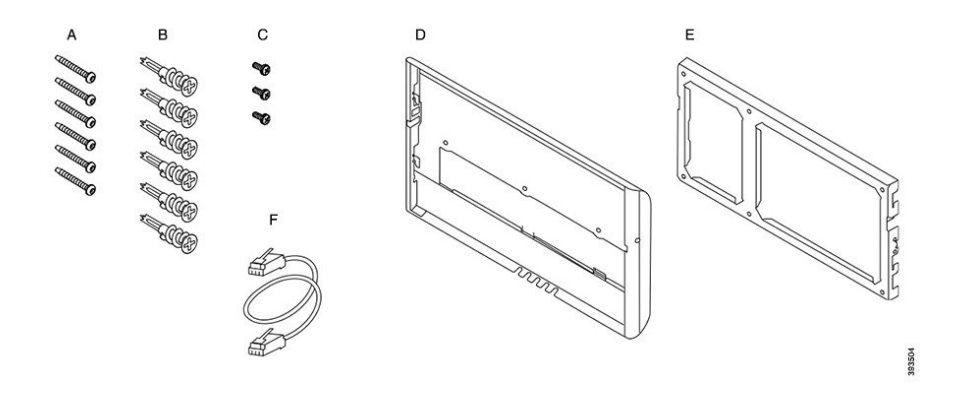

### **Cisco IP -puhelinten 8800 Video -sarjan varaseinäasennussarja**

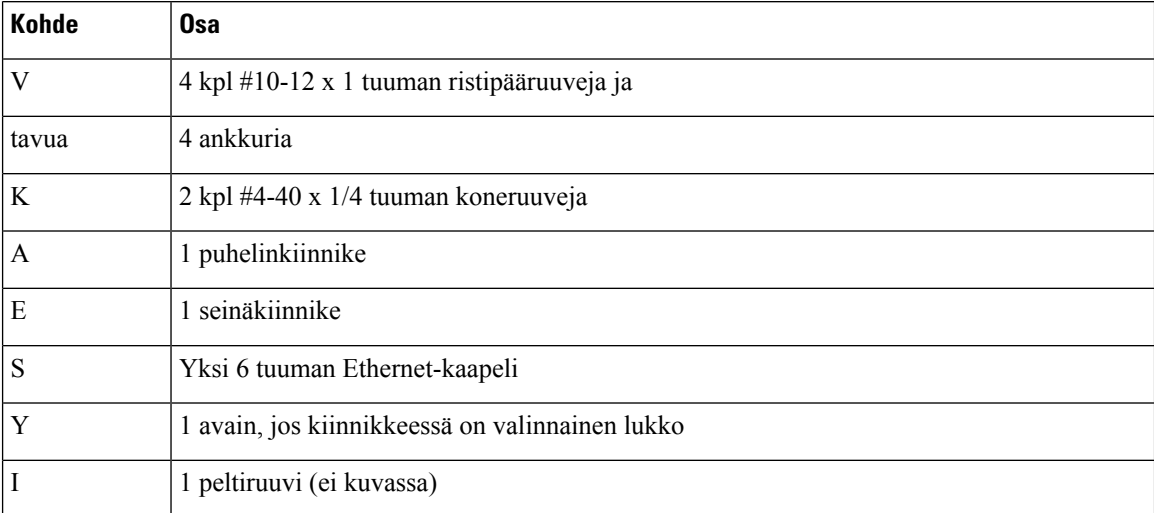

Ш

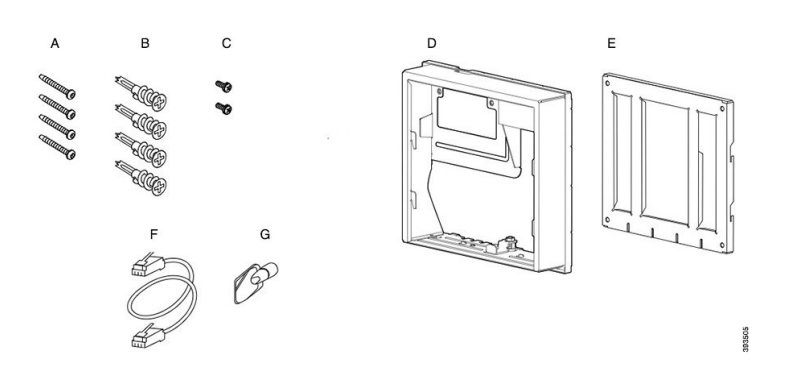

#### **Kuva 28. Cisco IP -puhelinten 8800 Video -sarjan varaseinäasennussarjan osat**

# <span id="page-80-0"></span>**Varaseinäasennussarjan asentaminen**

Varmista, että lähistöllä on käytettävissä toimiva Ethernet-yhteys, ennen kuin asennat seinäasennussarjan. Jos puhelin peittää liitännän, liitännän on oltava samalla tasolla tai upotettuna seinään.

Tee asennus seuraavassa järjestyksessä:

- Kiinnitä seinäkiinnike seinään.
- Kiinnitä puhelinkiinnike puhelimeen.
- Liitä kaapelit puhelimeen.
- Kiinnitä puhelin seinäkiinnikkeeseen.

## **Seinäkiinnikkeen kiinnittäminen seinään**

Kaikki seinäasennussarjat ovat hieman erilaisia, joten katso seinäkiinnityksen lisätiedot asianmukaisesta esimerkistä.

### **Ennen aloitusta**

Hanki seuraavaa:

- Ristipäämeisseli (#2)
- Vatupassi
- Lyijykynä

### **Toimintosarja**

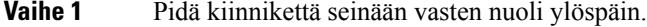

- **Vaihe 2** Varmista vatupassilla, että kiinnike on suorassa.
- **Vaihe 3** Merkitse ruuvinreiät lyijykynällä.
- **Vaihe 4** Keskitä ankkuri kynällä tehdyn merkin päälle ja paina ankkuriseinään ristipäämeisselillä (#2). Ruuvaa ankkuria myötäpäivään seinään kiinni, kunnes se asettuu paikalleen tasaisesti.
- **Vaihe 5** Kiinnitä kiinnike seinään ankkureiden läpi mukana toimitetuilla ruuveilla ja ristipäämeisselillä (#2).

#### **Esimerkkejä seinään kiinnitetyistä seinäkiinnikkeistä**

Seuraavassa kaavakuvassa on esitetty, miten Cisco IP -puhelinten 7800 ja 8800 seinäkiinnikkeet kiinnitetään seinään.

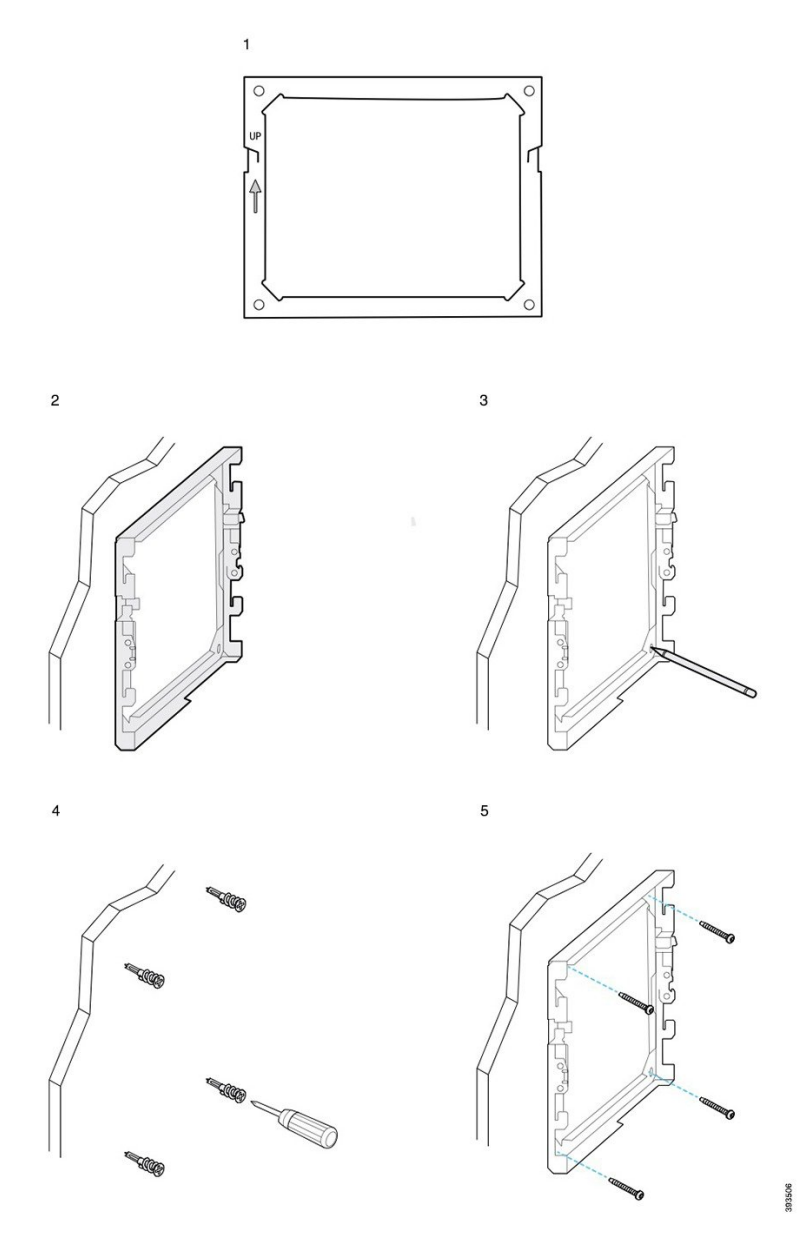

Seuraavassa kaavakuvassa on esitetty, miten Cisco IP -puhelinten 8800-sarjan seinäkiinnikkeet kiinnitetään seinään, jos niissä on näppäinlaajennus.

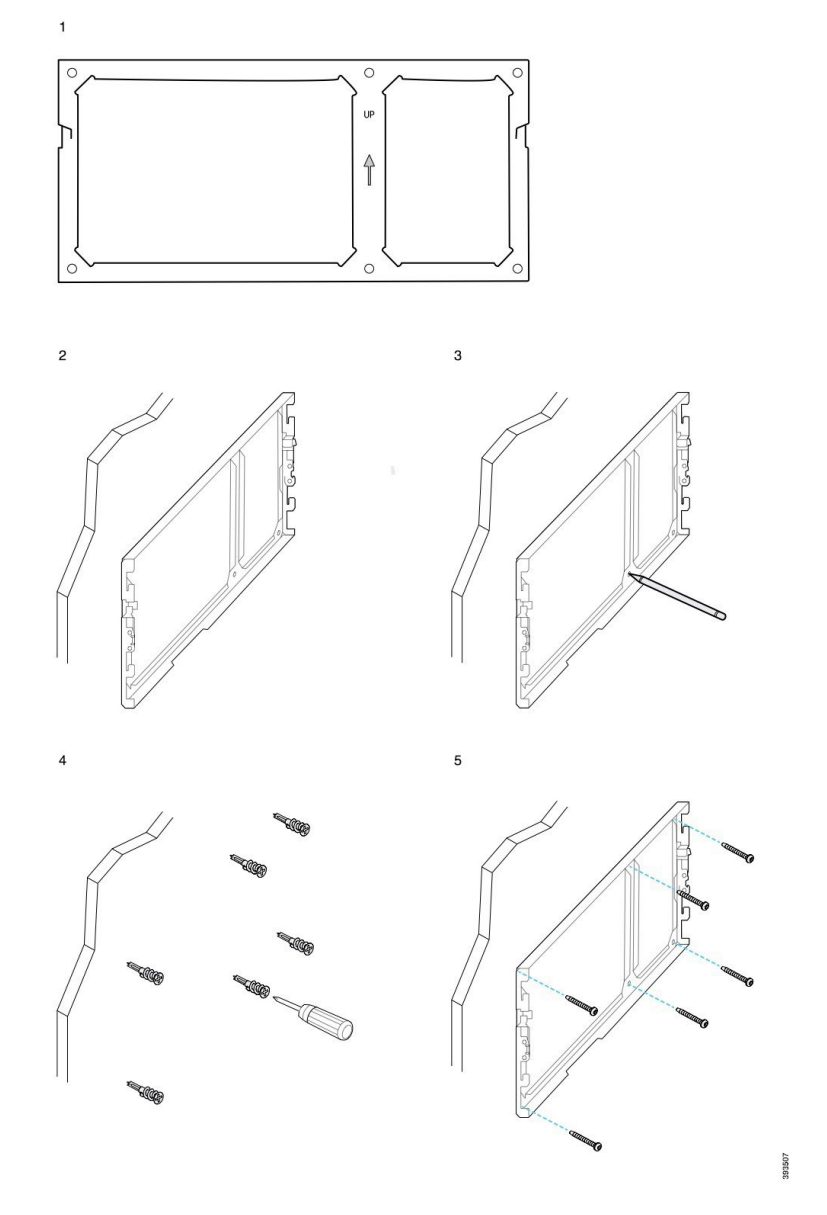

Seuraavassa kaavakuvassa (vaiheet 2–5) on esitetty, miten Cisco IP -puhelinten 8845 ja 8865 seinäkiinnikkeet kiinnitetään seinään.

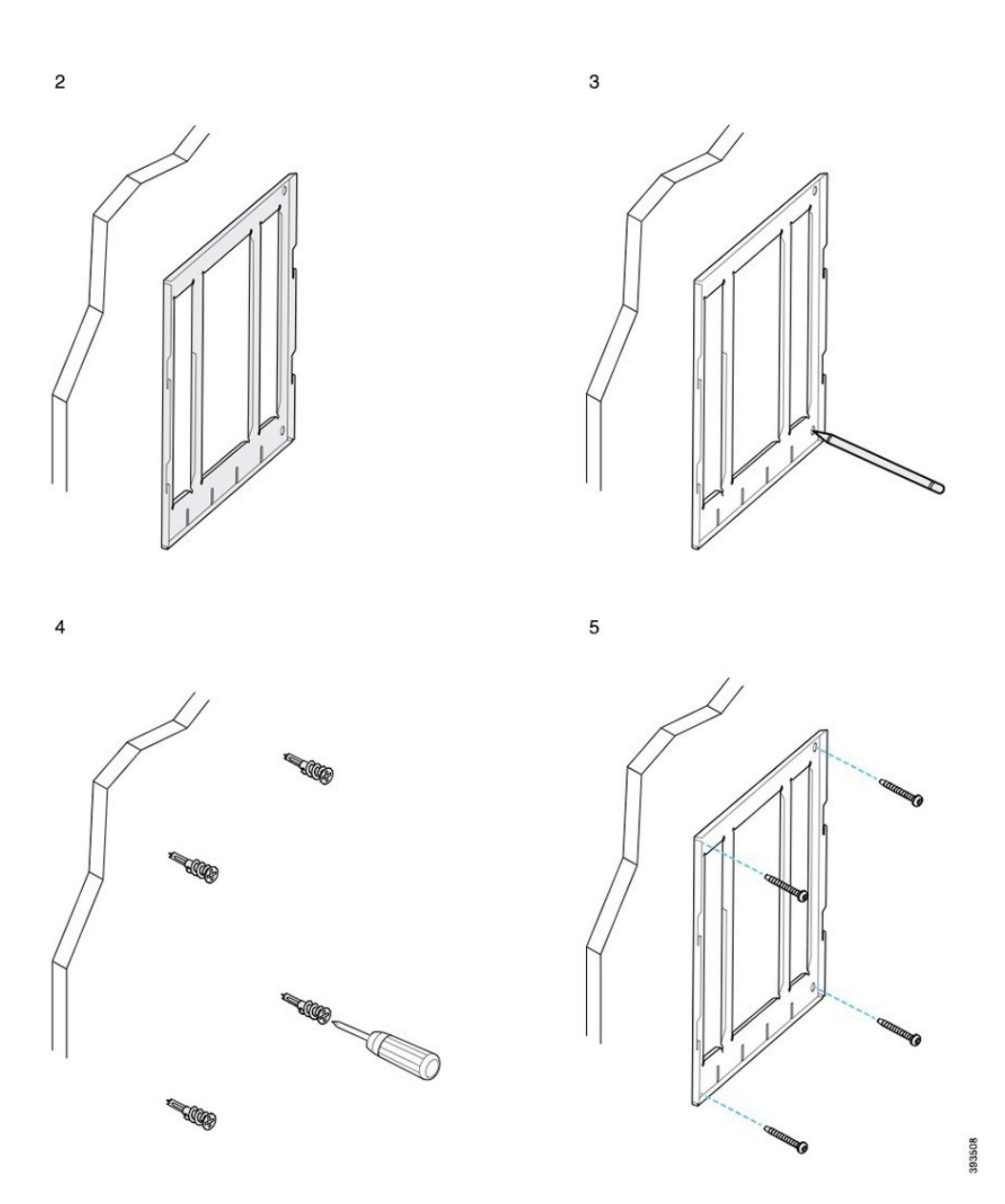

## **Puhelinkiinnikkeen kiinnittäminen puhelimeen**

Ennen kuin kiinnität puhelimen seinään, kiinnitä kiinnike puhelimeen.Puhelin kiinnitetään seinäkiinnikkeeseen puhelinkiinnikkeellä, joka kannattelee puhelinta. Varmista, että puhelinkiinnike kiinnittyy puhelimeen kunnolla. Koska kaikki puhelimet ovat hieman erilaisia, katso lisätietoja asianmukaisesta esimerkistä.

#### **Ennen aloitusta**

Hanki ristipäämeisseli (#1).

### **Toimintosarja**

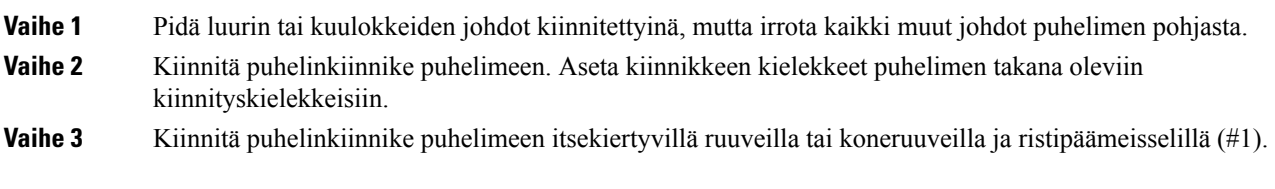

### **Esimerkkejä puhelimeen kiinnitetyistä puhelinkiinnikkeistä**

Seuraavassa kaavakuvassa on esitetty, miten 7800- ja 8800-sarjan Cisco IP -puhelimet kiinnitetään puhelinkiinnikkeeseen.

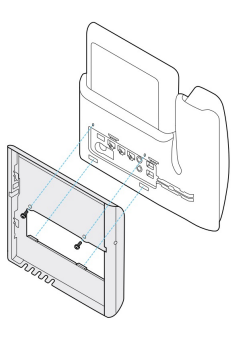

Seuraavassa kaavakuvassa on esitetty, miten Cisco IP -puhelimet 8845 ja 8865 kiinnitetään puhelinkiinnikkeeseen.

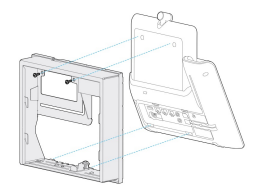

Seuraavassa kaavakuvassa on esitetty, miten puhelinkiinnike kiinnitetään 8800-sarjan Cisco IP -puhelimiin, joissa on näppäinlaajennusmoduuli.

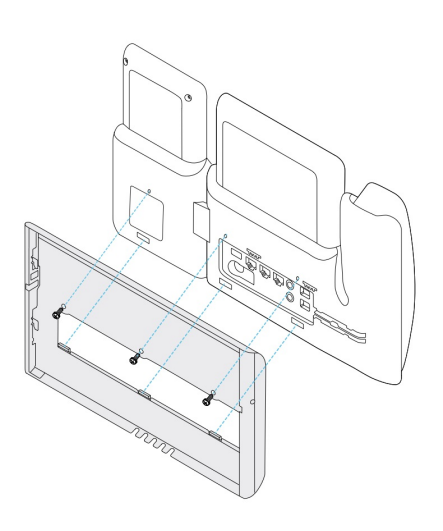

## **Kaapeleiden liittäminen puhelimeen**

Liitä kaapelit puhelimeen, ennen kuin asennat puhelimen seinään.

### **Toimintosarja**

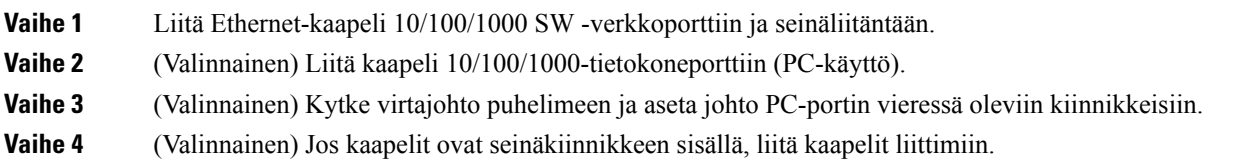

## **Puhelimen kiinnittäminen seinäkiinnikkeeseen**

Kun olet asentanut seinäkiinnikkeen seinään, puhelimen voi kiinnittää seinäkiinnikkeeseen puhelinkiinnikkeellä. Varmista, että puhelin kiinnittyy seinäkiinnikkeeseen kunnolla. Koska kaikki puhelimet ovat hieman erilaisia, katso lisätietoja asianmukaisesta esimerkistä.

#### **Toimintosarja**

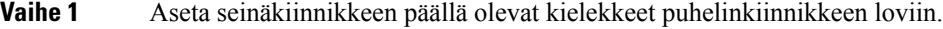

Kiinnikkeiden ulkopuolelle jäävät kaapelit voi asetella kiinnikkeen pohjassa oleviin aukkoihin, yhden kaapelin yhteen aukkoon.

**Vaihe 2** Paina puhelin tiukasti seinäkiinnikkeeseen ja liu'uta puhelinta alaspäin. Kiinnikkeen kielekkeet napsahtavat paikalleen.

### **Esimerkkejä seinäkiinnikkeeseen kiinnitetystä Cisco IP -puhelimesta**

Seuraavassa kaavakuvassa on esitetty, miten 7800- ja 8800-sarjan Cisco IP -puhelimet kiinnitetään seinäkiinnikkeeseen.

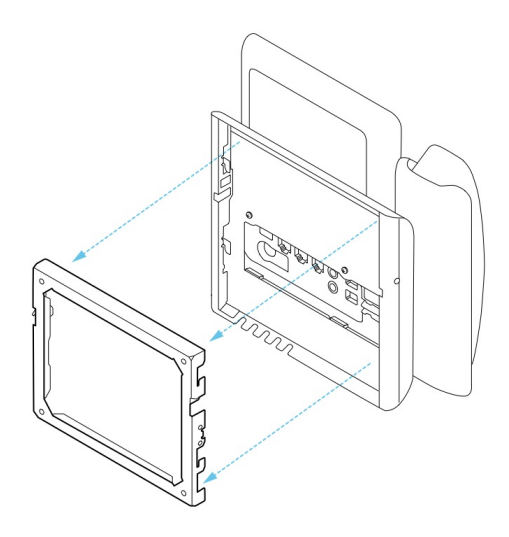

Seuraavassa kaavakuvassa on esitetty, miten Cisco IP -puhelimet 8845 ja 8865 kiinnitetään seinäkiinnikkeeseen.

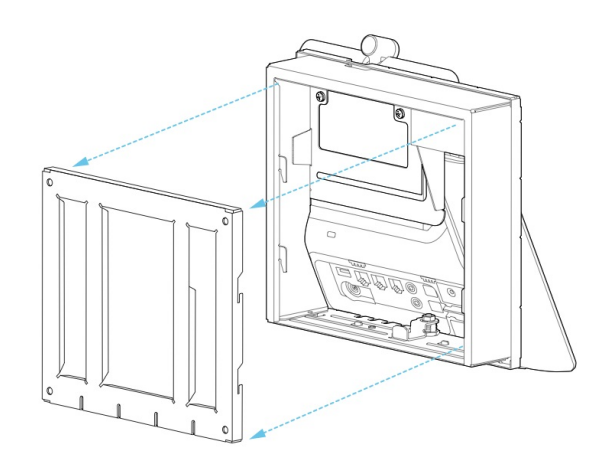

Seuraavassa kaavakuvassa on esitetty, miten 8800-sarjan Cisco IP -puhelimet kiinnitetään seinäkiinnikkeeseen, jos niissä on näppäinlaajennus.

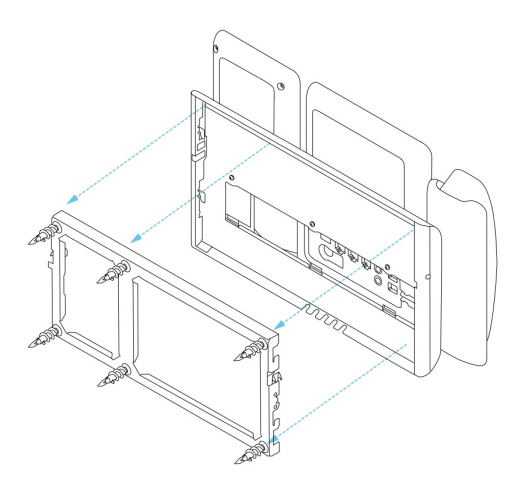

## <span id="page-87-0"></span>**Puhelimen irrottaminen seinäasennussarjasta**

Seinäkiinnikkeessä on kaksi kielekettä, jotka lukitsevat kiinnikkeen puhelimen asennuslevyyn. Nämä kielekkeet on irrotettava, ennen kuin puhelimen voi irrottaa seinäasennussarjasta. Koska kaikki puhelimet ovat hieman erilaisia, katso lisätietoja asianmukaisesta esimerkistä.

#### **Ennen aloitusta**

Käytä kahta ristipäämeisseliä tai muuta vastaavaa, joiden halkaisija on 5 millimetriä (3/16 tuumaa).

#### **Toimintosarja**

- **Vaihe 1** Aseta ruuvimeisselit tai vastaavat puhelimen asennuslevyn vasempaan ja oikeaan reikään. Työnnä ne noin 2 senttimetrin syvyyteen.
- **Vaihe 2** Irrota kielekkeet painamalla sisäänpäin.
- **Vaihe 3** Nosta puhelin ja irrota se seinäkiinnikkeestä ja vedä puhelinta itseesi päin.

#### **Esimerkkejä lukituskielekkeiden irrottamisesta**

Seuraavassa kaavakuvassa on esitetty, miten 7800- ja 8800-sarjan Cisco IP -puhelinten lukituskielekkeet irrotetaan.

П

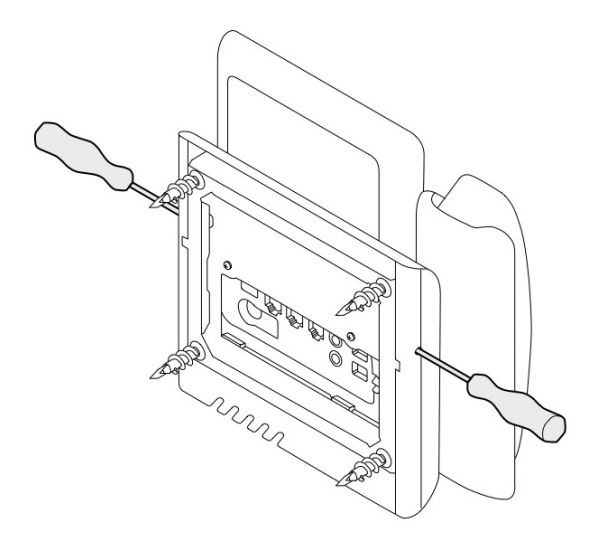

Seuraavassa kaavakuvassa on esitetty, miten 8800-sarjan Cisco IP -puhelinten lukituskielekkeet irrotetaan, jos puhelimissa on näppäinlaajennus.

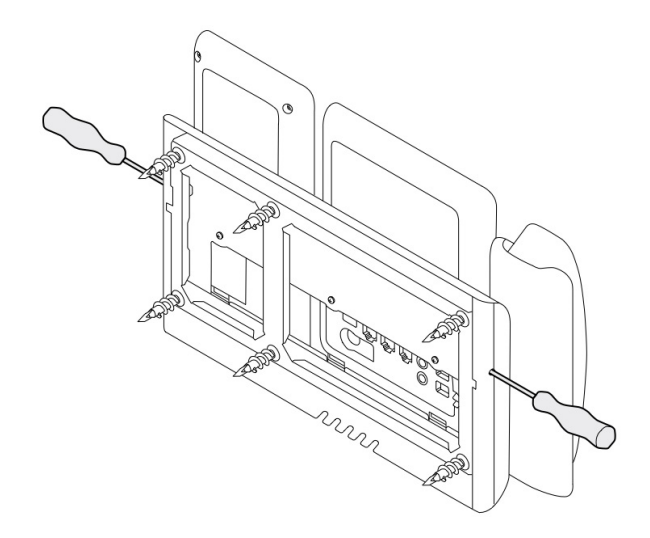

## <span id="page-88-0"></span>**Puhelimen kuulokepidikkeen säätäminen**

Kunkin Cisco IP -puhelimen mukana toimitetaan telineestä irrotettava pieni kieleke. Tämä kieleke määrittää, miten luuri asettuu telineeseen. Jos puhelin on asennettu seinälle tai jos luuri putoaa telineestä liian helposti, voit säätää sitä, miten luuri asettuu kielekkeeseen.

#### **Ennen aloitusta**

Käytä noin 1,75 mm:n paksuista kolikkoa tai vastaavaa.

 $\mathbf I$ 

### **Toimintosarja**

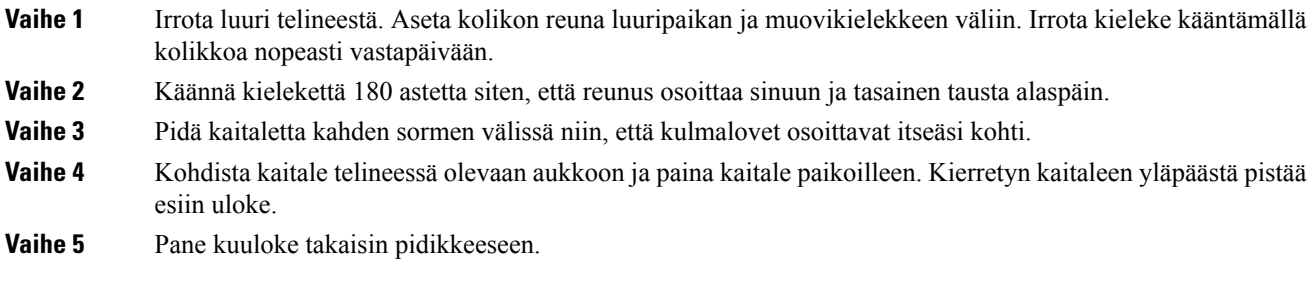

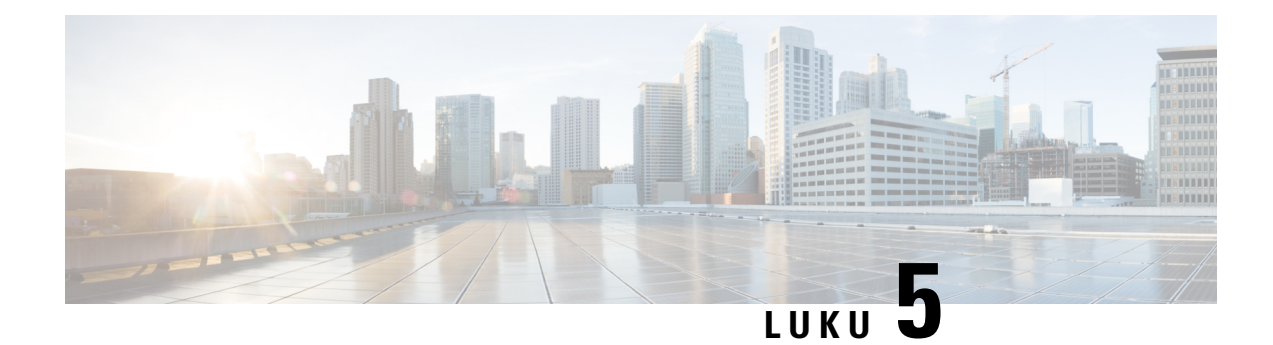

# **Muut lisälaitteet**

- [Silikonisuojukset,](#page-90-0) sivulla 83
- Jalustan [kytkentä,](#page-93-0) sivulla 86
- Puhelimen suojaaminen [kaapelilukolla,](#page-94-0) sivulla 87
- Ulkoiset kaiuttimet ja [mikrofoni,](#page-94-1) sivulla 87

# <span id="page-90-0"></span>**Silikonisuojukset**

Voit suojata pöytäpuhelinta ja kuulokkeita Cisco IP -puhelimen silikonisuojuksella.

Suojuksesta on apua seuraavasti:

- Se on hypoallerginen.
- Se kestää erilaisista puhdistusaineista aiheutuvaa kulutusta.

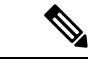

**Huomautus** Käytä mietoja puhdistusaineita, jotta voit pidentää kotelon käyttöikää ja ulkoasua.

• Se lieventää luurin pudotessa aiheutuvia vahinkoja.

Varaosanumerot ja muita lisätietoja on puhelinmallin teknisissä tuotetiedoissa. Cisco IP-puhelinten 8800-sarjan tekniset tuotetiedot ovat täällä: [https://www.cisco.com/c/en/us/products/collaboration-endpoints/](https://www.cisco.com/c/en/us/products/collaboration-endpoints/unified-ip-phone-8800-series/datasheet-listing.html) [unified-ip-phone-8800-series/datasheet-listing.html.](https://www.cisco.com/c/en/us/products/collaboration-endpoints/unified-ip-phone-8800-series/datasheet-listing.html) Cisco IP -puhelinten 7800-sarjan tekniset tuotetiedot ovat täällä: [https://www.cisco.com/c/en/us/products/collaboration-endpoints/unified-ip-phone-7800-series/](https://www.cisco.com/c/en/us/products/collaboration-endpoints/unified-ip-phone-7800-series/datasheet-listing.html) [datasheet-listing.html](https://www.cisco.com/c/en/us/products/collaboration-endpoints/unified-ip-phone-7800-series/datasheet-listing.html).

Voit tarkistaa käyttämäsi puhelinmallin painamalla **Sovellukset** -painiketta ja valitsemalla **Puhelimen tiedot**. Puhelinmalli näkyy **Mallinumero**-kentässä.

#### **Taulu 24. Silikonisuojukset**

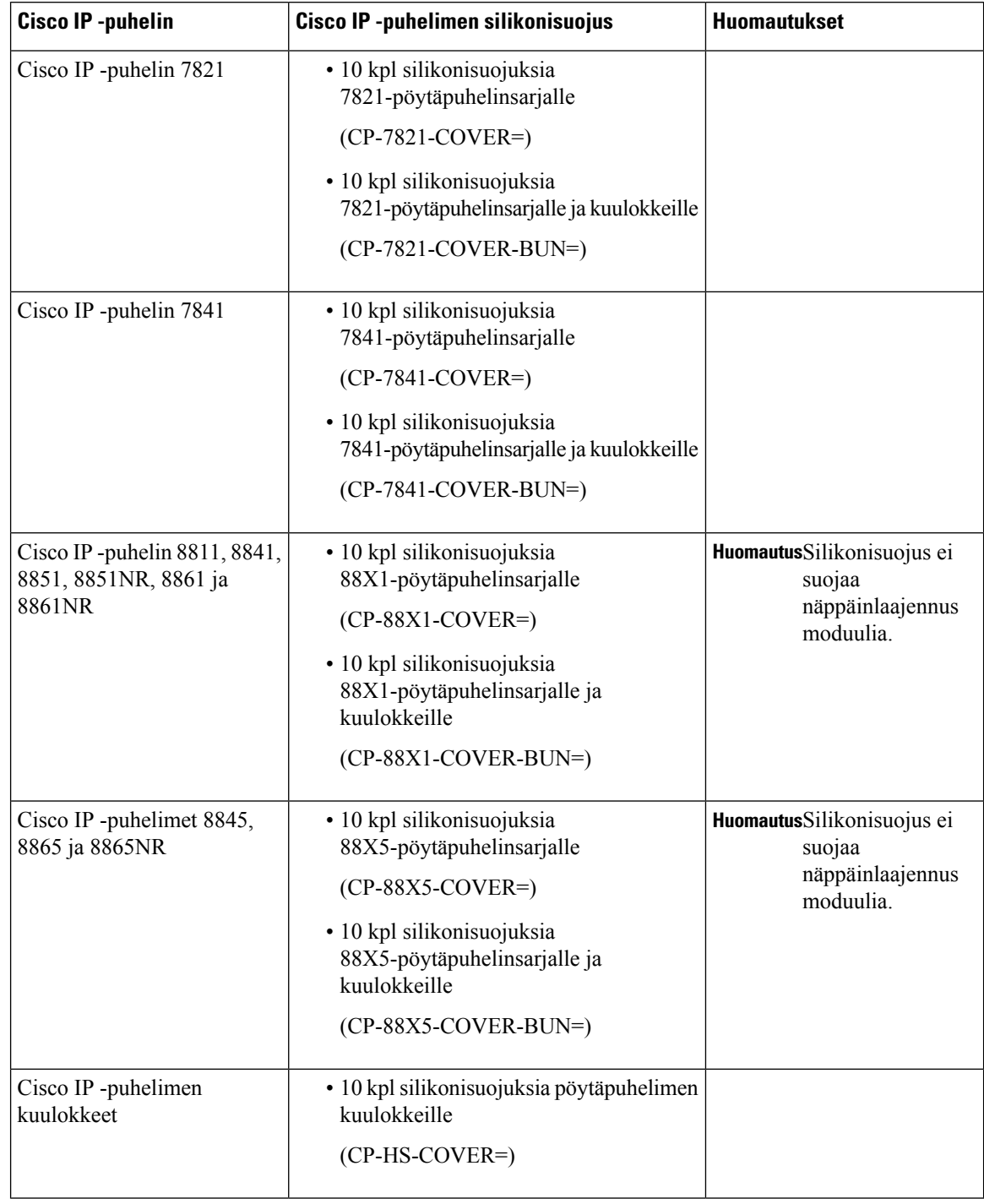

## **Cisco IP -puhelimen silikonisuojuksen asentaminen**

Silikonisuojus auttaa pidentämään Cisco IP -puhelimen käyttöikää ja helpottamaan painikkeiden ja numeronäppäimistön puhdistamista.

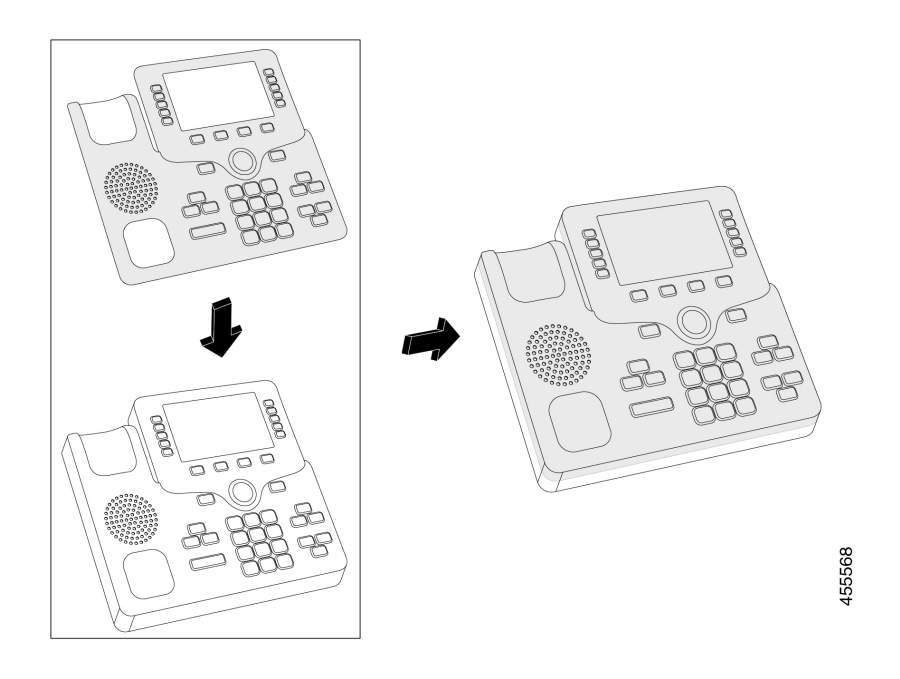

### **Toimintosarja**

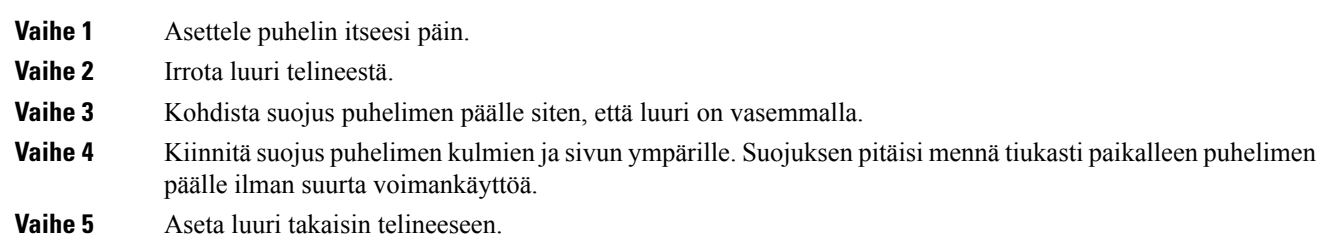

## **Cisco IP -puhelimen luurin suojuksen asentaminen**

Silikonisuojus auttaa suojaamaan luuria vaurioilta ja vähentämään bakteerien leviämistä.

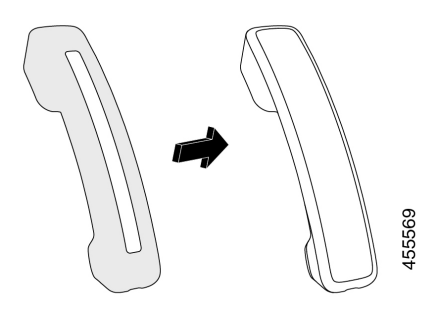

#### **Toimintosarja**

- **Vaihe 1** Irrota luuri telineestä.
- **Vaihe 2** Irrota kaapeli luurista.
- **Vaihe 3** Työnnä silikonisuojus luurin päälle, kunnes korvakuuloke on kokonaan suojuksen sisällä.
- **Vaihe 4** Vedä suojus luurin toisen pään päälle.

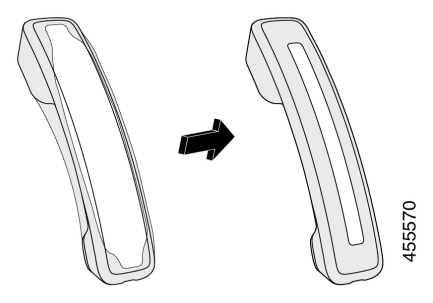

- **Vaihe 5** Varmista, että suojus on suorassa luurissa ja että kaapeliliitäntä on vapaasti käytettävissä.
- **Vaihe 6** Liitä luuri uudelleen puhelimeen ja aseta se takaisin telineeseen.

## **Silikonisuojuksen puhdistaminen**

Puhdista suojus, jos se vaikuttaa likaantuneelta. Säännöllinen puhdistus estää myös bakteerien ja mikrobien leviämisen.

### **Toimintosarja**

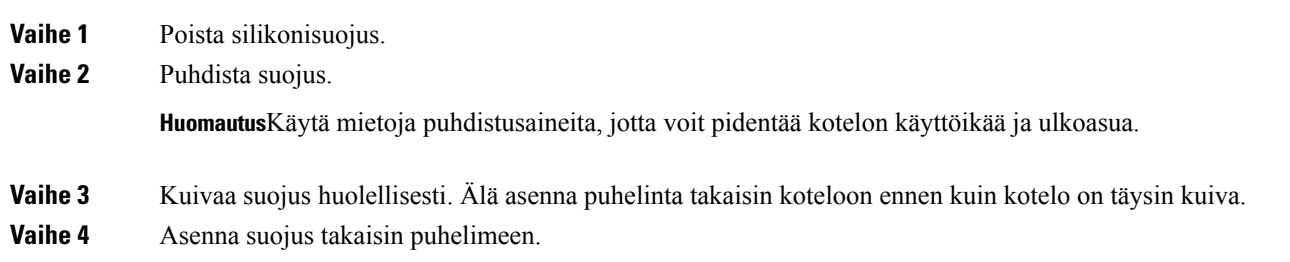

# <span id="page-93-0"></span>**Jalustan kytkentä**

Jos puhelimesi on pöydällä, kytke jalusta puhelimen takaosaan.

П

#### **Toimintosarja**

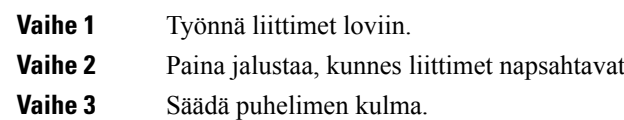

**Asiaan liittyviä aiheita**

[Lisälaitetuki,](#page-8-0) sivulla 1

## <span id="page-94-0"></span>**Puhelimen suojaaminen kaapelilukolla**

Voit suojata 8800-sarjan Cisco IP -puhelimen enintään 20 mm:n paksuisella kannettavan tietokoneen kaapelilukolla.

paikalleen.

#### **Toimintosarja**

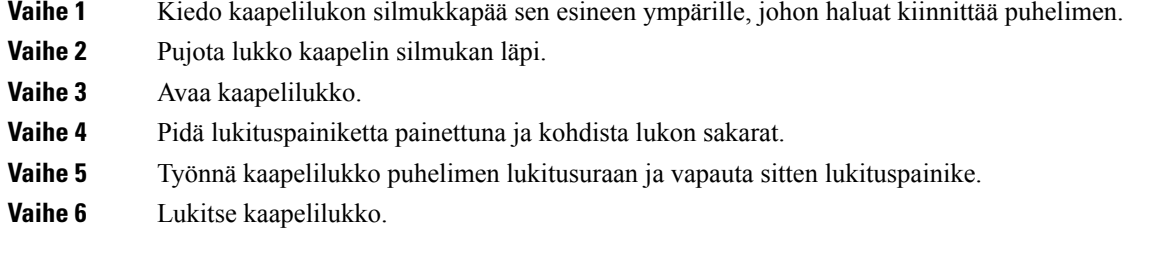

**Asiaan liittyviä aiheita**

[Lisälaitetuki,](#page-8-0) sivulla 1

## <span id="page-94-1"></span>**Ulkoiset kaiuttimet ja mikrofoni**

Ulkoiset kaiuttimet ja mikrofonit ovat plug-and-play-lisälaitteita. Voit liittää ulkoisen PC-tyyppisen mikrofonin ja aktiivikaiuttimet (joissa on vahvistin) Cisco IP -puhelimeen linjatulo-/linjalähtöliitännöillä. Ulkoisen mikrofonin liittäminen poistaa sisäisen mikrofonin käytöstä ja ulkoisen kaiuttimen liittäminen poistaa puhelimen sisäisen kaiuttimen käytöstä.

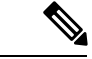

**Huomautus**

Jos ulkoisten äänilaitteiden laatu on huono, ääntä toistetaan kaiuttimista voimakkaasti tai mikrofoni asetetaan hyvin lähelle kaiutinta, kaiutinpuhelujen toinen osapuoli voi kuulla häiritsevää kaikua.

**Asiaan liittyviä aiheita** [Lisälaitetuki,](#page-8-0) sivulla 1

 $\mathbf I$ 

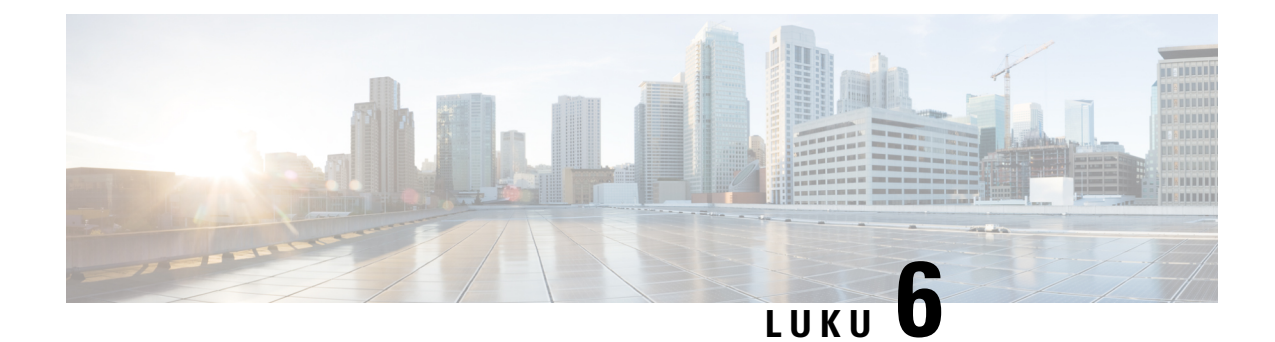

# **Tuoteturvallisuus ja**

- [Vaatimustenmukaisuuslausunnot,](#page-96-0) sivulla 89
- Cisco Product Security [-yleiskatsaus,](#page-97-0) sivulla 90
- Tärkeät tiedot [verkossa,](#page-98-0) sivulla 91

## <span id="page-96-0"></span>**Vaatimustenmukaisuuslausunnot**

## **Euroopan unionin vaatimustenmukaisuuslausunnot**

## **CE-merkintä**

Laitteeseen ja pakkaukseen on lisätty seuraava CE-merkintä.

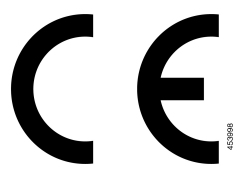

## **Kanadan vaatimustenmukaisuuslausunnot**

Tämä laite noudattaa alan Kanadan käyttöoikeuspoikkeuksen RSS-standardeja. Käyttöön liittyy seuraavat kaksi ehtoa: 1) tämä laite ei saa aiheuttaa haitallisia häiriöitä, ja 2) tämän laitteen on hyväksyttävä kaikki häiriöt, mukaan lukien häiriöt, jotka voivatsaada laitteen toimimaan epätoivotulla tavalla. Viestinnän tietosuojaa ei voida taata tätä puhelinta käytettäessä.

Tämä tuote on sovellettavien teknisten Innovation, Science and Economic Development Canada -tietojen mukainen.

### **Avis de Conformité Canadien**

Cet appareil est conforme aux normes RSS exemptes de licence RSS d'Industry Canada. Tiedostoon fonctionnement de cet appareil estsoumis vastaan deux ehdot: (1) ce périphérique ne opastustilassa pas causer d'interférence et (2) ce périphérique opastustilassa supporter NAT interférences, y compris celles susceptibles d'entraîner ti fonctionnement ei souhaitable de l'appareil. La suojauksen des communications ne peut pas être assurée lors de l'utilisation de ce téléphone.

Tiedostoon présent produit est conforme aux spécifications tekniikoista tehty d'Innovation, Sciences et of économique Kanadan.

## **FCC:n vaatimustenmukaisuuslausunnot**

FCC (Federal Communications Commission) edellyttää seuraavia vaatimustenmukaisuuslausuntoja:

### **FCC-säännösten osaa 15.21 koskeva lausunto**

Kaikki muutokset tai muunnokset, joita vaatimustenmukaisuuden noudattamisesta vastuussa oleva osapuoli ei ole hyväksynyt, voivat mitätöidä tämän laitteen lisenssin.

## **FCC-säännösten radiotaajuussäteilylle altistumista koskeva lausunto**

Tämä laite noudattaaFCC:n säteilylle altistumisrajoja, jotka on määritelty kontrolloimattomalle ympäristölle. Loppukäyttäjien on noudatettava erityisiä käyttöohjeita radiotaajuussäteilymääräysten noudattamiseksi. Tämä lähetin on sijoitettava vähintään 20 cm:n etäisyydelle käyttäjästä eikä sitä saa sijoittaa samaan paikkaan tai käyttää yhdessä toisen antennin tai lähettimen kanssa.

## **FCC-säännösten vastaanottimia ja luokan B digitaalisia laitteita koskeva lausunto**

Tämä laite on testattu ja sen on osoitettu noudattavan luokan B digitaalisille laitteille asetettuja määräyksiä FCC-sääntöjen osan 15 mukaisesti. Nämä rajoitukset on tarkoitettu suojaukseksi haitallisilta häiriöiltä, kun laitetta käytetään asuinympäristöissä. Tämä laite tuottaa, käyttää ja voi säteillä radiotaajuista energiaa, ja jos sitä ei asenneta tai käytetä ohjeiden mukaisesti, seurauksena voi olla häiriöitä radioviestinnälle. Kaikki asennukset eivät kuitenkaan välttämättä aiheuta häiriöitä.

Jos tämä laite aiheuttaa radio- tai televisiovastaanotossa häiriöitä, jotka voidaan todeta katkaisemalla virta ja kytkemällä se uudelleen, käyttäjää kehotetaan korjaamaan häiriöt jollakin seuraavista tavoista:

- Suuntaa vastaanottoantenni toisin tai siirrä se toiseen paikkaan.
- Siirrä tämä laite ja muut laitteet kauemmas toisistaan.
- Kytke laite ja vastaanotin eri pistorasioihin.
- Pyydä apua jälleenmyyjältä tai kokeneelta radio-/TV-teknikolta.

# <span id="page-97-0"></span>**Cisco Product Security -yleiskatsaus**

Tämä tuote sisältää salausominaisuuksia, ja sen tuontia, vientiä, siirtoa ja käyttöä koskevat Yhdysvaltain sekä muiden maiden paikalliset lait. Ciscon salattujen tuotteiden toimitukseen ei sisälly epäsuoraa kolmannen osapuolen valtuutusta salauksen tuontiin, vientiin, jakeluun tai käyttöön. Tuojat, viejät, jakelijat ja käyttäjät vastaavat itse Yhdysvaltain ja muiden maiden paikallisten lakien noudattamisesta. Käyttämällä tätä tuotetta suostut noudattamaan voimassa olevia lakeja ja säädöksiä. Jos et pysty noudattamaan Yhdysvaltain lakeja ja paikallista lainsäädäntöä, palauta tuote välittömästi.

Lisätietoja Yhdysvaltain vientisäädöksistä on osoitteessa [https://www.bis.doc.gov/policiesandregulations/ear/](https://www.bis.doc.gov/policiesandregulations/ear/index.htm) [index.htm.](https://www.bis.doc.gov/policiesandregulations/ear/index.htm)

# <span id="page-98-0"></span>**Tärkeät tiedot verkossa**

### **Loppukäyttäjän käyttöoikeussopimus**

Loppukäyttäjän käyttöoikeussopimus (EULA) on saatavilla seuraavassa osoitteessa: [https://www.cisco.com/](https://www.cisco.com/go/eula) [go/eula](https://www.cisco.com/go/eula)

### **Säännöstenmukaisuus- ja turvallisuustietoja**

Säännöstenmukaisuus- ja turvallisuustiedot ovat saatavilla seuraavassa osoitteessa:

 $\mathbf I$